# **Qlik**

## Novidades desde o Qlik Sense 1.0

Qlik Sense® May 2024 Copyright © 1993-2024 QlikTech International AB. Todos os direitos reservados.

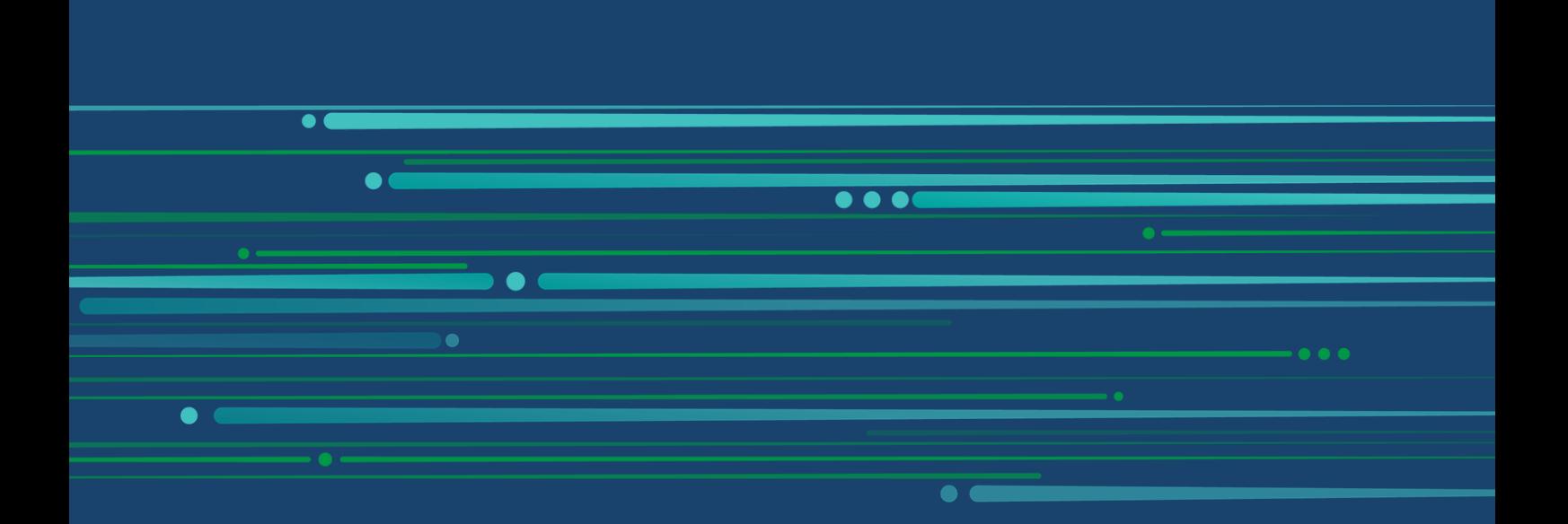

© 2024 QlikTech International AB. All rights reserved. All company and/or product names may be trade names, trademarks and/or registered trademarks of the respective owners with which they are associated.

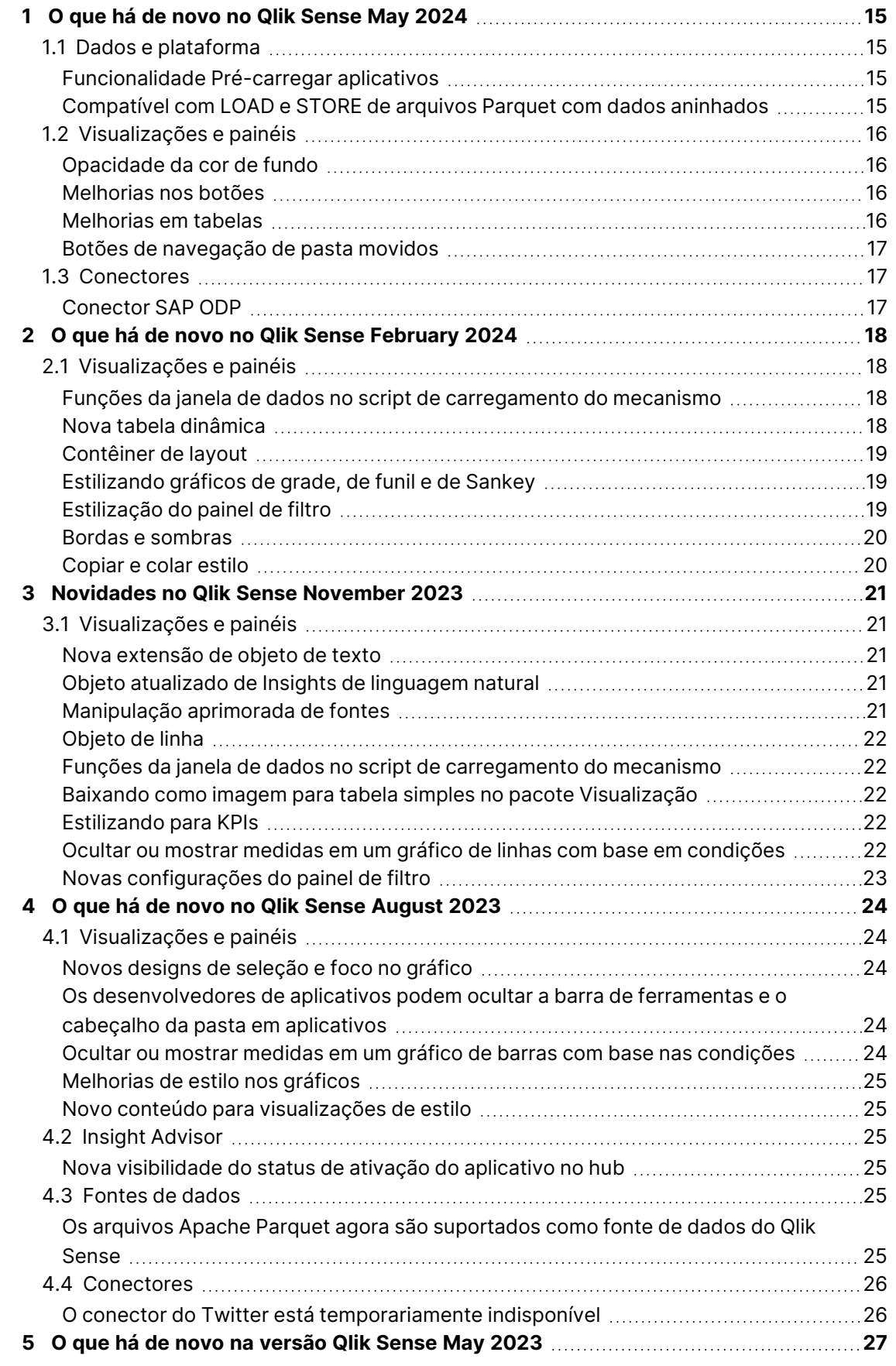

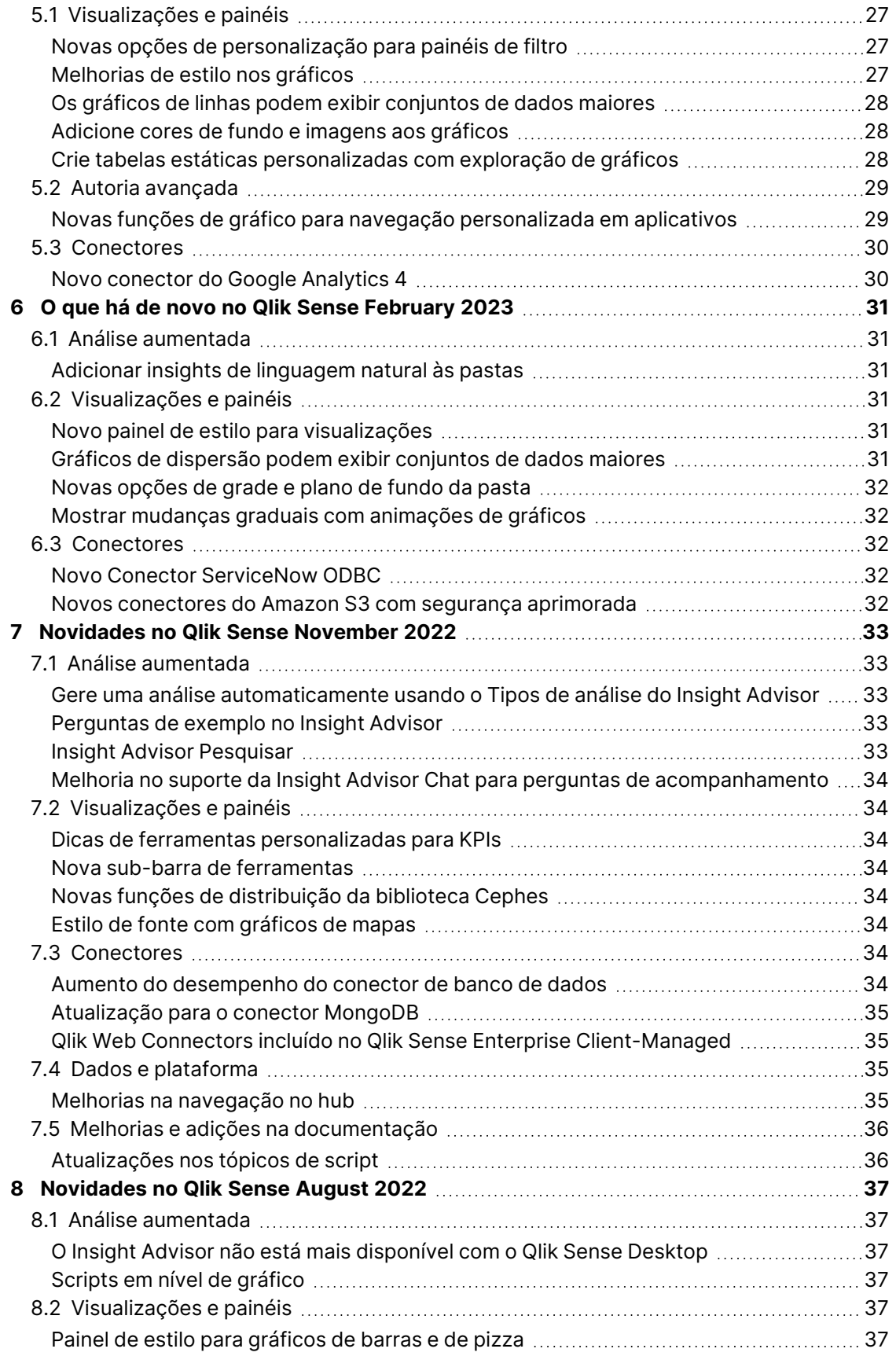

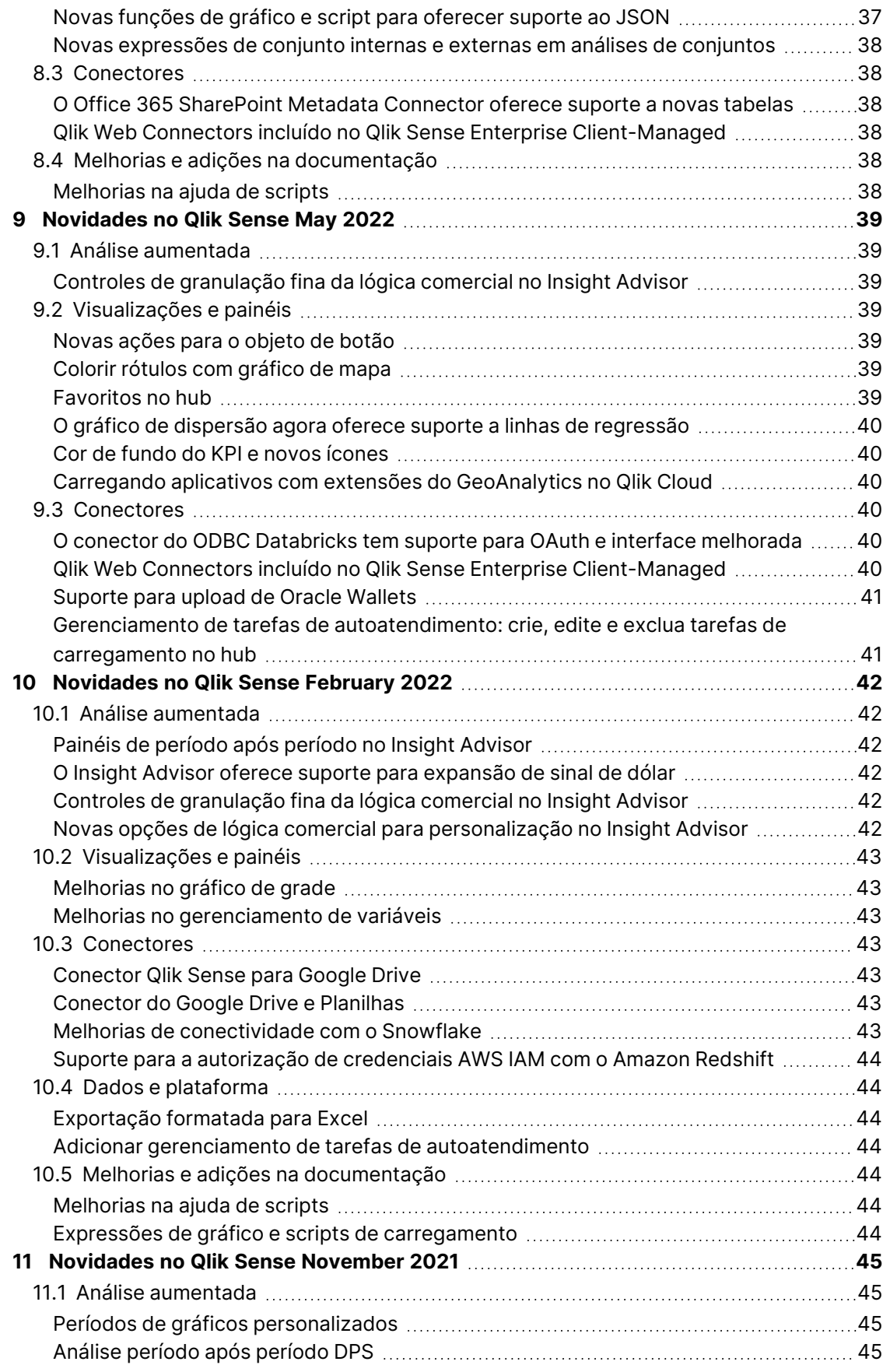

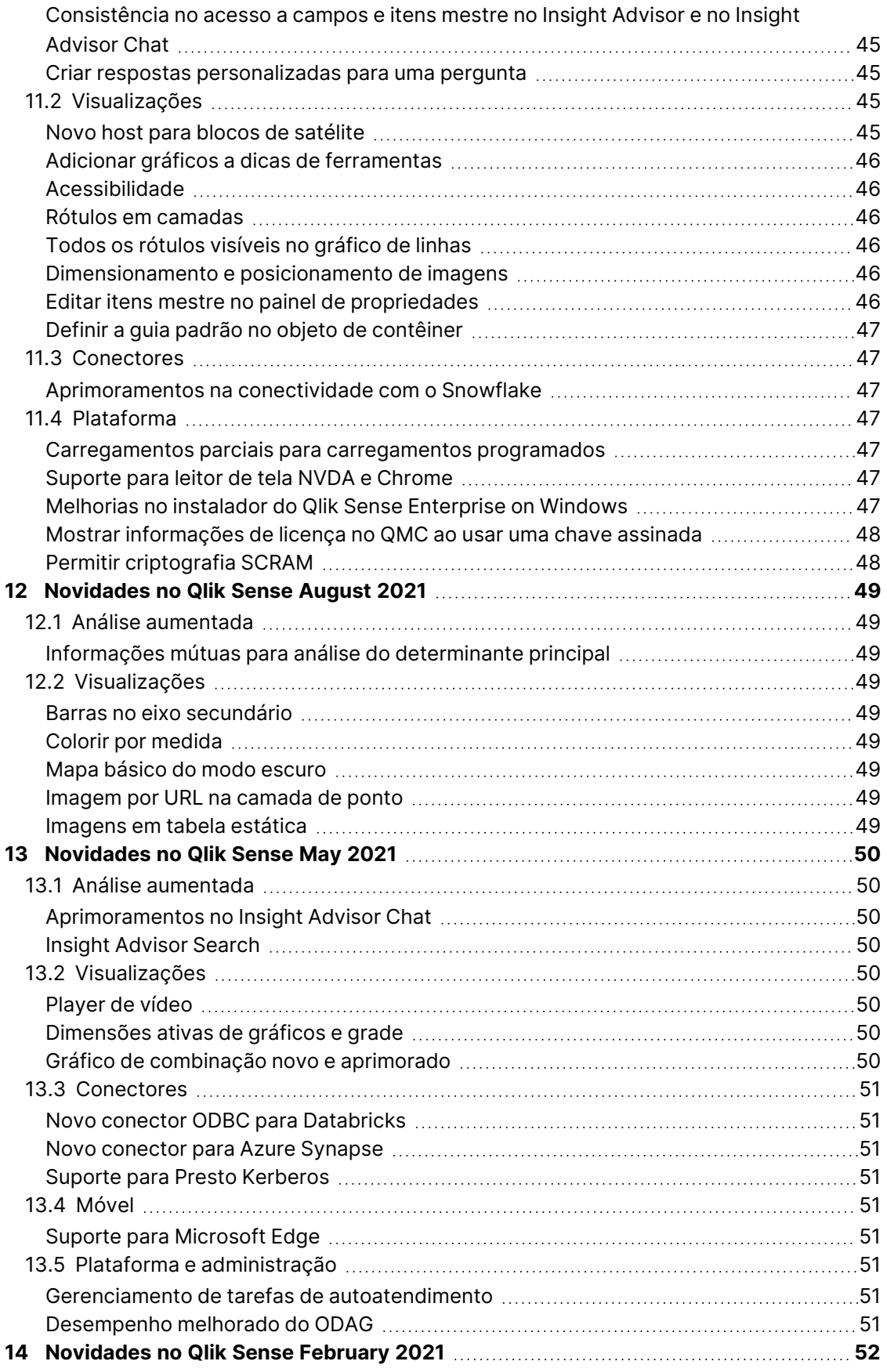

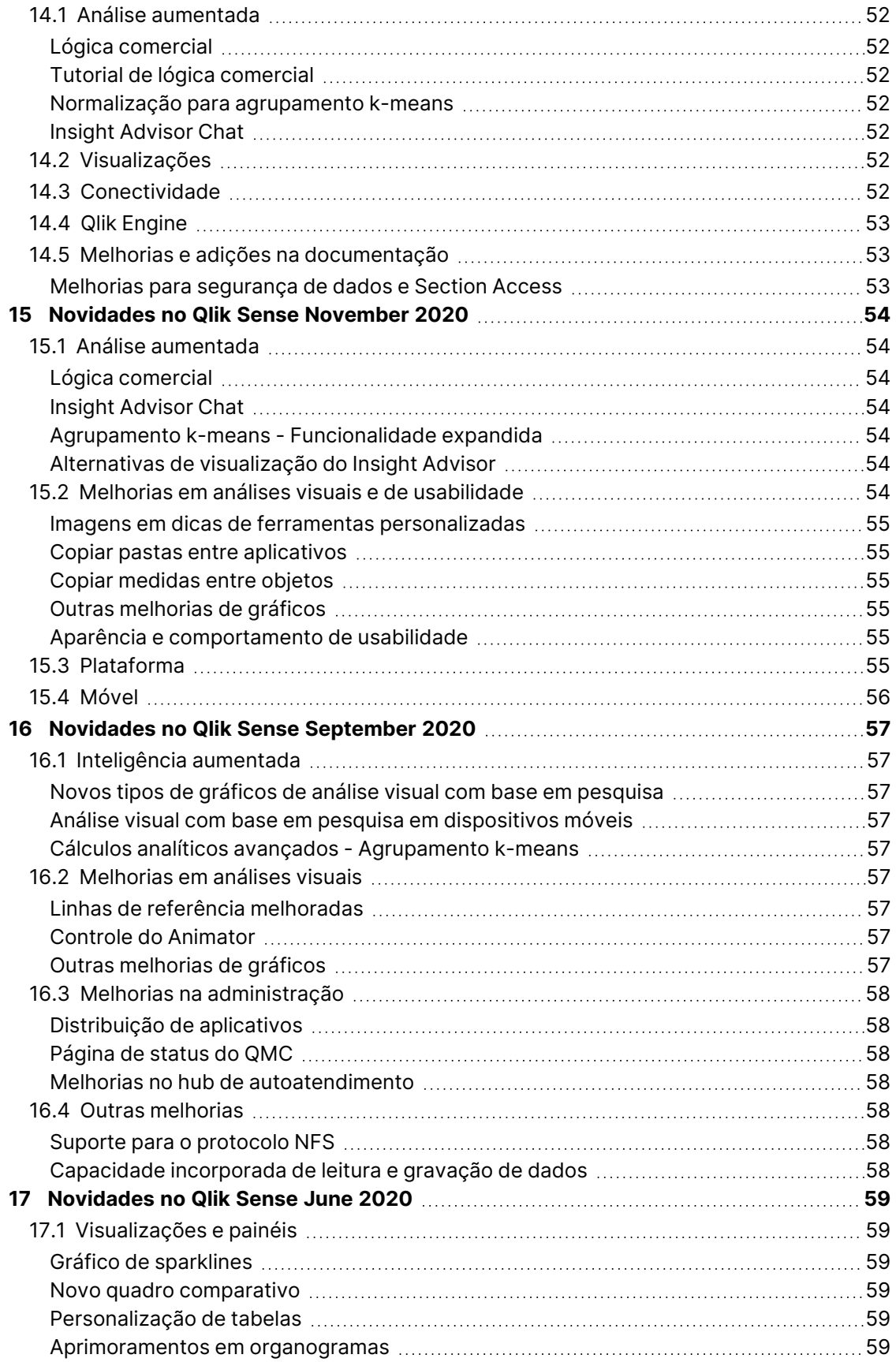

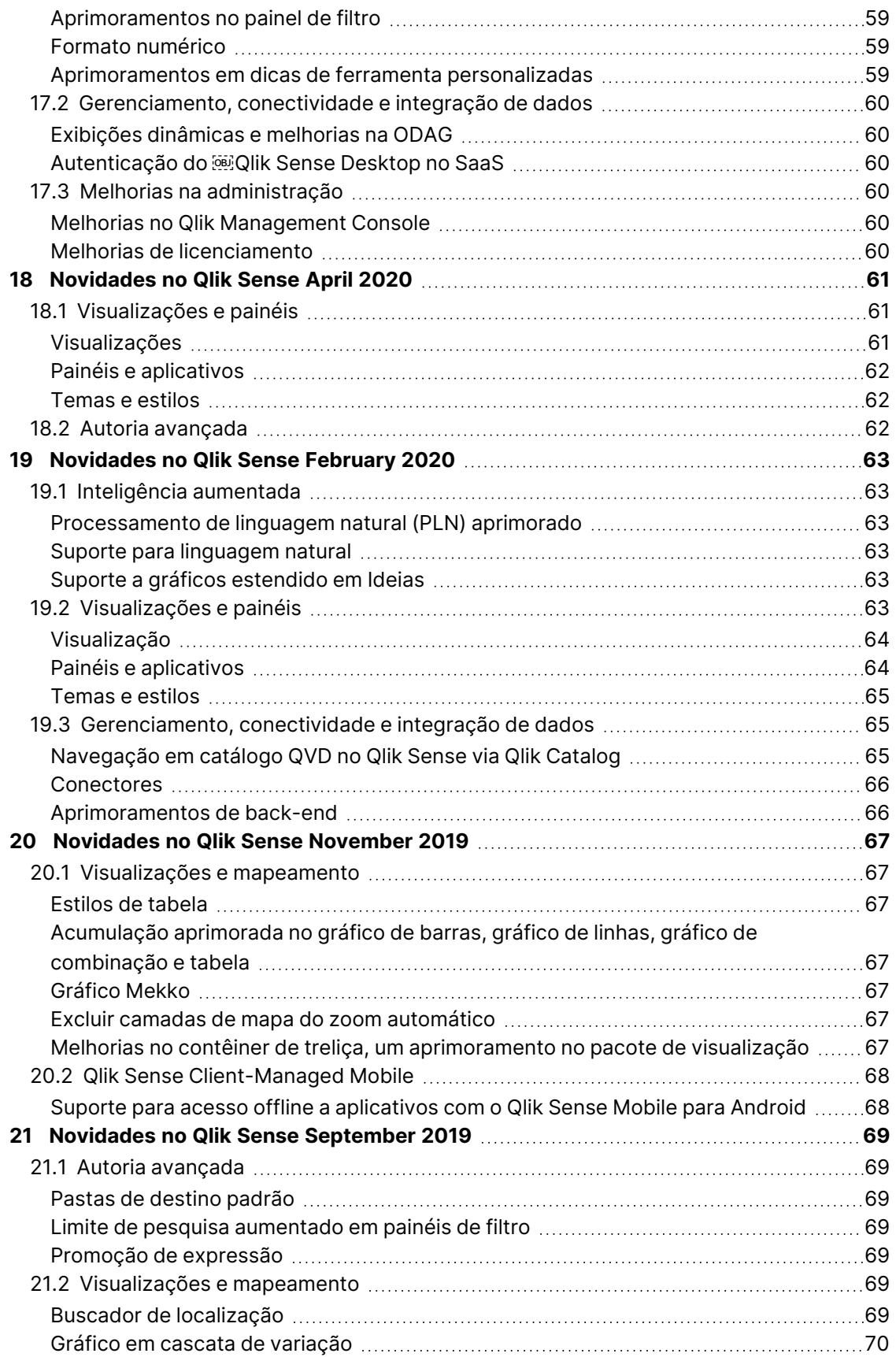

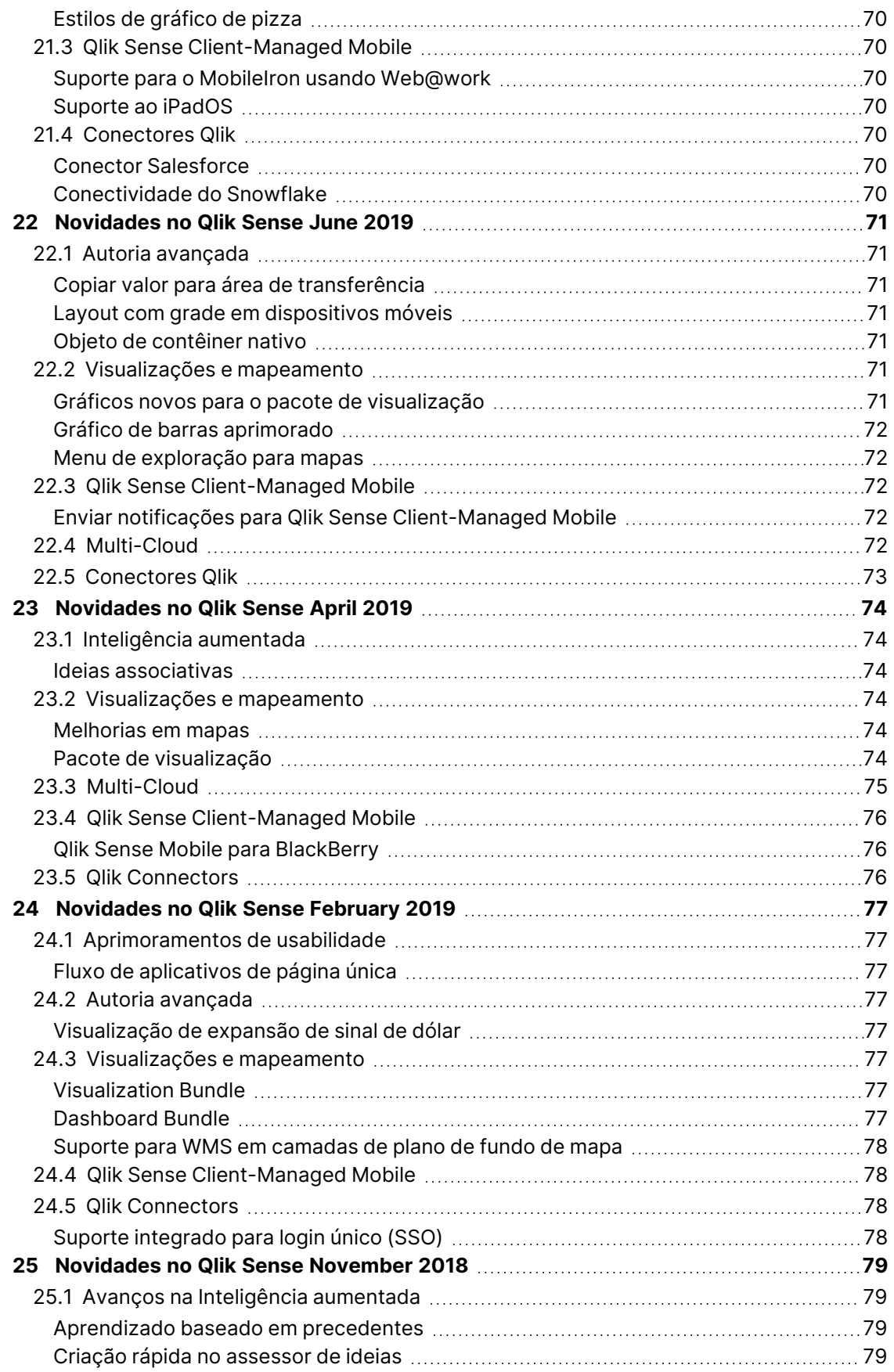

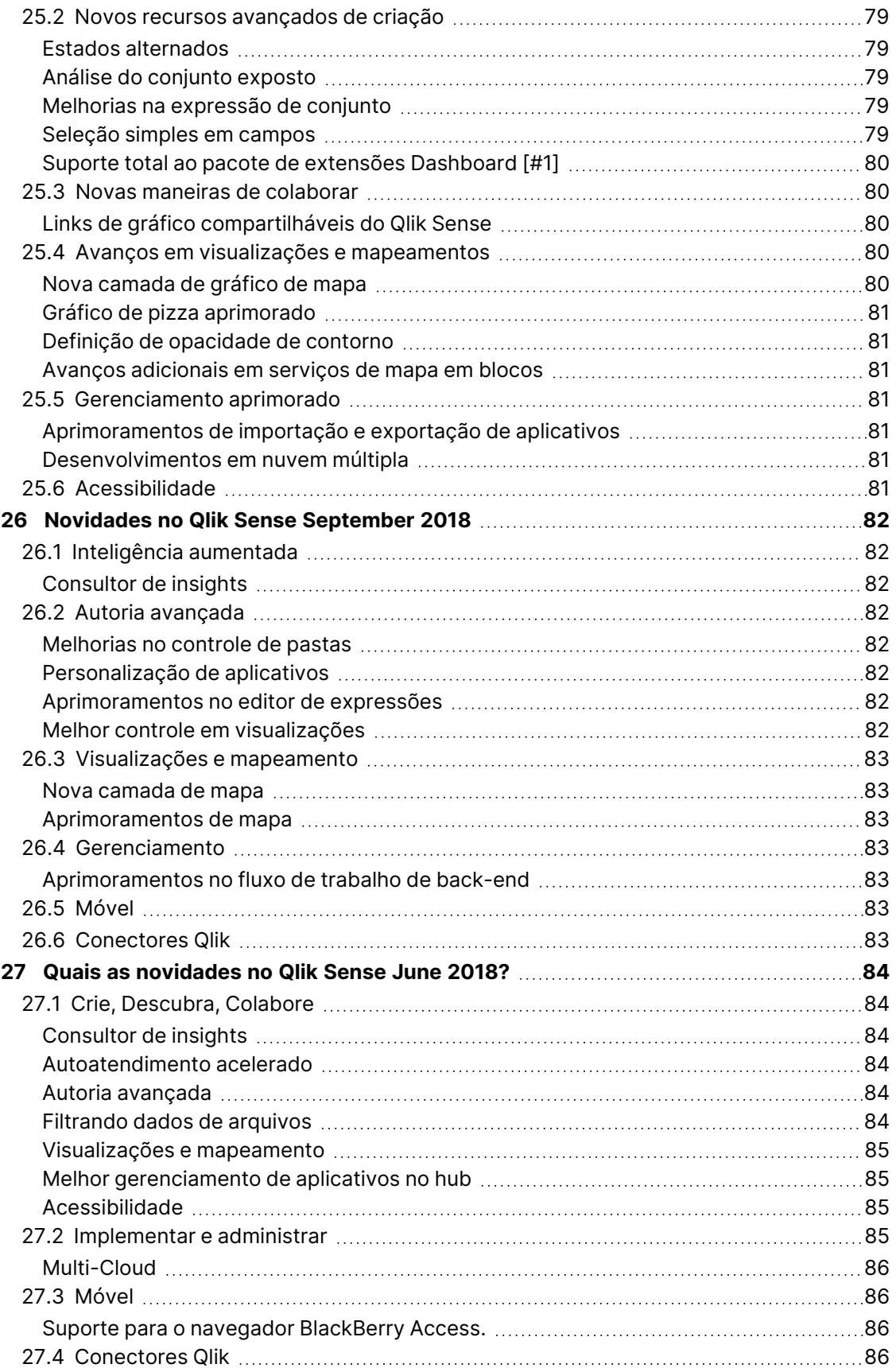

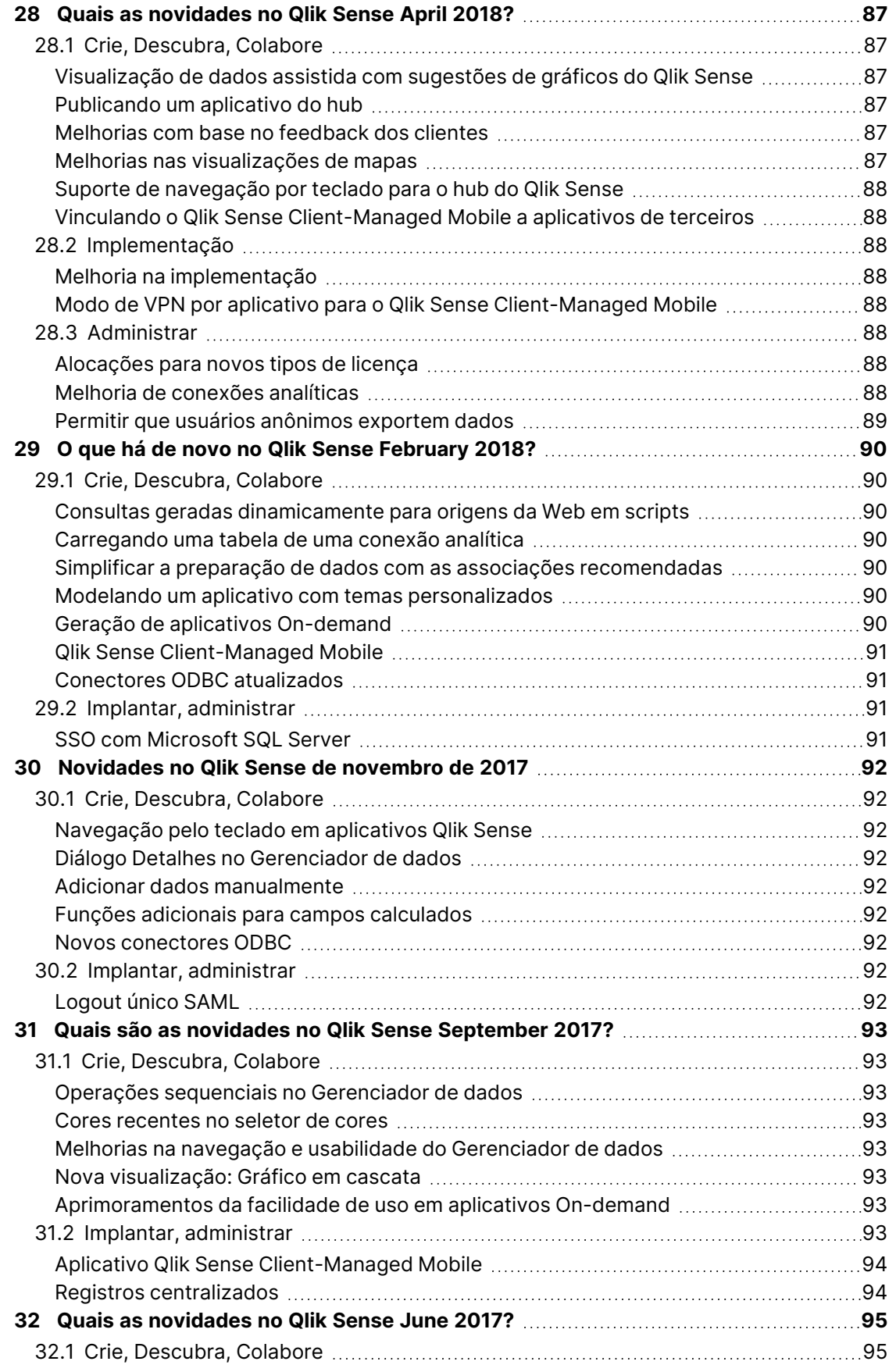

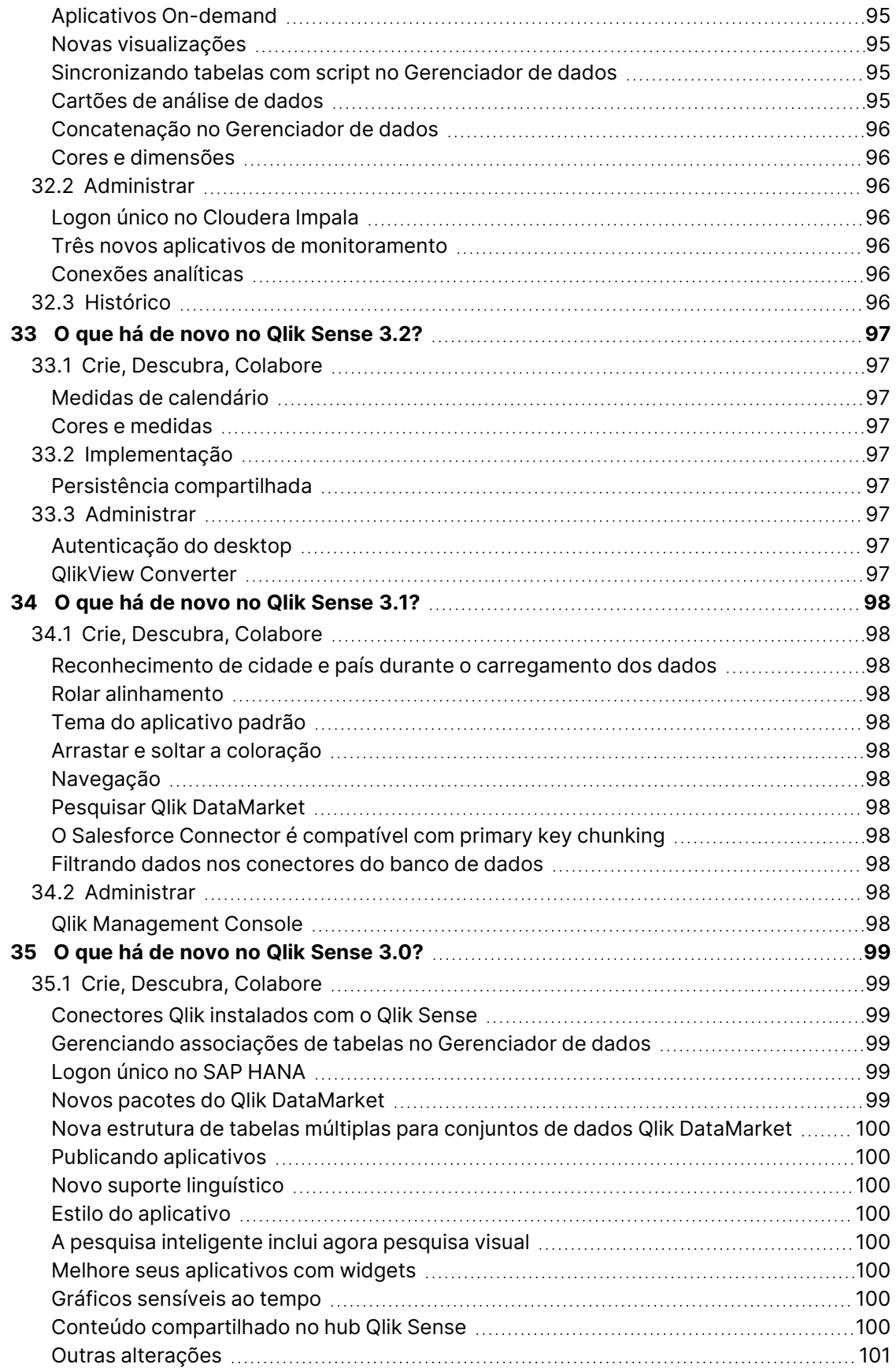

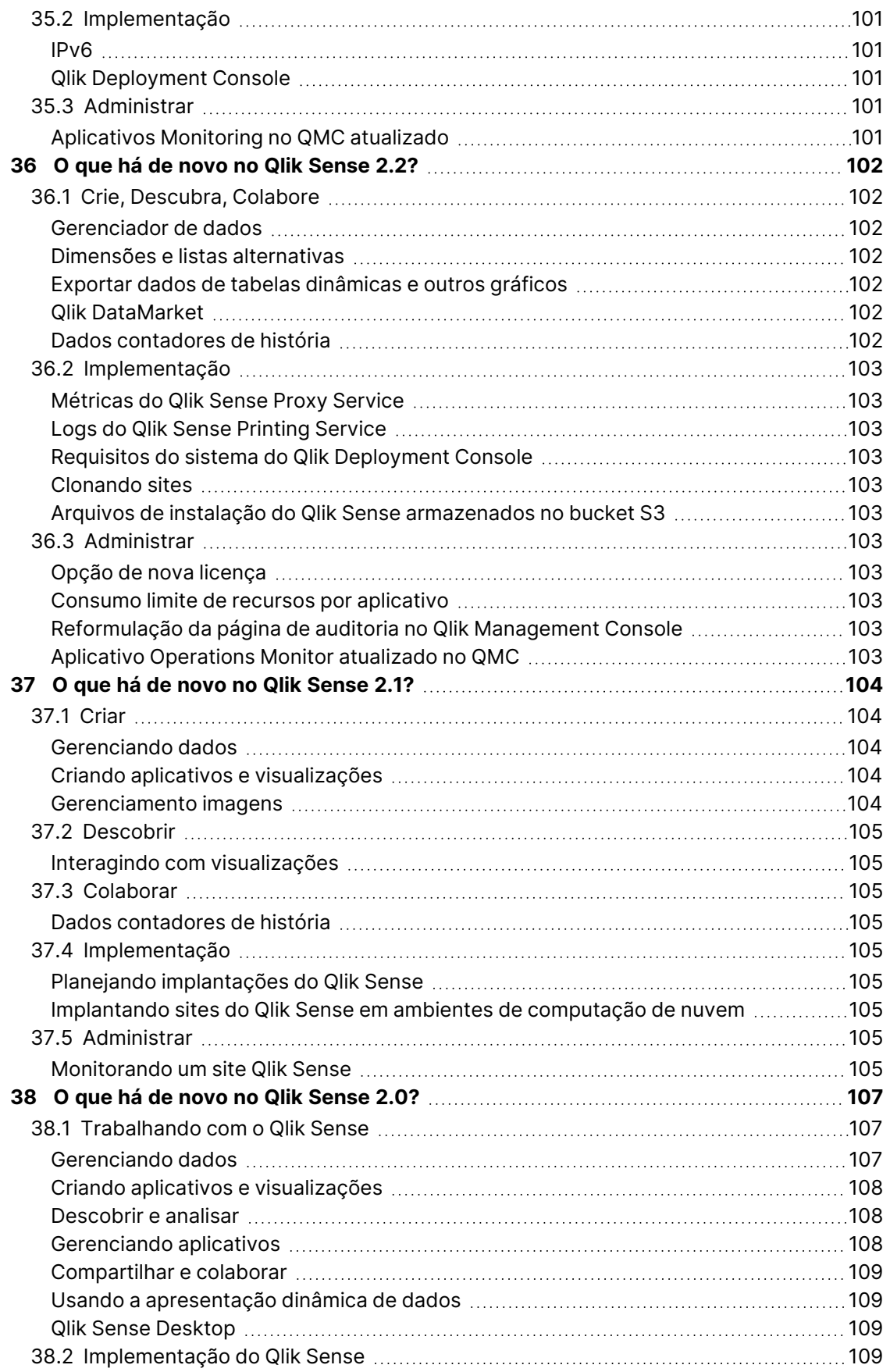

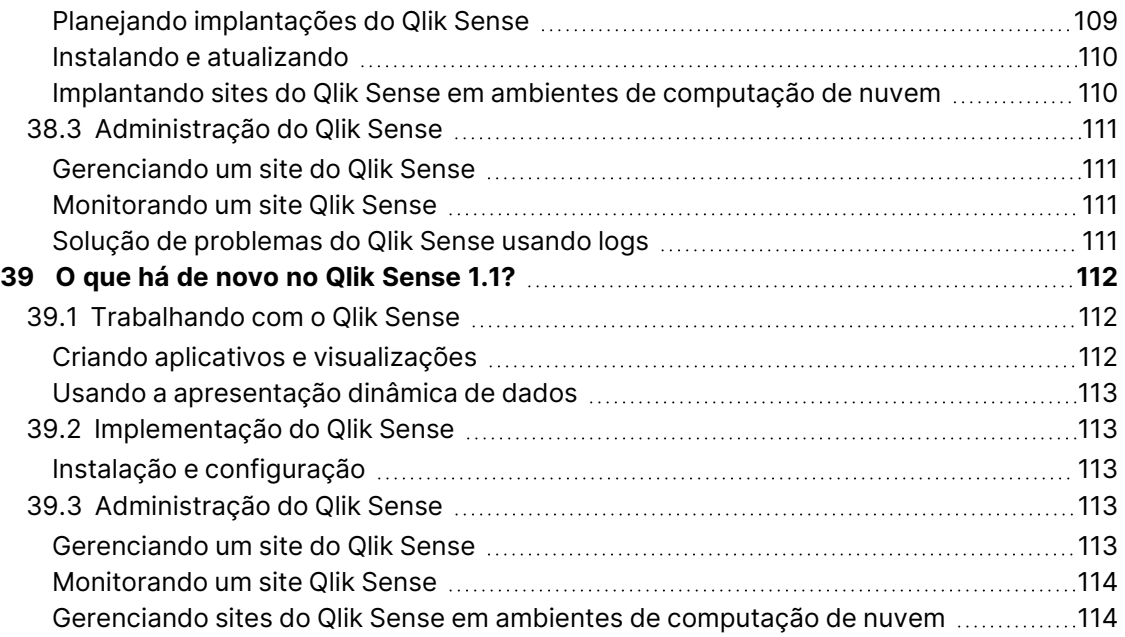

## <span id="page-14-0"></span>1 O que há de novo no Qlik Sense May 2024

Esta seção fornece a usuários corporativos, criadores analíticos e integradores de dados do Qlik Sense um resumo dos recursos e melhorias disponíveis no Qlik Sense Enterprise on Windows.

Os administradores do Qlik Sense devem rever <sup>a</sup> seção [Novidades](/en-US/sense-admin/May2024/Content/Sense_Helpsites/WhatsNew/What-is-new-QlikSense.htm) no conjunto de documentação do Qlik Sense para administradores.

<span id="page-14-1"></span>Os desenvolvedores do Qlik Sense devem rever <sup>a</sup> seção [Novidades](/en-US/sense-developer/May2024/Content/Sense_Helpsites/WhatsNew/What-is-new-QlikSenseDev.htm) no conjunto de documentação do Qlik Sense para desenvolvedores.

#### <span id="page-14-2"></span>1.1 Dados e plataforma

#### Funcionalidade Pré-carregar aplicativos

Agora está disponível no Qlik Sense a capacidade de os clientes configurarem e agendarem o précarregamento de aplicativos! Este tem sido um recurso altamente solicitado e, com razão, os clientes podem melhorar a experiência do usuário final, disponibilizando conjuntos de dados quase imediatamente em um aplicativo (especialmente útil para aplicativos maiores) ao utilizar a funcionalidade de pré-carregamento.

Para tornar o gerenciamento dessas tarefas intuitivo e contínuo, no Qlik Management Console, você encontrará agora novas opções de suporte para o seguinte: Tarefas de pré-carregamento: Criar, editar e excluir.

<span id="page-14-3"></span>Criando tarefas de [pré-carregamento](/en-US/sense-admin/Subsystems/DeployAdministerQSE/Content/Sense_DeployAdminister/QSEoW/Administer_QSEoW/Managing_QSEoW/create-preload-tasks.htm)

#### Compatível com LOAD e STORE de arquivos Parquet com dados aninhados

O Qlik associative engine agora inclui suporte para carregar e armazenar campos aninhados com um arquivo parquet. Esse suporte está disponível ao carregar e string de dados usando o Qlik Sense e o editor de script.

[Trabalhando](/en-US/sense/Subsystems/Hub/Content/Sense_Hub/Scripting/work-with-parquet-files.htm) com arquivos Apache Parquet

#### <span id="page-15-1"></span><span id="page-15-0"></span>1.2 Visualizações e painéis

#### Opacidade da cor de fundo

O seletor de cores obtém um controle de opacidade! Ao adicionar esse recurso, facilitamos o ajuste da transparência da cor com a nova adição e a opção de utilizar a funcionalidade do controle deslizante. Eis alguns casos de uso em que esse recurso pode ser muito útil:

- <sup>l</sup> Deixe o fundo da pasta brilhar e faça uma declaração junto com os dados que você está mostrando!
- Adicione mais elegância aos gráficos empilhados

<span id="page-15-2"></span>Para aqueles que preferem códigos hexadecimais, não se preocupem – nós também facilitamos isso! Seguindo em frente, você poderá colar seus códigos com ou sem o símbolo "#".

#### Melhorias nos botões

O seguinte aprimoramento de navegação foi adicionado ao botão: "Ir para a pasta: especificar gráfico".

Confira alguns dos casos de uso com marcadores abaixo, onde isso será útil:

- Navegando para um gráfico específico
- Design de página única
- · Ir para a seção
- Voltar ao topo

O botão também ganha uma nova configuração para que as expressões possam ser avaliadas em tempo de execução. Isso permite que os valores definidos numa ação sejam transportados para ações futuras na cadeia.

#### [Botão](/en-US/sense/Subsystems/Hub/Content/Sense_Hub/Visualizations/Button/button.htm)

<span id="page-15-3"></span>[Adicionando](https://share.vidyard.com/watch/Dn2VwCi1UxVQUq5sZU4LtZ?) um botão para navegar até uma pasta com um gráfico específico destacado

#### Melhorias em tabelas

Continuamos aprimorando as novas tabelas Estática e Dinâmica porque elas não são apenas clássicas, mas também favoritas!

#### Tabela estática:

- Colunas menores
- $\cdot$  Links de URL

Tabela dinâmica:

- <sup>l</sup> Limites de dimensão
- **·** Formatação de medida
- Alinhamento de texto, dimensão e medidas de valores e títulos
- Medidas de estilo de valor nulo
- $\cdot$  Links de URL

E, finalmente, agora você tem a opção de exibir valores como links clicáveis em colunas de dimensão, tanto para a tabela Estática quanto para a tabela Dinâmica!

Tabela estática (pacote de [visualização\)](/en-US/sense/Subsystems/Hub/Content/Sense_Hub/Visualizations/VisualizationBundle/sn-straight-table.htm)

<span id="page-16-0"></span>Tabela dinâmica (pacote de [visualização\)](/en-US/sense/Subsystems/Hub/Content/Sense_Hub/Visualizations/VisualizationBundle/pivot-object.htm)

#### Botões de navegação de pasta movidos

Ao ocultar o título da pasta, os botões de navegação da pasta estarão disponíveis na barra de seleção em vez de ficarem ocultos.

<span id="page-16-1"></span>Ocultando a barra de [ferramentas](/en-US/sense/Subsystems/Hub/Content/Sense_Hub/Apps/style-app.htm#Hiding) e o cabeçalho em pastas

#### <span id="page-16-2"></span>1.3 Conectores

#### Conector SAP ODP

O Qlik Sense fornece vários métodos de captura de dados do seu sistema SAP. Esta versão aprimora os métodos de captura existentes com suporte para o SAP ODP. O conector ODP fornece conectividade com a estrutura SAP ODP, permitindo a captura de dados de vários tipos de artefatos de dados, como extratores, exibições CDS, objetos BW e exibições de informações SAP HANA.

[Conector](/en-US/connectors/Subsystems/SAP_ODP_Connectors_Help/Content/Connectors_SAP_ODP/SAP-ODP-intro.htm) SAP ODP

## <span id="page-17-0"></span>2 O que há de novo no Qlik Sense February 2024

Esta seção fornece a usuários corporativos, criadores analíticos e integradores de dados do Qlik Sense um resumo dos recursos e melhorias disponíveis no Qlik Sense Enterprise on Windows.

Os administradores do Qlik Sense devem rever <sup>a</sup> seção [Novidades](/en-US/sense-admin/May2024/Content/Sense_Helpsites/WhatsNew/What-is-new-QlikSense.htm) no conjunto de documentação do Qlik Sense para administradores.

<span id="page-17-1"></span>Os desenvolvedores do Qlik Sense devem rever <sup>a</sup> seção [Novidades](/en-US/sense-developer/May2024/Content/Sense_Helpsites/WhatsNew/What-is-new-QlikSenseDev.htm) no conjunto de documentação do Qlik Sense para desenvolvedores.

## <span id="page-17-2"></span>2.1 Visualizações e painéis

#### Funções da janela de dados no script de carregamento do

#### mecanismo

Os clientes agora podem realizar cálculos complexos em suas tabelas de dados no script de carregamento do Qlik para realizar agregação em diferentes partições sem perder a granularidade de seus dados.

Essa funcionalidade é comumente usada em SQL e em muitos casos de uso de preparação de dados de ML.

#### [Funções](/en-US/sense/Subsystems/Hub/Content/Sense_Hub/Scripting/WindowFunctions/window-functions.htm) de janela

- · Janela [função](/en-US/sense/Subsystems/Hub/Content/Sense_Hub/Scripting/WindowFunctions/Window.htm) de script
- <span id="page-17-3"></span>**· [WRank](/en-US/sense/Subsystems/Hub/Content/Sense_Hub/Scripting/WindowFunctions/WRank.htm) - função de script**

#### Nova tabela dinâmica

A nova tabela dinâmica chegou com um conjunto de novos recursos:

- Cabeçalhos de dimensão
- Símbolo personalizado de valor nulo, cor de primeiro plano e de fundo
- Estilo de grade com largura e cor
- <sup>l</sup> Estilo de fonte para tamanho, cor e família para cabeçalhos e conteúdo de células
- Opções de estilo e posicionamento de totais: acima ou abaixo
- <sup>l</sup> Opções de largura de coluna, definidas como automática, em pixels ou com porcentagem
- Barras de rolagem fora do gráfico
- Classificação interativa de dimensões

Todos os itens acima foram projetados e adicionados com base no feedback de nossos usuários. A nova tabela dinâmica é iniciada no pacote Visualização e substituirá a tabela dinâmica nativa no próximo ano, quando recursos adicionais forem adicionados.

<span id="page-18-0"></span>Tabela dinâmica (pacote de [visualização\)](/en-US/sense/Subsystems/Hub/Content/Sense_Hub/Visualizations/VisualizationBundle/pivot-object.htm)

#### Contêiner de layout

O contêiner de Layout é um novo componente no pacote Painel. No contêiner de Layout, os gráficos podem ser colocados de forma livre, com ou sem grade de ajuste. Os gráficos podem se sobrepor, ser empilhados e controlados com condições de exibição. O contêiner de Layout é altamente versátil, mas especialmente útil para:

- **·** Agrupando gráficos
- Combinando gráficos em novas visualizações
- Criando KPIs compostos
- <sup>l</sup> Agrupando e reutilizando controles e botões de usuário
- Criando painéis estéticos agradáveis

Para aproveitar ao máximo o contêiner de layout, siga as práticas recomendadas; confira a palestra de Bruno Calver em **D** Techspert Visualization Day na [Comunidade](https://community.qlik.com/t5/Support-Updates/Techspert-Talks-Visualization-Day/ba-p/2122007) Qlik.

[Contêiner](/en-US/sense/Subsystems/Hub/Content/Sense_Hub/Visualizations/DashboardBundle/layout-container.htm) de layout (pacote de Painel)

#### <span id="page-18-1"></span>[Contêiner](https://share.vidyard.com/watch/DbkDHbrswBworPKMBKs9UE) de layout

#### Estilizando gráficos de grade, de funil e de Sankey

Os gráficos de grade, de funil e de Sankey foram atualizados com o novo painel de propriedades por questão de estilo. A estilização inclui configurações gerais para título, subtítulo, nota de rodapé, plano de fundo, borda e sombra e configurações específicas do gráfico para rótulos de eixo e valor.

Gráfico de grade (pacote de [Visualização\)](/en-US/sense/Subsystems/Hub/Content/Sense_Hub/Visualizations/VisualizationBundle/grid-chart.htm)

Gráfico de funil (pacote de [visualização\)](/en-US/sense/Subsystems/Hub/Content/Sense_Hub/Visualizations/VisualizationBundle/funnel-chart.htm)

<span id="page-18-2"></span>Gráfico de Sankey (pacote de [visualização\)](/en-US/sense/Subsystems/Hub/Content/Sense_Hub/Visualizations/VisualizationBundle/sankey-chart.htm)

#### Estilização do painel de filtro

O painel de Filtro agora obtém mais propriedades para estilização: Configurações gerais para estilização de fonte do título, plano de fundo, borda e sombra. Estilização específica do gráfico para estilização de fonte do cabeçalho e conteúdo, configurações de cores para estado de seleção, cor de fundo e imagem.

[Painel](/en-US/sense/Subsystems/Hub/Content/Sense_Hub/Visualizations/FilterPane/filter-pane.htm) de filtro

[Estilizando](https://share.vidyard.com/watch/1QtEeA6o9UHNyWGtMppcMc) um painel de filtro

#### <span id="page-19-0"></span>Bordas e sombras

A partir de hoje, a maioria dos gráficos recebe configurações para bordas e sombras. Os gráficos herdam a configuração da borda do tema, mas a largura da borda e a configuração da cor agora podem ser substituídas e personalizadas por gráfico. A borda pode desempenhar um grande papel na forma como seu painel é percebido, use-a com sabedoria para atingir seus objetivos.

Sombra do gráfico é uma nova propriedade nos gráficos que fornece um contorno de sombra ao redor do gráfico, com opções de tamanho e cor. Sombras criam um efeito de profundidade e podem ser usadas para destacar e destacar certos elementos.

Bordas e sombras funcionam muito bem no contêiner de Layout, onde os gráficos podem se sobrepor e ser empilhados.

<span id="page-19-1"></span>**[Personalizando](https://share.vidyard.com/watch/JjwpeREhChNeE8LxthTh7p) as bordas e sombras das visualizações** 

#### Copiar e colar estilo

Agora você tem uma nova opção de menu para copiar configurações de estilo de um gráfico para outro. Essa melhoria na qualidade de vida torna mais fácil estilizar e trabalhar com gráficos. Especialmente agora, quando todos os gráficos têm muito mais configurações de estilo.

Aplicando estilo [personalizado](/en-US/sense/Subsystems/Hub/Content/Sense_Hub/Visualizations/style-visualization.htm) a uma visualização

## <span id="page-20-0"></span>3 Novidades no Qlik Sense November 2023

Esta seção fornece a usuários corporativos, criadores analíticos e integradores de dados do Qlik Sense um resumo dos recursos e melhorias disponíveis no Qlik Sense Enterprise on Windows.

Os administradores do Qlik Sense devem rever <sup>a</sup> seção [Novidades](/en-US/sense-admin/May2024/Content/Sense_Helpsites/WhatsNew/What-is-new-QlikSense.htm) no conjunto de documentação do Qlik Sense para administradores.

<span id="page-20-1"></span>Os desenvolvedores do Qlik Sense devem rever <sup>a</sup> seção [Novidades](/en-US/sense-developer/May2024/Content/Sense_Helpsites/WhatsNew/What-is-new-QlikSenseDev.htm) no conjunto de documentação do Qlik Sense para desenvolvedores.

## <span id="page-20-2"></span>3.1 Visualizações e painéis

#### Nova extensão de objeto de texto

Um novo objeto de texto flexível está agora disponível através do pacote Dashboard. Agora você pode estilizar texto com configurações avançadas, adicionar medidas e também inserir tabelas.

<span id="page-20-3"></span>Objeto de texto (pacote [Dashboard\)](/en-US/sense/Subsystems/Hub/Content/Sense_Hub/Visualizations/DashboardBundle/text-object.htm)

#### Objeto atualizado de Insights de linguagem natural

O objeto de Insights de linguagem natural foi atualizado para oferecer melhor funcionalidade, insights aprimorados e suporte nativo para todos os recursos do Qlik Cloud.

Além de configurar manualmente o contexto com dimensões e medidas, agora você pode selecionar diretamente um gráfico desejado, e os insights serão refletidos automaticamente, fornecendo uma maneira fácil de adicionar leituras e interpretações para uma visualização.

O objeto agora oferece suporte total para a UI do Qlik Cloud em vários idiomas, requisitos de acessibilidade e relatórios/exportação e foi movido para o painel de gráficos padrão.

Com Insights de linguagem natural, você pode aumentar o conhecimento sobre dados, ajudando os usuários a compreender melhor as conclusões mais importantes de suas visualizações e análises, tomando melhores decisões em todos os níveis.

#### <span id="page-20-4"></span>[Insights](/en-US/sense/Subsystems/Hub/Content/Sense_Hub/Visualizations/NLInsights/nl-insights.htm) de NL

#### Manipulação aprimorada de fontes

A manipulação de fontes foi aprimorada. Agora, você tem uma prévia da fonte no menu suspenso. Fontes de código aberto são agrupadas, para serem renderizadas da mesma maneira em todos os lugares: na tela, na impressão e nos downloads de imagens.

Os painéis antigos ainda terão a mesma aparência, e as novas fontes apenas serão utilizadas se o desenvolvedor do aplicativo estiver ativamente entrando e mudando. Você pode usar suas próprias fontes, criar um tema personalizado e incluir sua fonte.

#### <span id="page-21-0"></span>Objeto de linha

O novo objeto de linha oferece aos usuários a capacidade de desenhar linhas simples nas pastas para adicionar a elas mais personalização e detalhes. O objeto de linha pode ser usado para separar ou agrupar conteúdo em uma pasta e para criar painéis personalizados. Ele também inclui vários recursos de personalização, inclusive a capacidade de ajustar o design, a largura e a cor das linhas.

#### <span id="page-21-1"></span>[Linha](/en-US/sense/Subsystems/Hub/Content/Sense_Hub/Visualizations/DashboardBundle/line.htm)

#### Funções da janela de dados no script de carregamento do mecanismo

Os clientes agora podem realizar cálculos complexos em suas tabelas de dados no script de carregamento do Qlik para realizar agregação em diferentes partições sem perder a granularidade de seus dados.

Essa funcionalidade é comumente usada em SQL e em muitos casos de uso de preparação de dados de ML.

#### [Funções](/en-US/sense/Subsystems/Hub/Content/Sense_Hub/Scripting/WindowFunctions/window-functions.htm) de janela

- · Janela [função](/en-US/sense/Subsystems/Hub/Content/Sense_Hub/Scripting/WindowFunctions/Window.htm) de script
- <span id="page-21-2"></span>• [WRank](/en-US/sense/Subsystems/Hub/Content/Sense_Hub/Scripting/WindowFunctions/WRank.htm) - função de script

#### Baixando como imagem para tabela simples no pacote Visualização

Essencial para a usabilidade da nova tabela simples baseada no Nebula, agora você pode tirar instantâneos, baixar como imagem, baixar como PDF, monitorar no hub e assinar.

<span id="page-21-3"></span>Tabela estática (pacote de [visualização\)](/en-US/sense/Subsystems/Hub/Content/Sense_Hub/Visualizations/VisualizationBundle/sn-straight-table.htm)

#### Estilizando para KPIs

Mais opções de estilo agora estão disponíveis para o objeto KPI, que incluem rótulos de nome e valor. Adicionando flexibilidade e personalização, as opções incluem família de fontes, cor e estilo (negrito, sublinhado, itálico).

#### <span id="page-21-4"></span>[KPI](/en-US/sense/Subsystems/Hub/Content/Sense_Hub/Visualizations/KPI/KPI.htm)

#### Ocultar ou mostrar medidas em um gráfico de linhas com base em condições

Novas opções de gráfico de linhas foram adicionadas, permitindo que os desenvolvedores de aplicativos habilitem a alternância entre diferentes dimensões ou medidas no mesmo gráfico. A capacidade de adicionar uma chave de alternância simples usando a expressão de condição de exibição oferece aos desenvolvedores mais controle, melhora a personalização e economiza espaço. Os usuários apreciarão uma economia significativa do tempo, com a capacidade de alternar entre as variáveis associadas aos dados do gráfico de linhas.

#### [Gráfico](/en-US/sense/Subsystems/Hub/Content/Sense_Hub/Visualizations/LineChart/line-chart.htm) de linhas

#### <span id="page-22-0"></span>Novas configurações do painel de filtro

O painel de filtro agora tem uma configuração para cancelar a confirmação, o que é especialmente bom se estiver no modo de grade e o painel de filtro funcionar como uma barra de botões.

[Painel](/en-US/sense/Subsystems/Hub/Content/Sense_Hub/Visualizations/FilterPane/filter-pane.htm) de filtro

## <span id="page-23-0"></span>4 O que há de novo no Qlik Sense August 2023

Esta seção fornece a usuários corporativos, criadores analíticos e integradores de dados do Qlik Sense um resumo dos recursos e melhorias disponíveis no Qlik Sense Enterprise on Windows.

Os administradores do Qlik Sense devem rever <sup>a</sup> seção [Novidades](/en-US/sense-admin/May2024/Content/Sense_Helpsites/WhatsNew/What-is-new-QlikSense.htm) no conjunto de documentação do Qlik Sense para administradores.

<span id="page-23-1"></span>Os desenvolvedores do Qlik Sense devem rever <sup>a</sup> seção [Novidades](/en-US/sense-developer/May2024/Content/Sense_Helpsites/WhatsNew/What-is-new-QlikSenseDev.htm) no conjunto de documentação do Qlik Sense para desenvolvedores.

## <span id="page-23-2"></span>4.1 Visualizações e painéis

#### Novos designs de seleção e foco no gráfico

Fornecendo melhor personalização, redesenhamos a aparência dos menus e seleções flutuantes do gráfico, aprimorando a renderização do gráfico com novas opções de estilo visual.

Alemanha, Japão <sup>e</sup> Nórdicos selecionados no painel de filtro Região.

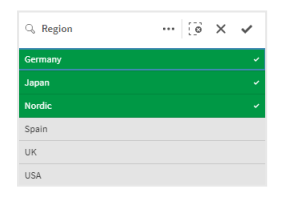

#### <span id="page-23-3"></span>Os desenvolvedores de aplicativos podem ocultar a barra de ferramentas e o cabeçalho da pasta em aplicativos

As novas configurações de estilo do aplicativo nas opções do aplicativo permitem que você ative ou desative a barra de ferramentas e o cabeçalho da pasta para todas as pastas. Desativar a barra de ferramentas e/ou o cabeçalho da pasta fornece mais espaço para o conteúdo e permite personalizar as seleções de títulos e a barra de navegação.

#### <span id="page-23-4"></span>Ocultar ou mostrar medidas em um gráfico de barras com base nas condições

Novas opções de gráfico de barras foram adicionadas, permitindo que os desenvolvedores de aplicativos habilitem a alternância entre diferentes dimensões ou medidas no mesmo gráfico. A capacidade de adicionar uma chave de alternância simples usando a expressão de condição de exibição oferece aos desenvolvedores mais controle, melhora a personalização e economiza espaço. Os usuários apreciarão uma economia significativa do tempo, com a capacidade de alternar entre as variáveis associadas aos dados do gráfico de barras.

#### <span id="page-24-0"></span>Melhorias de estilo nos gráficos

Novas melhorias de estilo estão disponíveis para vários gráficos do Qlik Sense, oferecendo aos desenvolvedores de aplicativos mais opções de personalização ao criar visualizações, permitindo que eles se adaptem aos padrões e preferências de estilo pessoal da empresa, do departamento ou do departamento.

#### <span id="page-24-1"></span>Novo conteúdo para visualizações de estilo

A documentação do Qlik Sense foi atualizada com novo conteúdo detalhando como estilizar o texto, personalizar o plano de fundo e ajustar outras propriedades nas visualizações. O conteúdo foi adicionado para todas as visualizações que oferecem suporte às opções de personalização recém-adicionadas.

## <span id="page-24-3"></span><span id="page-24-2"></span>4.2 Insight Advisor

#### Nova visibilidade do status de ativação do aplicativo no hub

Quando os recursos de linguagem natural (Insight Advisor Search e Chat) estão habilitados para um aplicativo, agora mostramos um banner de notificação com o status de ativação do aplicativo. Isso ajuda os clientes a saber quando os aplicativos estão prontos para oferecer suporte à pesquisa, para que não tentem acessar o recurso antes que a indexação seja concluída.

### <span id="page-24-5"></span><span id="page-24-4"></span>4.3 Fontes de dados

#### Os arquivos Apache Parquet agora são suportados como fonte de dados do Qlik Sense

O Apache Parquet é um formato de armazenamento em colunas, altamente eficiente para armazenar e consultar conjuntos de dados grandes. No Qlik Sense no Windows, você pode ler dados de arquivos Parquet e armazenar tabelas como arquivos Parquet. O uso do Parquet permite a consulta eficiente de colunas específicas em uma tabela em vez de ler a tabela inteira. Isso o torna adequado para uso com processamento de big data. Além disso, o Parquet oferece suporte à compactação e codificação eficientes de dados, o que pode reduzir ainda mais o espaço de armazenamento e melhorar o desempenho da consulta.

### <span id="page-25-1"></span><span id="page-25-0"></span>4.4 Conectores

#### O conector do Twitter está temporariamente indisponível

O [conector](/en-US/connectors/Subsystems/Web_Connectors_help/Content/Connectors_QWC/Data-Source-Connectors/Twitter-Connector.htm) para Twitter foi suspenso depois que o Twitter alterou a estrutura dos níveis de acesso à API disponíveis e removeu o acesso mais amplo a análises por meio da API do Twitter v1.1. A API do Twitter v2 agora é necessária, o que não é compatível com o conector atual para Twitter. O lançamento de um novo conector para Twitter está planejado ainda para este ano.

Para obter mais detalhes, consulte D [Conectores](https://community.qlik.com/t5/Support-Updates/Qlik-Analytics-connectors-Twitter-connector-to-be-updated/ba-p/2095355) do Qlik Analytics: conector do Twitter a ser [atualizado](https://community.qlik.com/t5/Support-Updates/Qlik-Analytics-connectors-Twitter-connector-to-be-updated/ba-p/2095355) na Comunidade de Suporte Qlik.

## <span id="page-26-0"></span>5 O que há de novo na versão Qlik Sense May 2023

Esta seção fornece a usuários corporativos, criadores analíticos e integradores de dados do Qlik Sense um resumo dos recursos e melhorias disponíveis no Qlik Sense Enterprise on Windows.

Os administradores do Qlik Sense devem rever <sup>a</sup> seção [Novidades](/en-US/sense-admin/May2024/Content/Sense_Helpsites/WhatsNew/What-is-new-QlikSense.htm) no conjunto de documentação do Qlik Sense para administradores.

<span id="page-26-1"></span>Os desenvolvedores do Qlik Sense devem rever <sup>a</sup> seção [Novidades](/en-US/sense-developer/May2024/Content/Sense_Helpsites/WhatsNew/What-is-new-QlikSenseDev.htm) no conjunto de documentação do Qlik Sense para desenvolvedores.

## <span id="page-26-2"></span>5.1 Visualizações e painéis

#### Novas opções de personalização para painéis de filtro

Os desenvolvedores de aplicativos agora têm novas maneiras de personalizar a aparência e a funcionalidade dos painéis de filtros. A caixa de listagem para cada campo ou dimensão mestre em um painel de filtro pode ser personalizada individualmente com várias novas propriedades. Estão disponíveis as seguintes opções:

- Ocultar o título exibido do campo.
- **·** Remova a funcionalidade de pesquisa do campo ou alterne para o modo **Curinga** (insere \* caracteres ao redor da string).
- Exibição compacta para otimizar o espaço entre os valores.
- · Modo de caixa de seleção para método de seleção alternativo.
- · Exibição de histograma para mostrar a frequência de cada valor nos dados.
- <span id="page-26-3"></span><sup>l</sup> Layout de grade com ordenação personalizada e opções de exibição.

#### Melhorias de estilo nos gráficos

Novas melhorias de estilo estão disponíveis para vários gráficos do Qlik Sense, oferecendo aos desenvolvedores de aplicativos mais opções de personalização ao criar visualizações, permitindo que eles se adaptem aos padrões e preferências de estilo pessoal da empresa, do departamento ou do departamento.

#### <span id="page-27-0"></span>Os gráficos de linhas podem exibir conjuntos de dados maiores

Agora, os desenvolvedores de aplicativos podem controlar o número de pontos e linhas visíveis exibidos nos gráficos de linhas. O máximo para pontos visíveis é 50.000. O máximo para linhas visíveis é 1.000. Essas opções estão disponíveis para gráficos de linhas com um eixo de dimensão contínua.

Um gráfico de linhas com um conjunto de dados grande. Esse gráfico está configurado para exibir no máximo 50 linhas <sup>e</sup> 20.000 pontos de dados.

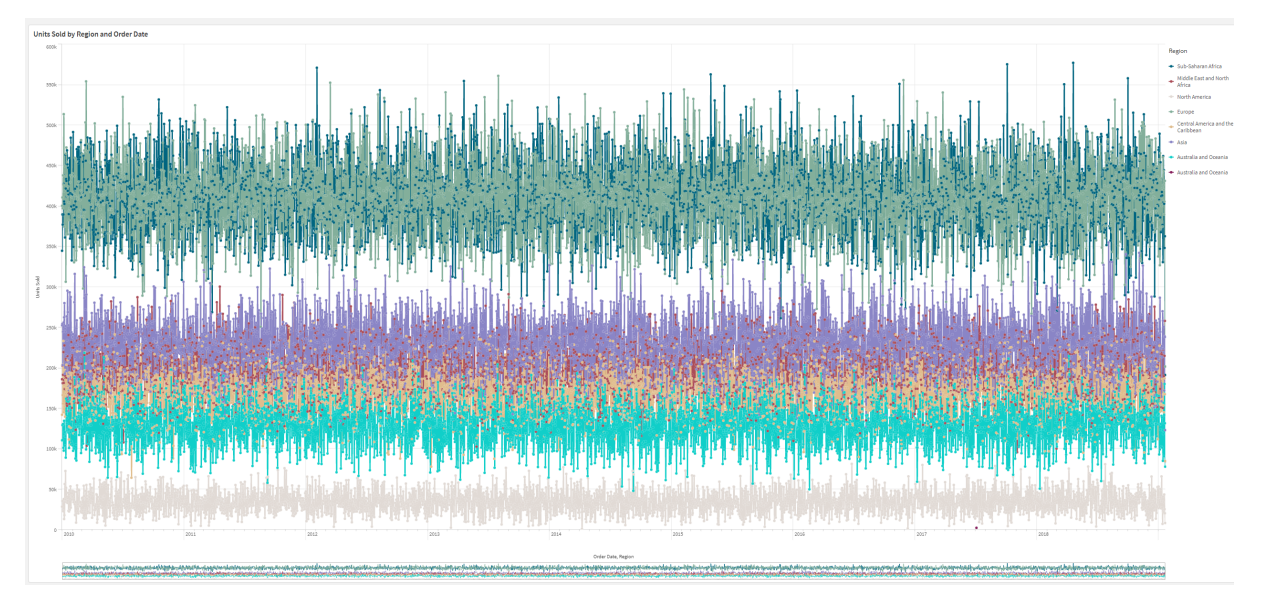

#### <span id="page-27-1"></span>Adicione cores de fundo e imagens aos gráficos

Agora, os desenvolvedores de aplicativos podem adicionar uma cor ou imagem de fundo personalizada a tabelas estáticas, gráficos dinâmicos, gráficos circulares e gráficos de barras. Qualquer imagem na biblioteca de mídia pode ser usada como plano de fundo. Você pode escolher uma única cor de fundo ou uma cor por expressão.

#### <span id="page-27-2"></span>Crie tabelas estáticas personalizadas com exploração de gráficos

No pacote de visualização, a nova tabela estática aumenta significativamente os recursos de autoatendimento com a exploração de gráficos. Ela atua como uma tabela abrangente, oferecendo aos consumidores de aplicativos a flexibilidade de escolher como eles gostariam que sua tabela fosse apresentada.

Os criadores de aplicativos podem adicionar vários campos simultaneamente, personalizar a tabela no nível da coluna, adicionar dimensões e medidas alternativas, definir a largura da coluna, aplicar paginação e ativar a exploração do gráfico.

A exploração do gráfico permite que os usuários que não possuem direitos de edição personalizem a tabela estática original quando estiverem no modo de análise. Esses usuários podem adicionar ou remover colunas, alterar a ordem de classificação, reorganizar as colunas e fazer seleções. Eles podem então compartilhar, baixar, assinar ou marcar o novo layout de tabela. As alterações feitas

no modo de exploração do gráfico por um usuário não são vistas por outros usuários que trabalham na mesma pasta. É muito útil em aplicativos que possuem muitos visualizadores com diferentes necessidades.

Tabela estática (pacote de [visualização\)](/en-US/sense/Subsystems/Hub/Content/Sense_Hub/Visualizations/VisualizationBundle/sn-straight-table.htm)

Usando [exploração](/en-US/sense/Subsystems/Hub/Content/Sense_Hub/Visualizations/VisualizationBundle/sn-straight-table.htm#Chart) de gráficos

Exploração de gráfico em uma tabela estática no modo de análise.

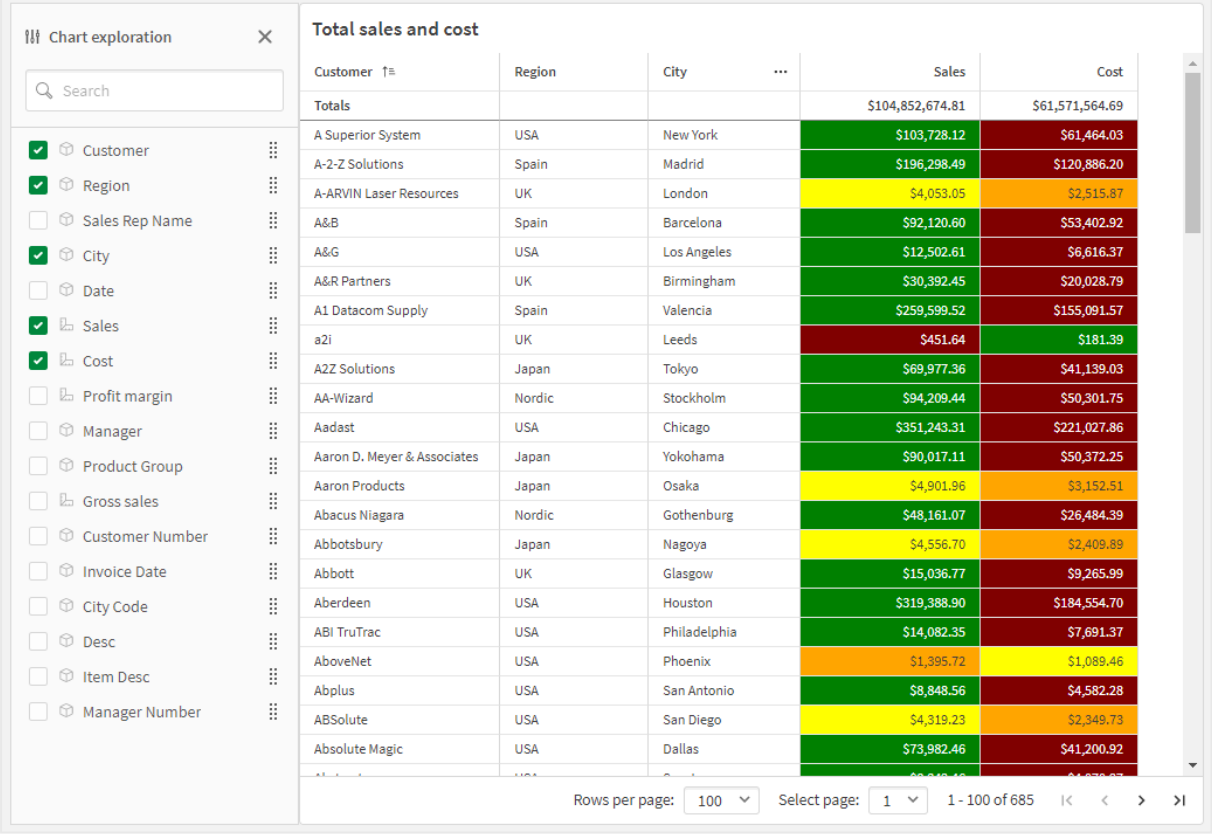

### <span id="page-28-1"></span><span id="page-28-0"></span>5.2 Autoria avançada

#### Novas funções de gráfico para navegação personalizada em aplicativos

As novas funções de gráfico objectId() e Inobject() permitem a criação de aplicativos guiados com funcionalidade de navegação personalizada. Por exemplo, você pode usar as funções em expressões condicionais para criar botões coloridos para navegar entre as pastas em um aplicativo.

As funções dão acesso à hierarquia de objetos em um aplicativo Qlik Sense. objectId() retornará o ID do objeto no qual a expressão é avaliada. A função usa um parâmetro de string opcional, que pode especificar o tipo do objeto que você está procurando. ObjectId('sheet') retornará o ID da pasta da expressão. InObject(ID) é true quando avaliado dentro de um objeto com o ID especificado.

### <span id="page-29-1"></span><span id="page-29-0"></span>5.3 Conectores

#### Novo conector do Google Analytics 4

O conector do Google Analytics 4 extrai métricas de tráfego e engajamento de seus sites e aplicativos compatíveis com o Google Analytics 4 e carrega esses dados nos seus aplicativos do Qlik Sense.

O Google está substituindo o Universal Analytics pelo Google Analytics 4. Para obter mais informações sobre essa alteração, consulte a **G** Ajuda do Google [Analytics.](https://support.google.com/analytics/answer/11583528?hl=en)

## <span id="page-30-0"></span>6 O que há de novo no Qlik Sense February 2023

Esta seção fornece a usuários corporativos, criadores analíticos e integradores de dados do Qlik Sense um resumo dos recursos e melhorias disponíveis no Qlik Sense Enterprise on Windows.

Os administradores do Qlik Sense devem rever <sup>a</sup> seção [Novidades](/en-US/sense-admin/May2024/Content/Sense_Helpsites/WhatsNew/What-is-new-QlikSense.htm) no conjunto de documentação do Qlik Sense para administradores.

<span id="page-30-1"></span>Os desenvolvedores do Qlik Sense devem rever <sup>a</sup> seção [Novidades](/en-US/sense-developer/May2024/Content/Sense_Helpsites/WhatsNew/What-is-new-QlikSenseDev.htm) no conjunto de documentação do Qlik Sense para desenvolvedores.

## <span id="page-30-2"></span>6.1 Análise aumentada

#### Adicionar insights de linguagem natural às pastas

O NL Insights é um novo controle Dashboard bundle que exibe insights de linguagem natural sobre dimensões e medidas selecionadas. Isso permite que os desenvolvedores de aplicativos compartilhem insights sobre dados com eficiência com seus consumidores de aplicativos. O Insights inclui análises com base nos dados selecionados. Os desenvolvedores de aplicativos podem remover análises indesejadas, se necessário.

## <span id="page-30-4"></span><span id="page-30-3"></span>6.2 Visualizações e painéis

#### Novo painel de estilo para visualizações

Os desenvolvedores de aplicativos agora podem estilizar a fonte usada para títulos, subtítulos e notas de rodapé, o que lhes dá mais opções para personalizar suas visualizações. Uma nova guia Geral fornece opções para alterar o tipo, o tamanho, a cor e a ênfase da fonte. A guia Gráfico controla o estilo de linhas, barras de rolagem e cabeçalhos personalizados.

#### <span id="page-30-5"></span>Gráficos de dispersão podem exibir conjuntos de dados maiores

Agora, é possível controlar o número de bolhas visíveis exibidas nos gráficos de dispersão que você cria. Gráficos de dispersão podem ser configurados para exibir até 50,000 pontos de dados. Se houver mais de 5.000 bolhas visíveis, rótulos de bolhas e bolhas fora do limite não serão mostrados.

#### <span id="page-31-0"></span>Novas opções de grade e plano de fundo da pasta

As pastas agora podem ter cores e imagens de fundo personalizadas, permitindo que você divida sua pasta em seções, adicione imagens de sua biblioteca de mídia e muito mais. Você pode definir uma cor de fundo usando o seletor de cores ou por expressão.

<span id="page-31-1"></span>Agora, os desenvolvedores de aplicativos têm mais controle sobre o posicionamento dos objetos e o tamanho da grade da pasta para oferecer suporte à formatação avançada para apresentações.

#### Mostrar mudanças graduais com animações de gráficos

Animações de gráfico são as transições graduais em uma visualização da exibição antiga para a nova quando os dados são alterados, após, por exemplo, uma seleção ter sido feita. Animações podem ser ativadas ou desativadas nas configurações do aplicativo, em aplicativos não publicados.

Animações podem ser controladas nos seguintes tipos de gráficos:

- <sup>l</sup> Gráficos de barras
- Quadros comparativos
- **·** Gráficos de combinação
- <sup>l</sup> Gráficos de linhas
- <sup>l</sup> Gráficos de pizza
- **·** Gráficos de dispersão
- <sup>l</sup> Gráficos de funil (pacote de visualização)
- <sup>l</sup> Gráficos de grade (pacote de visualização)
- <span id="page-31-2"></span><sup>l</sup> Gráficos de Sankey (pacote de visualização)

### <span id="page-31-3"></span>6.3 Conectores

#### Novo Conector ServiceNow ODBC

Agora, você pode acessar dados armazenados no ServiceNow. O novo conector do ServiceNow permite incluir dados do ServiceNow, como incidentes, solicitações e registros de casos em sua análise. O novo conector inclui opções de segurança, como OAuth ou SSL, para garantir que somente usuários autorizados possam acessar esses dados.

#### <span id="page-31-4"></span>Novos conectores do Amazon S3 com segurança aprimorada

O Qlik Cloud tem dois novos conectores: provedor de armazenamento na Web Amazon S3 Metadata V2 e Amazon S3 V2. Esses conectores são mais seguros porque usam a API do Amazon S3 para acessar seus metadados do Amazon S3, como nomes de arquivos e subpastas no seu compartimento do Amazon S3. As versões anteriores desses conectores usavam a API REST. Por enquanto, o lançamento inicial dos conectores Amazon S3 V2 e dos conectores Amazon S3 existentes têm os mesmos recursos. No entanto, novos recursos só serão adicionados aos conectores V2 daqui para frente.

Em algum momento no futuro, os conectores Amazon S3 anteriores não serão mais suportados.

## <span id="page-32-0"></span>7 Novidades no Qlik Sense November 2022

Esta seção fornece a usuários corporativos, criadores analíticos e integradores de dados do Qlik Sense um resumo dos recursos e melhorias disponíveis no Qlik Sense Enterprise on Windows.

Os administradores do Qlik Sense devem rever <sup>a</sup> seção [Novidades](/en-US/sense-admin/May2024/Content/Sense_Helpsites/WhatsNew/What-is-new-QlikSense.htm) no conjunto de documentação do Qlik Sense para administradores.

<span id="page-32-1"></span>Os desenvolvedores do Qlik Sense devem rever <sup>a</sup> seção [Novidades](/en-US/sense-developer/May2024/Content/Sense_Helpsites/WhatsNew/What-is-new-QlikSenseDev.htm) no conjunto de documentação do Qlik Sense para desenvolvedores.

## <span id="page-32-2"></span>7.1 Análise aumentada

#### Gere uma análise automaticamente usando o Tipos de análise do Insight Advisor

Deixe o Insight Advisor gerar automaticamente sua análise, completa com visualizações, leituras narrativas e até pastas inteiras. Escolha o tipo de análise a partir de uma variedade de opções disponíveis, como comparação, classificação, tendências e muito mais. Selecione seus dados com a orientação do Insight Advisor e, em seguida, deixe o Insight Advisor gerar o resto. Edite a análise e adicione-a aos painéis para uma exploração mais aprofundada. Com Tipos de análise, o Insight Advisor oferece suporte a vários caminhos para insights, incluindo análise automática quando você seleciona campos, pesquisa de linguagem natural e agora gera automaticamente a análise quando você seleciona um tipo de análise, para uma abordagem mais diretiva.

#### <span id="page-32-3"></span>Perguntas de exemplo no Insight Advisor

Agora, os criadores de aplicativos podem fornecer perguntas de exemplo no Insight Advisor dentro da camada de lógica comercial de um aplicativo. Com isso, eles podem personalizar as perguntas para seu conteúdo analítico específico e, assim, ajudar os usuários a aprender a usar a linguagem natural. Quando os usuários fazem perguntas, os exemplos aparecem em um menu suspenso no qual os usuários podem selecionar, modificar e enviar a pergunta. No Insight Advisor Chat, perguntas de exemplo de todos os seus aplicativos estarão disponíveis.

#### <span id="page-32-4"></span>Insight Advisor Pesquisar

A Pesquisa do Insight Advisor fornece uma melhor experiência do Insight Advisor no aplicativo, permitindo aos usuários gerar facilmente as análises e os insights mais relevantes a partir de seus dados. Um novo botão **Descoberta** abre o Insight Advisor, onde os usuários podem selecionar campos e gerar insights sem terem que navegar para fora de sua pasta atual. A nova caixa de pesquisa **Perguntar ao Insight Advisor** agora está sempre visível nos painéis, permitindo que os

usuários gerem insights facilmente usando o processamento de linguagem natural. Visualizações e análises geradas automaticamente podem ser refinadas e adicionadas diretamente aos painéis para exploração posterior.

#### <span id="page-33-0"></span>Melhoria no suporte da Insight Advisor Chat para perguntas de acompanhamento

O Insight Advisor Chat melhora o suporte para perguntas de acompanhamento com a opção **Explorar mais**. A opção leva você diretamente à descoberta baseada em pesquisa nos aplicativos para uma análise mais profunda. Quando você faz perguntas de acompanhamento a uma pergunta original e seleciona **Explorar isso melhor**, o aplicativo abre com as seleções aplicadas para a linha completa de perguntas, permitindo que você continue visualmente de onde parou na conversação.

## <span id="page-33-2"></span><span id="page-33-1"></span>7.2 Visualizações e painéis

#### Dicas de ferramentas personalizadas para KPIs

<span id="page-33-3"></span>Os desenvolvedores de aplicativos podem adicionar dicas de ferramentas personalizadas a KPIs. Antes, dicas de ferramentas não podiam ser adicionadas a objetos sem dimensões.

#### Nova sub-barra de ferramentas

<span id="page-33-4"></span>Navegue rapidamente e use as ferramentas necessárias na barra de navegação reformulada e na barra de ferramentas do Qlik Sense.

#### Novas funções de distribuição da biblioteca Cephes

As seguintes funções de distribuição da biblioteca Cephes foram adicionadas, permitindo que você faça uma análise estatística mais avançada das simulações.

Lista de funções de distribuição

<span id="page-33-5"></span>Essas funções de distribuição podem ser usadas tanto no script de carregamento de dados quanto em expressões de gráfico.

#### Estilo de fonte com gráficos de mapas

Os desenvolvedores de aplicativos agora podem estilizar a fonte usada para títulos, subtítulos e notas de rodapé em gráficos de mapa, o que lhes dá mais opções para personalizar suas visualizações.

Agora, você também tem a opção de personalizar as propriedades da fonte (família, tamanho e cor) para rótulos em vários tipos de camadas de mapa. Isso se aplica a camadas de pontos, áreas, gráficos e linhas.

## <span id="page-33-7"></span><span id="page-33-6"></span>7.3 Conectores

Aumento do desempenho do conector de banco de dados

As fontes de dados ODBC aumentaram o desempenho ao trabalhar com conjuntos de dados maiores. Todas as novas conexões usam automaticamente o recurso Leitor em massa.

Em vez de carregar dados linha por linha, o Leitor em massa trabalha com porções maiores de dados nas iterações dentro de um carregamento. Isso pode resultar em tempos de carregamento mais rápidos para conjuntos de dados maiores. Para ativar esse recurso em conexões existentes, abra a janela de propriedades da conexão selecionando **Editar** e, em seguida, clique em **Salvar**. Nenhuma outra propriedade de conexão precisa ser alterada.

#### <span id="page-34-0"></span>Atualização para o conector MongoDB

O conector MongoDB no Qlik Sense Client-Managed foi aprimorado com novos recursos de segurança. Agora, você pode usar as opções de autenticação SCRAM-SHA-256 e LDAP ao definir sua conexão com o MongoDB.

#### <span id="page-34-1"></span>Qlik Web Connectors incluído no Qlik Sense Enterprise Client-Managed

Os seguintes Qlik Web Connectors agora estão disponíveis no Qlik Sense Enterprise on Windows, sem que o Qlik Web Connectors precise ser instalado separadamente. Insights do Facebook, Google Ads, Agenda Google, Google Search Console, Outlook 365, Mailbox IMAP, Microsoft Dynamics CRM V2, OData, Qualtrics, SMTP, SurveyMonkey e YouTube Analytics.

## <span id="page-34-3"></span><span id="page-34-2"></span>7.4 Dados e plataforma

#### Melhorias na navegação no hub

Certas opções no hub do Qlik Sense Enterprise foram reorganizadas para uma melhor experiência do usuário. O ícone do perfil do usuário foi movido para o canto superior direito da barra de ferramentas. Clicar nesse ícone abrirá o menu global com as seguintes opções:

- **· Perfil**: Clique no ícone na parte superior do menu para ver seu ID de usuário e diretório.
- <sup>l</sup> **Autenticação de cliente**: Um administrador do Qlik Sense pode permitir que os usuários autentiquem seus clientes no Qlik Sense. Esse item não está habilitado por padrão. Para obter mais informações, consulte [Configurando](/en-US/sense-admin/Subsystems/DeployAdministerQSE/Content/Sense_DeployAdminister/QSEoW/Administer_QSEoW/Managing_QSEoW/configure-client-authentication.htm) a autenticação do cliente.
- **Dev Hub**: Para saber mais, consulte **E** Dev [Hub.](/en-US/sense-developer/May2024/Subsystems/Dev-Hub/Content/Sense_Dev-Hub/dev-hub-at-a-glance.htm)
- <sup>l</sup> **Sobre**: Acesse seu contrato de licença, informações de versão e informações de software de terceiros.
- <sup>l</sup> **Ajuda**: Redireciona para a documentação da Qlik Ajuda referente à sua versão do Qlik Sense.
- <sup>l</sup> **Política de privacidade:** Saiba mais sobre como a Qlik gerencia a privacidade em seus produtos.
- **· Fazer login**: Se você estiver usando o Qlik Sense como usuário anônimo, poderá fazer login na sua conta.

Essa opção só estará disponível se o administrador tiver permitido que os usuários usem a implantação do Qlik Sense anonimamente. Para obter mais informações, consulte

<span id="page-35-0"></span>[Autenticação](/en-US/sense-admin/Subsystems/DeployAdministerQSE/Content/Sense_DeployAdminister/QSEoW/Administer_QSEoW/Managing_QSEoW/anonymous-authentication.htm) anônima.

<sup>l</sup> **Fazer logout**: Se você estiver conectado à sua conta, use essa opção para sair.

## <span id="page-35-1"></span>7.5 Melhorias e adições na documentação

#### Atualizações nos tópicos de script

Os tópicos de scripts que abrangem funções de data e hora, interpretação de números e prefixos de script foram aprimorados. A Ajuda do Qlik Cloud adicionou novos exemplos à documentação.

Lista de tópicos de ajuda atualizados

Para testar scripts de carregamento de amostra e expressões de gráfico, consulte:
# 8 Novidades no Qlik Sense August 2022

Esta seção fornece a usuários corporativos, criadores analíticos e integradores de dados do Qlik Sense um resumo dos recursos e melhorias disponíveis no Qlik Sense Enterprise on Windows.

Os administradores do Qlik Sense devem rever <sup>a</sup> seção [Novidades](/en-US/sense-admin/May2024/Content/Sense_Helpsites/WhatsNew/What-is-new-QlikSense.htm) no conjunto de documentação do Qlik Sense para administradores.

Os desenvolvedores do Qlik Sense devem rever <sup>a</sup> seção [Novidades](/en-US/sense-developer/May2024/Content/Sense_Helpsites/WhatsNew/What-is-new-QlikSenseDev.htm) no conjunto de documentação do Qlik Sense para desenvolvedores.

## 8.1 Análise aumentada

### O Insight Advisor não está mais disponível com o Qlik Sense Desktop

O Insight Advisor, incluindo lógica comercial, não tem mais suporte pelo Qlik Sense Desktop. Na versão November 2022, o Insight Advisor será atualizado para uma nova experiência. Essa experiência estará disponível no Qlik Sense Enterprise on Windows. Os usuários que desejam continuar usando o Insight Advisor e lógica comercial no Qlik Sense Desktop não devem fazer o upgrade para a versão August 2022.

#### Scripts em nível de gráfico

Scripts em nível de gráfico são um recurso poderoso que permite modificar o conjunto de dados dinâmico por detrás de um gráfico usando um subconjunto da linguagem de scripts Qlik, com técnicas como variáveis e loops. Você pode adicionar ou modificar linhas e colunas que não estavam no conjunto de dados original. Isso permite cálculos em expressões de gráficos que anteriormente não eram possíveis, como simulações ou busca de metas.

## 8.2 Visualizações e painéis

### Painel de estilo para gráficos de barras e de pizza

Os desenvolvedores de aplicativos agora podem estilizar a fonte usada para títulos, legendas e notas de rodapé em gráficos de barras e pizza, o que lhes dá mais opções para personalizar suas visualizações. Uma nova guia Geral fornece opções para alterar o tipo, o tamanho, a cor e a ênfase da fonte. A guia Gráfico controla o estilo das barras no gráfico de barras e o estilo das fatias nos gráficos de pizza.

#### Novas funções de gráfico e script para oferecer suporte ao JSON

Novas funções foram introduzidas para oferecer suporte a testes, validação e modificação de dados JSON(JavaScript Object Notation): **[IsJson](/en-US/sense/May2024/Subsystems/Hub/Content/Sense_Hub/Scripting/StringFunctions/IsJson.htm)**, **[JsonGet](/en-US/sense/May2024/Subsystems/Hub/Content/Sense_Hub/Scripting/StringFunctions/JsonGet.htm)**, **[JsonSet](/en-US/sense/May2024/Subsystems/Hub/Content/Sense_Hub/Scripting/StringFunctions/JsonSet.htm)**.

### Novas expressões de conjunto internas e externas em análises de conjuntos

Expressões de conjunto externas simplificam a governança de aplicativos Qlik Sense. Isso é particularmente útil ao trabalhar com medidas mestre complexas que vêm em diferentes tipos de uma medida de base.

Agora, você pode usar expressões de conjunto para ajustar a medida mestre de base, por exemplo, {<Year={2021}>} [Master Measure].

## 8.3 Conectores

#### O Office 365 SharePoint Metadata Connector oferece suporte a novas tabelas

O Office 365 SharePoint Metadata Connector foi atualizado para oferecer suporte de acesso a listas e exibições do Microsoft SharePoint. As novas tabelas a seguir agora podem ser carregadas no Gerenciador de dados ou no Editor da carga de dados: **Views** e **ItemsFromList**.

### Qlik Web Connectors incluído no Qlik Sense Enterprise Client-Managed

Os seguintes Qlik Web Connectors agora estão disponíveis no Qlik Sense Enterprise on Windows da mesma forma que no Qlik Sense SaaS, sem que o Qlik Web Connectors precise ser instalado separadamente.

## 8.4 Melhorias e adições na documentação

#### Melhorias na ajuda de scripts

Os tópicos de scripts que abrangem funções de data e hora, interpretação de números e prefixos de script foram aprimorados. A Ajuda do Qlik Sense adicionou novos exemplos à documentação.

# 9 Novidades no Qlik Sense May 2022

Esta seção fornece a usuários corporativos, criadores analíticos e integradores de dados do Qlik Sense um resumo dos recursos e melhorias disponíveis no Qlik Sense Enterprise on Windows.

Os administradores do Qlik Sense devem rever <sup>a</sup> seção [Novidades](/en-US/sense-admin/May2024/Content/Sense_Helpsites/WhatsNew/What-is-new-QlikSense.htm) no conjunto de documentação do Qlik Sense para administradores.

Os desenvolvedores do Qlik Sense devem rever <sup>a</sup> seção [Novidades](/en-US/sense-developer/May2024/Content/Sense_Helpsites/WhatsNew/What-is-new-QlikSenseDev.htm) no conjunto de documentação do Qlik Sense para desenvolvedores.

## 9.1 Análise aumentada

### Controles de granulação fina da lógica comercial no Insight Advisor

A lógica comercial permite que você defina o detalhamento padrão para um período do calendário, como uma base anual, trimestral ou mensal. Ao criar comportamentos como períodos de calendário padrão, agora você pode especificar se deseja usar ou ignorar a granulação para uma análise específica, fornecendo controles de granulação fina mais avançados.

## 9.2 Visualizações e painéis

#### Novas ações para o objeto de botão

Novas ações disponíveis com o objeto de botão melhoram o fluxo de trabalho para aplicativos ondemand e exibições dinâmicas. Os desenvolvedores de aplicativos podem usar o botão para tornar a interface e a transição para um novo aplicativo mais amigável.

#### Colorir rótulos com gráfico de mapa

As novas configurações de mapa incluem opções para colorir rótulos, permitindo que você personalize como os rótulos contrastam com o mapa base ou com áreas coloridas. Configure seu mapa para ajustar automaticamente as cores dos rótulos dependendo do mapa base ou selecione suas cores preferidas.

#### Favoritos no hub

Marque como favorito seu aplicativo privado ou qualquer aplicativo publicado para facilitar o acesso no hub. Aplicativos favoritos são marcados com um ícone  $\bigstar$  e são exibidos na nova seção **Favoritos**. Essa seção fica visível no hub somente quando pelo menos um aplicativo está marcado como favorito.

### O gráfico de dispersão agora oferece suporte a linhas de regressão

O gráfico de dispersão reformulado oferece maior flexibilidade e detalhes. O gráfico de dispersão agora oferece suporte a linhas de regressão, incluindo média, linear, exponencial e logarítmica, bem como segundo, terceiro e quarto polinômios. Personalize as configurações da linha de regressão, incluindo cor e tipo, ajuste vertical ou horizontal, e mostre a fórmula para ver rapidamente a relação entre duas variáveis.

### Cor de fundo do KPI e novos ícones

Agora, você pode adicionar cores de fundo aos gráficos de KPI, oferecendo mais flexibilidade ao personalizar suas visualizações. Uma ampla variedade de novos ícones também foi adicionada ao conjunto de ícones existente.

### Carregando aplicativos com extensões do GeoAnalytics no Qlik Cloud

Para ajudar os clientes que estão fazendo a transição para o Qlik Cloud, há um período de carência de 12 meses para aplicativos que usam extensões do GeoAnalytics e foram carregados no Qlik Cloud a partir de outras versões do Qlik Sense. Após o período de carência, você poderá usar o gráfico de mapa no Qlik Cloud, que é mais rápido, mais fácil de usar, apresenta melhor impressão e inclui mais recursos.

## 9.3 Conectores

#### O conector do ODBC Databricks tem suporte para OAuth e interface melhorada

O conector do Databricks agora oferece suporte à autenticação OAuth 2.0 com o Databricks no Azure. O suporte para OAuth também permite login único (SSO) no Databricks ao usar um provedor de identidade.

A interface de conexão do Databricks foi simplificada para incluir as propriedades do banco de dados que se aplicam apenas a esse conector.

### Qlik Web Connectors incluído no Qlik Sense Enterprise Client-Managed

Agora, o Qlik e o Conectores do provedor de armazenamento na Web estão disponíveis no Qlik Sense Enterprise on Windows da mesma forma que no Qlik Sense SaaS. Os conectores de metadados correspondentes também são integrados, sem a necessidade de instalar Qlik Web Connectors separadamente. Esses conectores permitem que você se conecte a dados baseados em arquivos armazenados em um provedor de armazenamento na Web, seja pesquisando em pastas e arquivos diretamente na interface ou usando os conectores de metadados separados que listam as estruturas e os objetos em tabelas. As plataformas de provedores de armazenamento na Web com suporte são: Amazon S3, Azure Storage, Dropbox, Google Cloud Storage, Google Drive, Office 365 SharePoint e OneDrive.

#### Suporte para upload de Oracle Wallets

O Conector Qlik Oracle agora oferece recursos de segurança adicionais com suporte para upload de um arquivo da Oracle Wallet. Oracle Wallets são contêineres que armazenam credenciais de autenticação, chaves privadas, certificados e muito mais. Isso permite que as organizações apliquem facilmente regras de segurança com base em privilégios de usuário definidos contidos em uma Oracle Wallet. O Conector Qlik Oracle agora pode acessar Oracle Wallets por meio de um canal de comunicação criptografado por TLS.

### Gerenciamento de tarefas de autoatendimento: crie, edite e exclua tarefas de carregamento no hub

Os novos recursos no hub permitem que os usuários com as permissões apropriadas criem, editem e excluam tarefas de carregamento e disparadores programados.

Esse recurso é lançado sob o sinalizador de recurso "HUB\_CREATE\_EDIT\_DELETE\_TASK" e está desabilitado (definido como false) por padrão.

# 10 Novidades no Qlik Sense February 2022

Esta seção fornece a usuários corporativos, criadores analíticos e integradores de dados do Qlik Sense um resumo dos recursos e melhorias disponíveis no Qlik Sense Enterprise on Windows.

Os administradores do Qlik Sense devem rever <sup>a</sup> seção [Novidades](/en-US/sense-admin/May2024/Content/Sense_Helpsites/WhatsNew/What-is-new-QlikSense.htm) no conjunto de documentação do Qlik Sense para administradores.

Os desenvolvedores do Qlik Sense devem rever <sup>a</sup> seção [Novidades](/en-US/sense-developer/May2024/Content/Sense_Helpsites/WhatsNew/What-is-new-QlikSenseDev.htm) no conjunto de documentação do Qlik Sense para desenvolvedores.

## 10.1 Análise aumentada

### Painéis de período após período no Insight Advisor

O Insight Advisor agora retorna análises mais robustas de período após período na forma de painéis inteiros quando os usuários selecionam ou pesquisam campos aplicáveis. Em vez de um gráfico simples, você obtém um ou mais gráficos e KPIs, juntamente com um painel de filtro, permitindo fazer seleções e explorar ainda mais o desempenho comparativo.

#### O Insight Advisor oferece suporte para expansão de sinal de dólar

Agora, o Insight Advisor pode reconhecer expressões contidas em variáveis e usá-las ao gerar análises. Isso permite que os usuários que gerenciam expressões em variáveis gerem insights mais relevantes.

### Controles de granulação fina da lógica comercial no Insight Advisor

A lógica comercial permite que você defina o detalhamento padrão para um período do calendário, como uma base anual, trimestral ou mensal. Ao criar comportamentos como períodos de calendário padrão, agora você pode especificar se deseja usar ou ignorar a granulação para uma análise específica, fornecendo controles de granulação fina mais avançados.

### Novas opções de lógica comercial para personalização no Insight Advisor

Foram adicionados à lógica comercial novos parâmetros que ajudam a refinar as análises geradas pelo Insight Advisor. As opções incluem definir a direção das tendências e a ordem de classificação para uma medida, especificar os tipos favoritos de análises a serem usados pelo sistema e definir o tipo de agregação geral para expressões complexas.

<sup>l</sup> Tendências favoráveis: Define se a tendência desejada para uma medida é aumentar ou diminuir.

- Favoritos: Identifica uma medida de interesse para o Insight Advisor, para que o Insight Advisor use essa medida com mais frequência ao gerar visualizações sem consultas ou seleções dos usuários.
- Agregação geral: Ajuda o Insight Advisor a determinar qual agregação usar para consultas que envolvem medidas mestre com expressões complexas em que a agregação não é clara desde o início.

## 10.2 Visualizações e painéis

#### Melhorias no gráfico de grade

Melhorias no gráfico de grade agora permitem mostrar rótulos para cada ponto de dados no gráfico. Os rótulos identificam o valor da medida para o ponto de dados. Em preparação para a descontinuação da extensão Heatmap neste lançamento, o gráfico de grade agora inclui dois layouts, **Padrão** e a nova opção **Mapa de calor**. O layout do mapa de calor adiciona a funcionalidade de um gráfico de mapa de calor ao gráfico de grade. A partir deste lançamento, a extensão de gráfico Mapa de calor não terá mais suporte.

#### Melhorias no gerenciamento de variáveis

Uma das principais solicitações no Ideation, o diálogo **Variáveis** atualizado e flexível simplifica o gerenciamento de variáveis do gráfico. Exibindo todos os elementos de variáveis, incluindo nome, descrição, valor e tags, ele permite adicionar, pesquisar e duplicar variáveis. Você pode até mesmo excluir várias (até 20) variáveis simultaneamente. Esses recursos aliviam o trabalho manual e ajudam as equipes a trabalhar com mais eficiência.

## 10.3 Conectores

### Conector Qlik Sense para Google Drive

O conector Qlik Sense para Google Drive está incluído com o Qlik Sense Enterprise Client-Managed. Agora, você pode acessar os dados armazenados no Google Drive e carregá-los diretamente no seu aplicativo do Qlik Sense.

Qlik Conectores do provedor de [armazenamento](/en-US/connectors/Subsystems/Web_Storage_Provider_Connectors_help/Content/Connectors_StorageProvider/Introduction/Web-Storage-Provider-Connectors-Introduction.htm#anchor-2) na Web

#### Conector do Google Drive e Planilhas

O conector do Qlik para Google Drive e Metadados de Planilhas agora está incluído com o Qlik Sense Enterprise Client-Managed.

#### Melhorias de conectividade com o Snowflake

O conector Snowflake agora oferece suporte ao uso de autenticação com par de chaves para permitir que você use medidas de segurança aprimoradas ao acessar o Snowflake a partir do Qlik Sense.

### Suporte para a autorização de credenciais AWS IAM com o Amazon Redshift

O novo suporte para autenticação com o conector Amazon Redshift permite que você use a autenticação de credenciais AWS Identity and Access Management (IAM). Isso permitirá que as organizações atribuam privilégios de acesso com base em funções, além de designarem direitos de acesso individualmente.

## 10.4 Dados e plataforma

### Exportação formatada para Excel

Agora, há suporte para opções de formatação ao exportar tabelas estáticas para o Excel. As tabelas exportadas agora incluem totais e estilos exibidos no Qlik Sense.

### Adicionar gerenciamento de tarefas de autoatendimento

Os usuários com as permissões apropriadas agora podem iniciar, parar e visualizar facilmente tarefas de carregamento no hub.

## 10.5 Melhorias e adições na documentação

#### Melhorias na ajuda de scripts

#### **Tutorial para expressões de conjunto**

Saiba como criar expressões de conjunto para análise de conjunto.

#### Expressões de gráfico e scripts de carregamento

Muitos novos exemplos de funções usadas em expressões de gráfico e scripts de carregamento.

# 11 Novidades no Qlik Sense November 2021

## 11.1 Análise aumentada

### Períodos de gráficos personalizados

Os usuários agora podem personalizar o período de análise usado pelo Insight Advisor. Anteriormente, os usuários precisavam de permissões para alterar a lógica comercial. Agora, eles podem fazer essas alterações sob demanda, melhorando sua capacidade de obter os insights de que precisam rapidamente.

Criando [visualizações](/en-US/sense/May2024/Subsystems/Hub/Content/Sense_Hub/Insights/insight-advisor-create-visualizations.htm#anchor-4) com o Insight Advisor

### Análise período após período DPS

Agora, os usuários podem comparar uma mudança em uma medida do período atual em relação ao período anterior usando a análise de período sobre período. A análise é aplicada a um gráfico de linhas que permite aos usuários visualizar como uma medida difere entre dois períodos de análise.

Criando [visualizações](/en-US/sense/May2024/Subsystems/Hub/Content/Sense_Hub/Insights/insight-advisor-create-visualizations.htm#anchor-4) com o Insight Advisor

### Consistência no acesso a campos e itens mestre no Insight Advisor e no Insight Advisor Chat

O que os usuários podem pesquisar e acessar com os botões Medida e Dimensão com o Insight Advisor Chat depende se o aplicativo foi publicado e se há um modelo lógico aplicado a ele.

[Disponibilizando](/en-US/sense/May2024/Subsystems/Hub/Content/Sense_Hub/Insights/insight-advisor-available-chat.htm) aplicativos no Insight Advisor Chat

#### Criar respostas personalizadas para uma pergunta

Análises personalizadas permitem que você crie respostas personalizadas para frases específicas no Insight Advisor. Você pode definir a análise que será retornada, como comparação, classificação e agrupamento, usando campos de entrada especificados. Isso fornece controle aprimorado sobre análises geradas automaticamente, sem a necessidade de definir regras complexas.

Adicionando análises [personalizadas](/en-US/sense/May2024/Subsystems/Hub/Content/Sense_Hub/BusinessLogic/business-logic-vocabulary-custom-analysis.htm) ao Insight Advisor

## 11.2 Visualizações

#### Novo host para blocos de satélite

Devido a alterações na API em nosso provedor de blocos de satélite, o host que é usado para obter dados de fundo de satélite mudará de services.arcgisonline.com para ibasemaps-api.arcgis.com.

A mudança ocorreu em 7 de dezembro de 2021 e não deve ser perceptível para a maioria dos usuários. No entanto, os clientes que restringem domínios com seu firewall precisarão permitir esse novo domínio após a transição. Se seus mapas não estiverem funcionando conforme o esperado, entre em contato com o administrador da Qlik. Talvez ele precise permitir esse novo serviço.

### Adicionar gráficos a dicas de ferramentas

Esta versão inclui personalização adicional de dicas de ferramenta com a capacidade de incorporar uma visualização mestre dentro da dica de ferramenta. Isso permite que você tenha uma visão geral primeiro e, em seguida, faça uma busca detalhada no gráfico para obter os detalhes. O gráfico incorporado herda o estado com o valor da dimensão em foco selecionado.

Criando uma dica de ferramenta [personalizada](/en-US/sense/May2024/Subsystems/Hub/Content/Sense_Hub/Visualizations/custom-tooltips.htm#anchor-1)

#### Acessibilidade

#### **Navegação pelo teclado no modo de exibição de dados**

Tabelas estáticas no modo de exibição de dados melhoraram a navegação pelo teclado.

Modo de dados de [exibição](/en-US/cloud-services/Subsystems/Hub/Content/Sense_Hub/UserInterface/keyboard-navigation-and-shortcuts.htm#anchor-9)

#### Rótulos em camadas

Esta versão apresenta rótulos em camadas, dando a você maior controle e flexibilidade sobre a apresentação de gráficos. Além das opções de rótulo, como automático, horizontal e inclinado, agora você pode colocar seus rótulos em camadas no eixo X. A disposição em camadas escalona seus rótulos para fazer melhor uso do espaço e fornecer mais espaço para o gráfico.

Alterando a aparência de uma [visualização:](/en-US/sense/May2024/Subsystems/Hub/Content/Sense_Hub/Visualizations/change-appearance-of-visualization.htm#anchor-4) Eixo-X e Eixo-Y

#### Todos os rótulos visíveis no gráfico de linhas

Os rótulos de gráficos de linhas foram aprimorados com uma nova opção **Tudo**, que força os rótulos de dados a permanecerem sempre visíveis. Além disso, a opção **Automático**, que mostra rótulos automaticamente com base no espaço disponível, foi aprimorada para exibir mais rótulos.

[Propriedades](/en-US/sense/May2024/Subsystems/Hub/Content/Sense_Hub/Visualizations/LineChart/line-chart-properties-panel.htm#anchor-4) do gráfico de linhas: Aparência

#### Dimensionamento e posicionamento de imagens

Agora, você pode adicionar imagens por URL a linhas em tabelas estáticas para contexto e insights adicionais.

[Propriedades](/en-US/sense/May2024/Subsystems/Hub/Content/Sense_Hub/Visualizations/Table/table-properties-panel.htm#anchor-1) da tabela: Dados

#### Editar itens mestre no painel de propriedades

Agora, você pode editar visualizações mestre, dimensões mestre e medidas mestre diretamente no painel de propriedades.

Editando uma [visualização](/en-US/sense/May2024/Subsystems/Hub/Content/Sense_Hub/Assets/edit-master-visualization.htm) mestre

Editando uma [dimensão](/en-US/sense/May2024/Subsystems/Hub/Content/Sense_Hub/Assets/edit-master-dimension.htm) mestre

[Editando](/en-US/sense/May2024/Subsystems/Hub/Content/Sense_Hub/Assets/edit-master-measure.htm) uma medida mestre

#### Definir a guia padrão no objeto de contêiner

O objeto de contêiner permite adicionar visualizações em um espaço limitado. Por padrão, a primeira guia é exibida quando você visualiza um contêiner. Para melhorar a experiência do usuário, agora você pode definir a guia padrão ao criar ou editar um contêiner.

Criando um [contêiner](/en-US/sense/May2024/Subsystems/Hub/Content/Sense_Hub/Visualizations/Container/container-object.htm#anchor-2)

### 11.3 Conectores

#### Aprimoramentos na conectividade com o Snowflake

Agora, você pode se autenticar usando o emparelhamento de chaves. Também pode substituir a função padrão na caixa de diálogo de conexão e especificar qualquer função à qual você tenha acesso.

Criar uma conexão com o [Snowflake](/en-US/connectors/Subsystems/ODBC_connector_help/Content/Connectors_ODBC/Snowflake/Create-Snowflake-connection.htm)

### 11.4 Plataforma

#### Carregamentos parciais para carregamentos programados

Agora, você pode usar a opção de carregamento parcial para carregamentos programados no QMC. Carregamentos parciais têm vários benefícios em comparação com carregamentos completos:

- <sup>l</sup> Mais rápidos, porque somente os dados recém-alterados precisam ser carregados. Com grandes conjuntos de dados, a diferença é significativa.
- Menos memória é consumida, porque menos dados são carregados.
- <sup>l</sup> Mais confiáveis, porque as consultas aos dados de origem são executadas mais rapidamente, reduzindo o risco de problemas de rede.

#### [Editando](/en-US/sense-admin/May2024/Subsystems/DeployAdministerQSE/Content/Sense_DeployAdminister/QSEoW/Administer_QSEoW/Managing_QSEoW/edit-task.htm) tarefas

#### Suporte para leitor de tela NVDA e Chrome

A configuração com suporte agora é o leitor de tela NVDA para Microsoft Windows e Google Chrome.

[Usando](/en-US/sense/May2024/Subsystems/Hub/Content/Sense_Hub/UserInterface/accessibility.htm#anchor-1) o Qlik Sense com um leitor de tela

#### Melhorias no instalador do Qlik Sense Enterprise on Windows

O fluxo de instalação foi melhorado. Agora, ele também oferece suporte para:

- Configurar a porta de escuta durante a instalação.
- <sup>l</sup> Configurar o tamanho do pool de conexão do QRS.

#### [Instalando](/en-US/sense-admin/May2024/Subsystems/DeployAdministerQSE/Content/Sense_DeployAdminister/QSEoW/Deploy_QSEoW/Installing-Qlik-Sense-Basic.htm) o Qlik Sense Enterprise on Windows em um único nó

[Instalar](/en-US/sense-admin/May2024/Subsystems/DeployAdministerQSE/Content/Sense_DeployAdminister/QSEoW/Deploy_QSEoW/Installing-Qlik-Sense-multi-node.htm) o Qlik Sense em um site de vários nós

### Mostrar informações de licença no QMC ao usar uma chave

#### assinada

Com uma chave de licença assinada, as informações da licença agora podem ser visualizadas no QMC.

[Licença](/en-US/sense-admin/May2024/Subsystems/DeployAdministerQSE/Content/Sense_DeployAdminister/QSEoW/Administer_QSEoW/Managing_QSEoW/site-license.htm) do site

#### Permitir criptografia SCRAM

Adicionar suporte para criptografia SCRAM como parte do QRS.

[Segurança](/en-US/sense-admin/May2024/Subsystems/DeployAdministerQSE/Content/Sense_DeployAdminister/QSEoW/Deploy_QSEoW/server-security-database-security.htm) do banco de dados

# 12 Novidades no Qlik Sense August 2021

### 12.1 Análise aumentada

#### Informações mútuas para análise do determinante principal

O Insight Advisor agora pode analisar e pontuar as informações mútuas entre campos. Isso fornece uma medida da influência que um campo tem sobre outro, permitindo que você entenda quais campos são determinantes de outro campo de destino.

Agora, você também pode calcular informações mútuas entre destinos e determinantes em gráficos com a função MutualInfo. Isso permite análises como a análise de informações mútuas de pares e a divisão de determinantes por valor.

### 12.2 Visualizações

#### Barras no eixo secundário

Os usuários agora podem adicionar barras no eixo secundário em um gráfico de combinação.

#### Colorir por medida

Em um gráfico de combinação, você pode configurar cada medida para ter sua própria configuração de cor, uma única cor ou cor por expressão.

#### Mapa básico do modo escuro

Um quarto tipo de mapa básico com um tema escuro foi adicionado às opções do gráfico de Mapa. O mapa base escuro com cores neutras coloca o foco no conteúdo e destaca camadas de feições de cores claras.

#### Imagem por URL na camada de ponto

Agora você pode adicionar uma imagem a um mapa de camada de ponto a partir de uma URL. Isso é uma adição à inclusão de imagens localizadas na biblioteca de mídia do Quick Cloud.

#### Imagens em tabela estática

Agora você pode adicionar imagens baseadas em URL a tabelas estáticas.

# 13 Novidades no Qlik Sense May 2021

### 13.1 Análise aumentada

#### Aprimoramentos no Insight Advisor Chat

Nesta versão, fizemos várias melhorias no Insight Advisor Chat, incluindo narrativas aprimoradas em respostas a perguntas, uma interface de usuário aprimorada para análise de perguntas e seleções de aplicativos mais inteligentes ao responder a perguntas.

#### Insight Advisor Search

Fizemos várias melhorias em nossas análises baseadas em pesquisa dentro de aplicativos Qlik Sense, incluindo:

- <sup>l</sup> Análise de mudanças ao longo do tempo: agora, o Insight Advisor gera vários gráficos para um único tipo de análise, como responder com análises de dados entre dois períodos de data por meio de uma combinação de gráficos.
- Geração de linguagem natural (NLG): gráficos visuais gerados pelo Insight Advisor Search agora têm uma nova opção para visualizar insights narrativos e interpretações dos dados.

### 13.2 Visualizações

#### Player de vídeo

Um novo recurso para incorporar e reproduzir vídeos diretamente em aplicativos Qlik Sense.

#### Dimensões ativas de gráficos e grade

Recursos aprimorados adicionados a dimensões de grade para suas visualizações, ajudando a identificar melhor a localização do gráfico e as dimensões associadas na tela de design. Há um novo indicador no lado inferior direito de um objeto que contém essas dimensões e coordenadas adicionadas ao mover ou redimensionar objetos de gráfico na tela de design.

#### Gráfico de combinação novo e aprimorado

Um gráfico de combinação aprimorado agora está disponível com funcionalidade aprimorada, incluindo suporte para apresentação vertical, linhas de referência com base em medidas e dimensões e estilos de linhas e barras.

### 13.3 Conectores

### Novo conector ODBC para Databricks

Para oferecer suporte à popularidade cada vez maior da Databricks, uma parceira estratégia da Qlik, o Qlik Sense agora inclui um conector pré-configurado para o Databricks, incluindo o novo mecanismo Spark 3.0. Usando o Databricks SQL Analytics servic, o conector Databricks permite que os usuários do Qlik Sense incluam dados facilmente no Databricks para obter uma visão abrangente dos seus negócios, bem como para gerar novas ideias e ações orientadas a dados.

#### Novo conector para Azure Synapse

O Qlik continua expandindo o número de fontes de dados que os usuários podem acessar diretamente, introduzindo um novo conector para o Azure Synapse Analytics.

#### Suporte para Presto Kerberos

Agora, você pode autenticar o Presto Connector com a autenticação Kerberos kinit.

## 13.4 Móvel

#### Suporte para Microsoft Edge

Suporte para o navegador móvel Microsoft Edge no iOS e Android.

## 13.5 Plataforma e administração

#### Gerenciamento de tarefas de autoatendimento

Os usuários agora têm a capacidade de criar e editar tarefas como parte de sua experiência de hub para melhorar o gerenciamento e a programação.

#### Desempenho melhorado do ODAG

O desempenho do ODAG foi melhorado ao aumentar de 10 para 50 o máximo de solicitações simultâneas do ODAG, facilitando para grupos de usuários grandes alavancarem coletivamente o ODAG.

# 14 Novidades no Qlik Sense February 2021

### 14.1 Análise aumentada

#### Lógica comercial

Períodos de análise padrão: Permite que os usuários especifiquem um período padrão para análise ao usarem o Ideias, para perguntas de linguagem natural que usam termos como "Mês", "Trimestre" ou "Ano".

### Tutorial de lógica comercial

Há um novo tutorial que mostra como melhorar análises baseadas em pesquisa no Insight Advisor usando a lógica comercial. Ao personalizar o modelo lógico e adicionar vocabulário, você pode melhorar a experiência para análises baseadas em pesquisa.

#### Normalização para agrupamento k-means

Funcionalidade aprimorada na função de agrupamento k-means, permitindo que a normalização dos dados seja selecionada e controlada pelo usuário.

#### Insight Advisor Chat

Agora, os usuários podem aproveitar os recursos multilíngues de linguagem natural em execução no Qlik Cloud como um serviço remoto.

### 14.2 Visualizações

- <sup>l</sup> Gráfico de grade: Um novo tipo de visualização que fornece um meio altamente eficaz de visualizar medidas entre duas dimensões.
- <sup>l</sup> Pastas ocultas: Agora, os criadores de aplicativos agora podem mostrar ou ocultar pastas com base em condições, o que permite ter diferentes grupos de usuários como alvo com o mesmo aplicativo por meio da adaptação da experiência.
- Medidas mestre em expressões: Permite que os usuários façam referência a medidas mestre dentro de expressões, melhorando a produtividade e a governança.

## 14.3 Conectividade

- Novo conector ODBC para o Amazon Athena.
- <sup>l</sup> Atualização do Conector ODBC para Teradata, adicionando suporte para Logon único (SSO) de vários domínios.

## 14.4 Qlik Engine

- Comando Merge no script: Um novo comando "Merge" no script Qlik que permite que dados alterados sejam carregados em um aplicativo Qlik sem a necessidade de carregar todo o modelo de dados.
	- $\circ$  Observação: Esta é apenas a funcionalidade do mecanismo. Para uso comercial, uma funcionalidade adicional será necessária para permitir que o "carregamento parcial" seja exposto para carregamentos programados em contraste com carregamentos por meio da API.

## 14.5 Melhorias e adições na documentação

#### Melhorias para segurança de dados e Section Access

A documentação de gerenciamento da segurança de dados com o Section Access foi reformulada com uma nova estrutura organizacional para destacar os níveis de segurança por meio do uso da redução de dados. Uma explicação clara dos conceitos do Section Access e mais exemplos de scripts de autorização foram adicionados.

# 15 Novidades no Qlik Sense November 2020

## 15.1 Análise aumentada

### Lógica comercial

Uma robusta camada de lógica comercial permite criar regras comerciais e metadados para personalizar e direcionar o comportamento do Insight Advisor ao gerar ideias e interagir com os usuários por meio de conversas. Ela inclui a capacidade de agrupar campos logicamente, classificar dados, especificar comportamentos padrão, definir relacionamentos preferenciais e muito mais. Os usuários podem criar períodos de calendário para definir como as medidas devem ser filtradas, agregadas e comparadas com base em cronogramas preferenciais. O processamento em linguagem natural também pode ser personalizado, incluindo a definição de regras de vocabulário e sinônimos para uma interação mais natural.

### Insight Advisor Chat

O Insight Advisor Chat é nossa experiência analítica de última geração, nativa do Qlik Sense e totalmente baseada em conversas, disponível no hub do Qlik Sense. Impulsionado pelo nosso motor cognitivo, ele usa processamento e geração em linguagem natural (NLP e NLG) para entender a intenção dos usuários e gerar respostas narrativas e visuais a perguntas. Ele funciona em todos os aplicativos Qlik Sense e permite que as pessoas façam a transição diretamente para uma análise visual baseada em pesquisa no aplicativo, possibilitando uma exploração mais profunda. Lançado em setembro na edição SaaS, ele agora é oferecido como um produto licenciado de valor agregado para o Qlik Sense no Windows, substituindo o Qlik Insight Bot. A versão para Windows oferece suporte a integrações com o Microsoft Teams e o Slack.

### Agrupamento k-means - Funcionalidade expandida

O agrupamento k-means integrado ao Qlik Engine foi lançado em setembro. Essa função permite que pontos de dados sejam unidos em agrupamentos com base em semelhanças. Ela é muito útil para segmentação de clientes, detecção de fraudes e muitos outros casos de uso.

Neste lançamento, melhoramos nossas funções KMeans com o suporte para agrupamento automático. Quando um usuário define 0 para o número de agrupamentos, um número ideal de agrupamentos para esse conjunto de dados é calculado. Esse aprimoramento baseia-se nos recursos avançados de agrupamento da Qlik.

### Alternativas de visualização do Insight Advisor

O Insight Advisor agora oferece opções de visualização alternativas para os resultados gerados em análises baseadas em pesquisa, ajudando a garantir que os seus dados sejam exibidos da maneira mais útil e significativa possível. Além disso, os usuários terão mais tipos de gráficos para escolher quando visualizarem alternativas em análises do Insight Advisor.

## 15.2 Melhorias em análises visuais e de usabilidade

#### Imagens em dicas de ferramentas personalizadas

Agora, os usuários podem carregar imagens personalizadas em dicas de ferramentas para mais opções de estilo. Eles podem destacar uma imagem da biblioteca de mídia ou fazer referência a uma imagem por meio de uma URL. Isso oferece mais flexibilidade e opções aprimoradas para o desenvolvimento de aplicativos, pois imagens são uma ótima maneira de fornecer contexto adicional ao focalizar o mouse sobre um objeto.

#### Copiar pastas entre aplicativos

Agora, os usuários podem copiar planilhas entre aplicativos para melhorar a produtividade de usuários avançados e desenvolvedores de aplicativos. Esse recurso foi bastante solicitado pela nossa base de clientes, pois gera ideias mais rápidas em toda a organização.

#### Copiar medidas entre objetos

Este é outro recurso para acelerar o desenvolvimento de aplicativos e permite que os usuários copiem medidas rapidamente entre gráficos. Trata-se de um pequeno mas poderoso aprimoramento de recurso que resulta em ideias mais rápidas dentro da organização.

### Outras melhorias de gráficos

- <sup>l</sup> A capacidade de ocultar avisos de isenção em gráficos. Agora, um usuário pode decidir se o aviso de isenção para pontos de dados adicionais deve estar visível ou não.
- Maior limite de medida no gráfico em cascata, que agora oferece suporte para 50 medidas em vez de 15.
- Funcionalidade estendida em minigráficos de tabela, incluindo others e null.

#### Aparência e comportamento de usabilidade

Um novo tema moderno do Qlik Sense para aplicativos de melhor aparência. Ele introduz um visual moderno com opções de estilo simples para seleções de cores e fontes, garantindo que os aplicativos tenham um novo atrativo por padrão e sejam consistentes com a marca Qlik.

### 15.3 Plataforma

Distribuição estendida de aplicativos de espaços gerenciados por cliente para espaços SaaS do Qlik Sense Enterprise:

- Novo botão "Testar conexão" para testar facilmente as conexões de nuvem.
- Uso de token de portador local ao criar uma nova implementação no Multi-cloud Setup Console.
- <sup>l</sup> Navegação aprimorada para status e políticas de distribuição de aplicativos, agora em uma seção de distribuição na nuvem.
- Novo link para o console de configuração multinuvem no QMC.

### 15.4 Móvel

Atualizações do Qlik Sense Client-Managed Mobile para oferecer suporte aos lançamentos de sistemas operacionais móveis mais recentes (iOS14 e Android 11) para Qlik Sense Client-Managed Mobile e Qlik Sense Mobile para BlackBerry.

# 16 Novidades no Qlik Sense September 2020

## 16.1 Inteligência aumentada

### Novos tipos de gráficos de análise visual com base em pesquisa

Ao gerar ideias na análise visual com base em pesquisa, o Assessor de ideias agora gera automaticamente vários novos tipos de visualizações. Essas visualizações incluem:

- <sup>l</sup> Gráfico agrupado Mostra clusters que usam a nova função de agrupamento k-means.
- <sup>l</sup> Gráfico de correlação Mostra correlações usando a função de correlação.
- Gráfico de controle Mostra como um processo muda ao longo do tempo.

#### Análise visual com base em pesquisa em dispositivos móveis

Agora, a geração de ideias visuais com base em pesquisa está disponível em dispositivos móveis portáteis. Isso fornece um meio mais intuitivo de criar novas análises e ideias em fatores-forma pequenos, em oposição ao processo de criação tradicional. Esse recurso está disponível em dispositivos portáteis por meio da interface do usuário com base em navegador.

#### Cálculos analíticos avançados - Agrupamento k-means

Com este lançamento, cálculos analíticos avançados integrados ao Qlik Associative Engine estão sendo introduzidos. A primeira função disponível é o agrupamento k-means, permitindo que pontos de dados sejam agrupados em clusters com base na semelhança. Essa é uma função altamente útil para segmentação de clientes, detecção de fraudes e muitos outros casos de uso.

## 16.2 Melhorias em análises visuais

#### Linhas de referência melhoradas

Agora, gráficos de barras e linhas incluem linhas de referência baseadas em dimensão (verticais) com rótulos formatados, úteis para aprimorar gráficos com detalhes adicionados ao longo de um eixo de tempo (como datas de início e de término de eventos importantes)

#### Controle do Animator

O controle do Animator oferece aos usuários a capacidade de animar dados mutáveis ao longo do tempo, por meio da seleção automática de valores em qualquer dimensão e da reprodução desses valores em loop, com ou sem agregação.

#### Outras melhorias de gráficos

- <sup>l</sup> Formatação de números de medidas mestre
- Ativar e desativar bordas em contêineres
- Classificação personalizada em Gráfico de Sankey
- Contagens de frequência no painel de filtro
- Opacidade da camada WMS (serviço de mapa da Web)
- <sup>l</sup> Passar o mouse sobre o botão de alternância de ícones

## 16.3 Melhorias na administração

#### Distribuição de aplicativos

Agora, o QSEoW oferece suporte à distribuição de aplicativos de uma implementação de vários nós em um locatário SaaS do Qlik Sense Enterprise.

#### Página de status do QMC

A página de status oferece uma maneira melhor de entender e monitorar distribuições de aplicativos, como mostrar ao usuário um link para o Console de configuração do Multi-Cloud.

#### Melhorias no hub de autoatendimento

A visualização de tabela no hub apresenta um gerenciador de aplicativos escalável e fácil de usar. Os seguintes recursos estão incluídos:

- <sup>l</sup> Colunas para nome, descrição, proprietário, publicado (quando aplicável), Último recarregamento de dados (quando aplicável), detalhes
- Classificar clicando em headers de coluna
- <sup>l</sup> Atalho de teclado como grade (Ctrl + g) e exibição em lista (Ctrl + Shift + l)
- Navegar com o teclado
- Suporte para leitores de tela compatíveis com o Qlik

## 16.4 Outras melhorias

#### Suporte para o protocolo NFS

Ao instalar o Qlik Sense Enterprise no Windows, você pode se conectar a um armazenamento de arquivos por meio do protocolo Network File System (NFS). Com o suporte para NFS, você pode usar um armazenamento de arquivos baseado em Linux, por exemplo, ao usar o Google Cloud Platform.

### Capacidade incorporada de leitura e gravação de dados

A Qlik tem se concentrado na visão de um mundo versado em dados. Como parte dessa missão, e mantendo os usuários iniciantes em mente, novos recursos foram adicionados ao Qlik Sense para ajudar e educar os usuários sobre seus dados. Para usuários inexperientes, esses recursos ajudam a explicar os conceitos de dados exclusivos da Qlik, a fim de agilizar a integração e reduzir o tempo para a geração de ideias, incluindo mais contexto para a criação de gráficos e explicação adicional para dimensões/medidas.

# 17 Novidades no Qlik Sense June 2020

## 17.1 Visualizações e painéis

#### Gráfico de sparklines

Em uma tabela estática, agora você pode adicionar um minigráfico a uma célula da tabela. Esse minigráfico, chamado de Gráfico de sparklines, é um pequeno gráfico de linhas que permite medir em uma segunda dimensão.

#### Novo quadro comparativo

O novo quadro comparativo é um mostrador personalizado para exibir KPIs. O novo quadro comparativo tem personalização estendida e funcionalidade aprimorada. O novo quadro comparativo substitui o quadro comparativo que antes estava incluído como parte do pacote de visualização.

#### Personalização de tabelas

Ao usar a tabela estática ou a tabela dinâmica, agora você pode definir o tamanho da barra de rolagem e destacar linhas ao focalizar o mouse.

#### Aprimoramentos em organogramas

Agora, ficou mais fácil interagir com organogramas usando aprimoramentos, como o botão Início, opções de cores de borda e redimensionamento automático.

#### Aprimoramentos no painel de filtro

Ao usar um painel de filtro, o texto agora pode ser alinhado à esquerda, à direita ou ao centro, e os usuários podem copiar valores para suas áreas de transferência locais.

#### Formato numérico

Agora, você pode personalizar o intervalo de cores ao usar cores por medida ou cor por expressão com gráficos de barra, linhas e pizza.

#### Aprimoramentos em dicas de ferramenta personalizadas

Opções de dicas de ferramenta personalizadas aprimoradas:

- Suporte por dica de ferramenta para gráficos de linhas
- Mais informações em dicas de ferramentas para todos os gráficos
- **·** Títulos dinâmicos com expressões
- Suporte para modificadores de expressão: ALL e TOTAL
- Opção para ocultar linhas padrão

## 17.2 Gerenciamento, conectividade e integração de dados

### Exibições dinâmicas e melhorias na ODAG

Agora, exibições dinâmicas fornecem mais informações durante a atualização e receberam melhorias de desempenho significativas. O script necessário para exibições dinâmicas e a ODAG também foi bastante simplificado, e a quantidade de código necessária para transmitir seleções e fazer consultas agora é mínima.

### Autenticação do **Quic Quik Sense Desktop no SaaS**

Agora, você pode autenticar seu Qlik Sense Desktop e com edições SaaS, seja o Qlik Sense Business ii ou o Qlik Sense Enterprise ii SaaS. Agora, qualquer usuário com direitos de criação em qualquer edição do Qlik Sense **pode desbloquear o Qlik Sense Desktop** para usuários locais e offline.

[Autenticando-se](/en-US/sense/May2024/Subsystems/Hub/Content/Sense_Hub/UserInterface/start-dt.htm#Authenti) no Qlik Sense Cloud

## 17.3 Melhorias na administração

#### Melhorias no Qlik Management Console

Melhor acessibilidade por meio da exposição de recursos personalizados de filtro na página de destino do Qlik Management Console, que permite ao usuário salvar visualizações de tabela como filtros personalizados, permitindo selecionar facilmente como apresentar melhor uma tabela.

#### Melhorias de licenciamento

Agora, o Qlik oferece autenticação por proxy de licença para simplificar o gerenciamento de licenças para os clientes. A autenticação por proxy de licença fornece uma maneira segura de gerenciar a autenticação de licença entre implementações do **@DQIikView e do QIik Sense** e o QIik Licensing Service.<sup>33</sup>. O Qlik Licensing Service.<sup>33</sup> fornece um benefício significativo, dispensando a necessidade de os clientes supervisionarem os requisitos de governança e conformidade.

# 18 Novidades no Qlik Sense April 2020

## 18.1 Visualizações e painéis

Esta versão traz muitos novos recursos de visualização e opções de estilo ao Qlik Sense, permitindo que você crie análises mais avançadas e personalizadas. Adicionamos um organograma ao pacote de visualização e, agora, você pode adicionar um modificador relativo a gráficos de barras, gráficos de combinação, gráficos de linhas e tabelas. Além disso, fizemos melhorias em tabelas, tabelas dinâmicas, KPIs, mapas e dicas de ferramentas personalizadas e aprimoramos a navegação pelo aplicativo.

#### Visualizações

#### **Organograma**

Melhoramos nosso pacote de visualização, adicionando um novo gráfico para representar organizações. O recurso de organograma permite criar organogramas de dados com uma estrutura em árvore. Você pode navegar pela hierarquia expandindo e recolhendo a árvore.

#### **Pesquisar em tabelas**

Além da pesquisa padrão por um link de URL, agora você pode pesquisar por um rótulo de link em uma tabela. Há também a opção de desativar a rolagem nativa após o toque para ativar o congelamento da primeira coluna.

#### **Melhorias em tabelas dinâmicas**

Foram feitas duas melhorias em tabelas dinâmicas:

- <sup>l</sup> Agora, você pode salvar o estado do seu layout de tabelas dinâmicas. Isso permite armazenar nós expandidos ou contraídos como um marcador. Essa melhoria é ideal para compartilhar exibições de tabelas dinâmicas grandes que possuem vários nós.
- <sup>l</sup> Agora, você pode classificar pela primeira medida. Esse método de classificação prevalece sobre todas as outras classificações. Isso permite classificar categorias de maneiras diferentes, por exemplo, por vendas em vez de por nome.

#### **Melhorias em gráficos de mapa**

Fizemos várias melhorias em propriedades de camadas de mapa. Agora, existem opções de formatação de números no gráfico de mapa para cores e tamanhos por medida. Aumentamos o limite de itens em camadas de mapa de pontos e áreas para 50.000.

#### **Modificador relativo (porcentagens)**

O modificador relativo fornece uma maneira rápida de exibir a porcentagem relativa de uma medida, sem ter que escrever uma sintaxe de expressão. Você pode usá-lo para ver o impacto de seleções específicas em relação à seleção, em relação ao total ou em relação a outros campos. Isso está disponível como uma configuração em gráficos de barras, gráficos de combinação, gráficos de linhas e tabelas.

#### Painéis e aplicativos

#### **Personalização de dicas de ferramenta**

Agora, você pode optar por excluir medidas padrão em dicas de ferramenta. Também pode ocultar todas as dicas de ferramenta, ou uma parte delas, em uma visualização.

#### **Disparador de pastas**

Esse recurso permite adicionar ações que são disparadas quando um usuário abre uma pasta. Com esse recurso, você pode ativar a funcionalidade de navegação mais sofisticada. As ações incluem definir seleções, estados de campo, marcadores e variáveis.

#### **Navegação global**

A navegação global fornece uma nova abordagem para a navegação de nível superior por meio de listas suspensas no cliente **Quich Sense**.

#### [Navegação](/en-US/sense/May2024/Subsystems/Hub/Content/Sense_Hub/UserInterface/tabbed-navigation.htm) por guias

#### Temas e estilos

#### **Layout de fontes de KPIs**

Existem novas opções ao escolher o comportamento de layout para fontes em KPIs. Você pode escolher um layout fixo (sempre o mesmo tamanho de texto), um layout fluido (o tamanho do texto depende do tamanho da caixa) ou um layout responsivo (adapta-se ao tamanho da caixa e ao tamanho do texto).

### 18.2 Autoria avançada

#### **Distribuição de aplicativos em espaços**

Em uma implementação em múltiplas nuvens, você tem controles adicionais sobre políticas de distribuição de conteúdo. Agora, é possível enviar aplicativos em estágios diretamente de um ambiente Qlik Sense Enterprise no Windows para um espaço gerenciado no Qlik Sense Enterprise SaaS, para consumo mais amplo por toda a organização. Esses aplicativos também são atualizados no espaço gerenciado depois de serem carregados no ambiente Windows.

#### [Publicando](/en-US/sense/May2024/Subsystems/Hub/Content/Sense_Hub/Publishing/publish-to-collection.htm) em hubs de nuvem

#### **Compartilhar marcadores**

Para melhorar a colaboração, adicionamos uma nova maneira de compartilhar marcadores em aplicativos publicados. Você pode copiar um link para um marcador de comunidade, que pode então ser compartilhado em outros canais, como e-mail ou o Slack.

#### **Carregamentos agendados seguros**

Agora, você pode executar carregamentos agendados seguros por meio do QMC, o que melhora a proteção e a governança no que se refere ao acesso a dados. Isso inclui suporte para logon único entre vários domínios.

# 19 Novidades no Qlik Sense February 2020

## 19.1 Inteligência aumentada

Com esta versão, fizemos várias melhorias em nossos recursos de geração de ideias visuais no Qlik Sense, direcionados pelo Qlik cognitive engine. Adicionamos suporte para gráficos de radar, permitindo que nosso motor cognitivo gere automaticamente esse tipo de visualização quando os critérios aplicáveis forem atendidos. Também aprimoramos a detecção de padrões para o processamento de linguagem natural (PLN) e disponibilizamos a pesquisa em linguagem natural no Qlik Sense Enterprise on Windows. Esses recursos ajudam a melhorar a qualidade e a relevância das sugestões de ideias geradas pela IA no Qlik Sense.

### Processamento de linguagem natural (PLN) aprimorado

Melhoramos o PLN no Qlik cognitive engine com melhor detecção de padrões, gerando sugestões de ideias mais relevantes.

#### Suporte para linguagem natural

O suporte para linguagem natural em Ideias está ativado para novas instalações do Qlik Sense Enterprise on Windows. É possível ativá-lo ao atualizar uma instalação existente, mas é necessário que os certificados SSL do servidor sejam substituídos. Além disso, aprimoramos as Ideias de linguagem natural com melhor detecção de padrões em todas as plataformas.

#### Suporte a gráficos estendido em Ideias

Foi adicionado suporte para gráfico de radar em Ideias. Os usuários verão isso quando houver 2 dimensões com 12 ou menos valores e uma medida. A proporção distinta entre os valores na primeira dimensão deve ser abaixo de 0,3.

## 19.2 Visualizações e painéis

Esta versão traz muitos novos recursos de visualização e opções de estilo ao Qlik Sense, permitindo que os usuários criem análises mais avançadas e personalizadas. Adicionamos linhas de tendência, indicadores em tabelas, modificadores de média e diferença móveis, dicas de ferramentas personalizadas e uma função duplicada para medidas - tudo isso orientado pelo feedback do cliente. Novas opções de estilo incluem opções de dimensão, cabeçalho e célula para tabelas dinâmicas, um novo botão de ação com estilo aprimorado, opções de linha para o gráfico de linhas, classificação personalizada no gráfico de funil e suporte à família de fontes em temas personalizados. E fizemos melhorias na funcionalidade de mapeamento e apresentação. Com esses recursos, expandimos mais uma vez a qualidade e o poder dos recursos de visualização e painel no Qlik Sense.

### Visualização

#### **Linhas de tendência**

Esta versão apresenta novos recursos estatísticos para adicionar facilmente uma linha de tendência ao gráfico de barras e ao gráfico de linhas. As opções de linha de tendência incluem média, linear, exponencial, logarítmica, potência e polinômio de segundo, terceiro e quarto graus.

#### **Indicadores de tendência de tabela**

A tabela estática está sendo aprimorada com elementos gráficos. O usuário pode adicionar ícones condicionais semelhantes ao objeto de KPI. Os indicadores de tabela são úteis para apresentar tendências e informações de aviso, além de destacar informações essenciais.

#### **Média móvel e diferença**

Dois novos modificadores foram adicionados ao gráfico de barras, gráfico de linhas, tabela e gráfico de combinação. Os novos modificadores oferecem suporte para média móvel completa e diferença de etapas, por exemplo, rolando 12 meses em média. O conceito de modificador fornece uma maneira rápida e fácil de adicionar outro nível a qualquer expressão. As expressões geradas estão disponíveis para cópia e edição de inspeção.

#### **Símbolos de ponto de mapa personalizados**

Além das formas padrão, o usuário agora pode adicionar qualquer imagem na camada de ponto do gráfico de mapa. A camada de ponto também oferece suporte para a rotação de imagens. Ter imagens como símbolos de mapa é um recurso altamente solicitado pelos clientes. Casos de uso típicos são a separação de tipos de ativos ou o uso de logotipos no mapa.

#### **Aprimoramentos do gráfico de funil**

Uma nova opção de classificação personalizada está disponível para gráficos de funil. Esse recurso é valioso quando um usuário deseja modelar um funil menos rigoroso.

#### Painéis e aplicativos

#### **Botão de ação aprimorado**

Melhoramos nosso botão de ação com mais opções de estilo, incluindo imagem e cor de fundo, tamanho e cor da fonte da etiqueta além da cor da borda, largura e raio. Isso foi extremamente solicitado pelos nossos clientes.

#### [Botão](/en-US/sense/May2024/Subsystems/Hub/Content/Sense_Hub/Visualizations/Button/button.htm)

#### **Dicas de ferramentas personalizadas**

Dicas de ferramentas personalizadas estão disponíveis para o gráfico de barras, gráfico de combinação, gráfico de mapa, gráfico de pizza, gráfico de dispersão e o mapa de árvore. Você pode personalizar a dica de ferramenta adicionando qualquer medida. A medida pode ser formatada por número. Isso foi extremamente solicitado pelos nossos clientes.

#### **Alternância de seleção da camada de mapa**

O criador do conteúdo agora pode decidir quais camadas devem ser selecionáveis ou não. Isso é conveniente para camadas contendo informações de segundo plano.

#### **Camadas de plano de fundo de condição**

As camadas de plano de fundo do mapa podem ser ativadas ou desativadas usando a opção Mostrar condições.

#### **Duplicar dimensões e medições**

Agora, você pode criar uma dimensão mestre com base em uma dimensão criada em uma visualização.

#### Temas e estilos

#### **Estilo de tabela dinâmica**

O estilo inclui tamanho e cor da fonte do cabeçalho, tamanho e cor da fonte da célula, alinhamento do texto e cor dos valores da dimensão. O estilo melhora a legibilidade e dá aos usuários a capacidade de criar e personalizar a aparência de tabelas do Qlik Sense.

#### **Estilos de gráfico de linhas**

O gráfico de linhas foi aprimorado com várias novas opções de estilo. As linhas podem ser estilizadas individualmente por medida ou para todo o gráfico.

- Espessura da linha
- **·** Estilo da linha: sólida ou tracejada
- Curva da linha: lisa ou reta
- Apresentação vertical

#### **Seleção estendida da família de fontes**

A nova configuração de tema permite que os desenvolvedores definam a família de fontes para o texto em gráficos do Qlik Sense. A capacidade de criar aplicativos com fontes personalizadas foi solicitada por muitos clientes.

## 19.3 Gerenciamento, conectividade e integração de dados

Nesta versão, expandimos a integração entre o Qlik Sense e o Qlik Catalog, e também a conectividade geral do Qlik Sense.

#### Navegação em catálogo QVD no Qlik Sense via Qlik Catalog

Desde a versão June 2019, o Qlik Catalog tem a capacidade de ingerir, criar um perfil, refinar, catalogar e publicar dados armazenados em arquivos QVD. Isso foi complementado pela introdução de uma nova oferta em setembro de 2019, focada apenas em ajudar os clientes da Qlik a organizar e encontrar os arquivos QVD: Qlik Catalog for QVDs. Além disso, reforçamos ainda mais a integração entre o Qlik Sense e o Qlik Catalog, introduzindo um novo recurso no Qlik Sense February 2020. Para clientes que possuem o Qlik Sense e qualquer produto Qlik Catalog, os usuários do Qlik Sense agora poderão visualizar o catálogo QVD dentro do gerenciador de dados do Qlik Sense. Isso agora permite que qualquer usuário do Qlik Sense aproveite o Qlik Catalog sem sair do ambiente familiar do Qlik Sense.

- <sup>l</sup> Encontre e selecione facilmente QVDs dentro do gerenciador de dados do Qlik Sense. Não há necessidade de navegar em hierarquias de pastas complexas ou depender de convenções de nomenclatura de arquivos.
- Aproveite os recursos do Qlik Catalog sem sair do Qlik Sense.

#### Conectores

#### **Aprimoramentos do Google Big Query**

Suporte adicionado para a API de armazenamento do Google Big Query A opção de autenticação de serviço agora possui suporte para o conector do Google Big Query.

#### Aprimoramentos de back-end

- Aprimoramentos significativos de desempenho nas tarefas de recarga de dados do balanceamento de carga.
- Componente SAML2 atualizado para atender aos mais recentes aprimoramentos de segurança.

# 20 Novidades no Qlik Sense November 2019

## 20.1 Visualizações e mapeamento

### Estilos de tabela

Esse recurso oferece ao desenvolvedor de aplicativos mais controle sobre o estilo e a aparência ao criar tabelas, incluindo:

- Tamanho e cor da fonte do cabeçalho
- Tamanho e cor da fonte da célula

### Acumulação aprimorada no gráfico de barras, gráfico de linhas, gráfico de combinação e tabela

- <sup>l</sup> Atalho para acumulação em medidas na interface do usuário com opção de caixa de seleção
- <sup>l</sup> A acumulação pode ser feita em toda a dimensão ou em um número finito de etapas

### Gráfico Mekko

Um novo gráfico nativo também conhecido por outros nomes, como gráfico Marimekko, plotagem de mosaico ou diagrama Mondrian. Esse gráfico é comumente usado em casos de uso de finanças e marketing.

Ele é útil para mostrar o tamanho do compartilhamento de diferentes categorias, por exemplo vendas por empresa, canal e combinado; em vez de ter quatro gráficos de barras regulares, o Mekko pode capturar todos os aspectos.

#### [Gráfico](/en-US/sense/May2024/Subsystems/Hub/Content/Sense_Hub/Visualizations/Mekko-Chart/mekko-chart.htm) Mekko

#### Excluir camadas de mapa do zoom automático

A capacidade de excluir camadas do mapa do zoom automático oferece mais controle de layout no gráfico do mapa. Ao criar aplicativos de mapa, às vezes é importante excluir camadas do zoom, geralmente camadas de plano de fundo, como camadas de grade, desenhos de plano de fundo/CAD, etc. O comportamento padrão é diminuir o zoom para que todas as camadas fiquem visíveis.

### Melhorias no contêiner de treliça, um aprimoramento no pacote de visualização

- <sup>l</sup> Agora você pode usar 2 dimensões para criar uma grade com uma dimensão em cada eixo. Você também pode usar dimensões calculadas.
- Você pode mostrar uma borda para destacar os gráficos de treliça individuais e ajustar a

largura, a cor e o estilo.

• O suporte avançado ao modo avançado permite entrelaçar gráficos mais complexos.

### 20.2 Qlik Sense Client-Managed Mobile

### Suporte para acesso offline a aplicativos com o Qlik Sense Mobile para Android

Com o Qlik Sense Mobile November 2019, você pode fazer download de aplicativos Sense para acesso offline em dispositivos Android.

# 21 Novidades no Qlik Sense September 2019

## 21.1 Autoria avançada

### Pastas de destino padrão

Com base na capacidade de aplicar seleções predefinidas quando um usuário abre um aplicativo Qlik Sense, o Qlik Sense September 2019 permite que os desenvolvedores escolham uma pasta de destino para direcionar o usuário a uma pasta específica. Essa ação pode ser combinada com seleções predefinidas para fornecer o ponto focal desejado no processo de análise para os usuários, o que aprimora a experiência de análise guiada no Qlik Sense.

[Definindo](/en-US/sense/May2024/Subsystems/Hub/Content/Sense_Hub/Bookmarks/set-default-bookmark.htm) um marcador padrão para criar uma página de destino de aplicativo

### Limite de pesquisa aumentado em painéis de filtro

O limite de valores de pesquisa em um painel de filtro foi aumentado para 5.000 caracteres, permitindo que mais valores sejam selecionados em massa. Anteriormente, os valores de pesquisa em um painel de filtro tinham um limite de 255 caracteres, o que impedia os usuários de copiar e colar um grande número de valores distintos para aplicar seleções em um campo.

#### Promoção de expressão

Esse recurso fornece uma maneira rápida e eficiente de promover uma dimensão ou medida criada em um objeto a um item mestre. Com esse recurso, os criadores de aplicativos têm um fluxo de trabalho melhor ao criar e testar expressões que serão usadas posteriormente em todo o aplicativo, aumentando a produtividade e promovendo a reutilização.

## 21.2 Visualizações e mapeamento

### Buscador de localização

O gráfico de mapa agora apresenta uma nova opção para mostrar sua localização. Quando é clicado, um novo botão permite que os usuários busquem sua localização no dispositivo que está sendo usado no momento. Em seguida, um ícone é adicionado ao mapa, e o zoom é ampliado para a localização atual do usuário. Agora, os usuários podem executar a pesquisa com base na localização usando a seleção de círculo, que agrega valor para casos de uso em dispositivos móveis e em campo. Por questões de segurança, o aplicativo Qlik Sense Client-Managed Mobile para iOS atualmente não oferece suporte para esse recurso. No entanto, essa funcionalidade pode ser acessada por meio do navegador móvel no iOS.

### Gráfico em cascata de variação

A cascata de variação é um novo gráfico no pacote de visualização que fornece análise de variação entre duas medidas mostradas sobre os diferentes valores de uma dimensão. Esse tipo de gráfico normalmente é usado em análises financeiras comparativas entre dados reais e previsões. Esse tipo de gráfico altamente solicitado fornece uma opção mais robusta de gráficos financeiros e preenche uma lacuna importante na análise financeira.

### Estilos de gráfico de pizza

Esta versão apresenta novas opções de estilo para o gráfico de pizza, da mesma maneira que para o gráfico de barras. Isso inclui a capacidade de ajustar a largura do contorno do gráfico de pizza, a cor, o raio de canto e o raio interno, dando ao usuário uma variedade de opções para melhorar o estilo e a aparência do gráfico. Isso ajuda os clientes a mudarem do QlikView para o Qlik Sense e reduz a necessidade de desenvolver mashups e extensões.

## 21.3 Qlik Sense Client-Managed Mobile

#### Suporte para o MobileIron usando Web@work

Agora, os usuários podem usar o Qlik Sense em um ambiente MobileIron usando os navegadores Web@work, Safari e Chrome, expandindo o acesso em ambientes MDM seguros.

#### Suporte ao iPadOS

O Qlik Sense Client-Managed Mobile agora oferece suporte ao novo iPadOS.

O suporte ao iPadOS depende da data de lançamento do iPadOS.

[Requisitos](/en-US/sense-admin/Subsystems/May2024/DeployAdministerQSE/Content/Sense_DeployAdminister/Common/system-requirements.htm) de sistema

### 21.4 Conectores Qlik

#### Conector Salesforce

O conector Salesforce agora está disponível em todas as edições do Qlik Sense:

- <sup>l</sup> Adicionado ao Qlik Sense Business, ao Qlik Sense Enterprise SaaS e ao Qlik Sense Enterprise no Kubernetes.
- <sup>l</sup> Conector SFDC atualizado para acompanhar as alterações mais recentes da API.

#### Conectividade do Snowflake

Conectividade integrada do Snowflake em todas as edições e opções de implementação do Qlik Sense, exceto para o Qlik Sense Cloud Business.

# 22 Novidades no Qlik Sense June 2019

## 22.1 Autoria avançada

### Copiar valor para área de transferência

Com o Qlik Sense June 2019, agora é possível copiar valores para a área de transferência desde tabelas. Essa melhoria reduzirá várias etapas e aumentará a produtividade ao reutilizar valores de um aplicativo Qlik Sense.

#### Layout com grade em dispositivos móveis

Os desenvolvedores de aplicativos Qlik Sense podem escolher o layout de renderização para planilhas em telas pequenas, como tablets e telefones celulares. A visualização de lista continua sendo a opção padrão e mostra apenas os títulos de visualização. A nova visualização de grade mostra uma pequena visualização de suas visualizações e reduz a quantidade de espaço em branco. Isso dá aos desenvolvedores mais flexibilidade e controle sobre como os aplicativos projetados para mobilidade são exibidos.

#### [Alterando](/Subsystems/Hub/Content/Sense_Hub/Sheets/create-sheets-for-structure.htm#anchor-7) o layout de tela pequena

### Objeto de contêiner nativo

A extensão de objeto de contêiner foi lançada inicialmente como parte do pacote Dashboard e foi muito bem recebida pela flexibilidade que adiciona ao espaço da pasta de aplicativos Qlik Sense. A versão do Qlik Sense June 2019 traz o primeiro lançamento de um objeto de contêiner nativo, fornecendo a funcionalidade existente a partir da extensão, ao mesmo tempo adicionando melhores recursos de integração com outras ações de criação. Esta primeira versão do objeto de contêiner nativo não oferecerá suporte ao Qlik NPrinting, mas isso está planejado para versões futuras.

Com o lançamento do objeto de contêiner nativo, os aplicativos atuais que usam os objetos de extensão existentes continuarão funcionando como antes, mas as duas extensões de objetos de contêiner disponíveis no pacote Dashboard não serão mais listadas como novas opções de objeto para aplicativos.

## 22.2 Visualizações e mapeamento

#### Gráficos novos para o pacote de visualização

• Trellis container

Faz pequenos múltiplos de uma visualização mestre. Ótimo gráfico para mostrar tendências em várias dimensões.

<sup>l</sup> Gráfico dinâmico de P&L

Uma tabela dinâmica com opções de personalização para facilitar a criação de relatórios financeiros, como demonstrativos de lucros e perdas.

#### Gráfico de barras aprimorado

- Rótulos em barras empilhadas.
- A dica de ferramenta aprimorada para barras empilhadas agora exibe totais positivos e negativos.
- <sup>l</sup> Corte as barras também para barras empilhadas quando as barras saírem do alcance de medição.
- Você pode criar um gráfico apenas com medidas, sem dimensão.
- Opções de estilo para o número de barras: automático, todos ou um número fixo.
- Opções de estilo para cor do traço, espessura e largura da barra.
- · Alterne o minigráfico para todas as escalas, não apenas para o eixo contínuo.

#### Menu de exploração para mapas

O menu de exploração de mapas permite que os usuários alternem camadas e rótulos, ajustem o tamanho do objeto e também alterem a imagem do mapa de base, o idioma do mapa, a legenda e a configuração de zoom.

### 22.3 Qlik Sense Client-Managed Mobile

### Enviar notificações para Qlik Sense Client-Managed Mobile

Com o lançamento de junho, o Qlik Sense Client-Managed Mobile para iOS e Android introduzem suporte para notificações nativas de envio móvel. Os administradores podem enviar notificações do sistema para seus usuários a partir do Qlik Management Console. Notificações podem ser enviadas a todos os usuários ou a subconjuntos específicos de usuários e podem incluir um link em um painel. As notificações do sistema podem ser úteis para informar os usuários sobre atualizações no painel ou para anunciar eventos do sistema.

Recursos de notificações de sistema e de políticas de notificação de sistema estão disponíveis somente em instalações do Qlik Sense Enterprise on Windows licenciadas com uma chave assinada

[Gerenciando](/Subsystems/ManagementConsole/Content/Sense_QMC/manage-system-notifications.htm) notificações do sistema

[Gerenciando](/Subsystems/ManagementConsole/Content/Sense_QMC/manage-system-notification-policies.htm) políticas de notificação do sistema

## 22.4 Multi-Cloud

As seguintes capacidades agora estão disponíveis para as implementações do Qlik Sense Enterprise SaaS(SaaS) e Qlik Sense Enterprise on Kubernetes:

- Aprendizado baseado em precedentes do assessor de ideias.
- Uso de grupos IdP para controle de acesso
- Conector Teradata
- Baixe uma única visualização como dados para o Excel
- Suporte para o RedHat Openshift no Qlik Sense Enterprise on Kubernetes. Este recurso não está disponível no Qlik Sense Enterprise SaaS

### 22.5 Conectores Qlik

• Suporte a login único (SSO) no Windows.

# 23 Novidades no Qlik Sense April 2019

## 23.1 Inteligência aumentada

#### Ideias associativas

Oferecendo novas e poderosas ideias de Inteligência aumentada (AI) que revelam o que está oculto em seus dados. Esse recurso é acionado pelo Qlik cognitive engine e Qlik associative engine funcionando juntos.

Ideias associativas ajudam os usuários a descobrir e entender o significado dos valores nos dados que não estão selecionados. Procure **Ideias associativas** na ferramenta de seleções.

### 23.2 Visualizações e mapeamento

Introduzimos o gráfico de barras e de áreas e o quadro comparativo no pacote de visualização e um novo recurso para definir planos de fundo de mapa padrão para melhor personalização.

#### Melhorias em mapas

Agora é possível definir o plano de fundo do mapa padrão para todos os novos gráficos do mapa. Ativando ainda mais a personalização de planos de fundo, agora os usuários podem optar por definir seus próprios planos de fundo predefinidos em vez de usar o plano de fundo padrão da Qlik. Esse recurso fornece melhor suporte para lidar com considerações geográficas, como regiões disputadas com limites politicamente sensíveis.

Além disso, você encontrará as seguintes melhorias de recursos para mapeamento:

- A capacidade de incluir novas linhas em rótulos, com uma aparência aprimorada de rótulos em mapas de plano de fundo (também adicionada ao Qlik GeoAnalytics).
- Novas legendas de tamanho para camadas de pontos de mapa.
- <sup>l</sup> A capacidade de inserir imagens em camadas de plano de fundo de mapa. Isso é adequado para imagens simples, como desenhos, plantas baixas, etc.

#### Pacote de visualização

Dois gráficos novos no pacote de visualização

- <sup>l</sup> Gráfico de barras e de áreas: um gráfico de barras com efeitos de transição, conectores e rótulos em barras coladas.
- Quadro comparativo: um gráfico de barras idealmente usado para rastreamento em direção a um objetivo, mostrando alvo ou real e faixas para bom/ruim/médio.

## 23.3 Multi-Cloud

Com o Qlik Sense April 2019 introduzimos uma opção de implementação do SaaS independente para Qlik Sense Enterprise (QSE), com a capacidade de criar, carregar e consumir aplicativos Qlik Sense inteiramente na nuvem hospedada da Qlik. Esta versão também permite a paridade entre o Qlik Sense Enterprise on Windows e o Qlik Sense Enterprise on Kubernetes para adicionar, atualizar e remover temas e extensões. Com o Qlik Sense April 2019, todas as opções de implementação para o Qlik Sense Enterprise, que inclui o Qlik Cloud (SaaS), o Kubernetes e o Windows , estão disponíveis de forma independente e trabalham juntas como parte de uma implantação de múltiplas nuvens.

As seguintes capacidades agora estãodisponíveis para o Qlik Sense Enterprise implementado no Qlik Cloud (SaaS) e Kubernetes:

- Criar aplicativos
- Conectar às fontes de dados
- Armazenar/Usar QVDs / Arquivos
- Programar cargas de aplicativos
- Co-desenvolvimento em equipe de aplicativos
- <sup>l</sup> Espaços pessoais e compartilhados
- Controle de acesso baseado em função
- Compartilhar pastas/marcadores

[Concedendo](/Subsystems/Hub/Content/Sense_Hub/Share/make-public-or-private.htm../../Sense_Hub/Share/make-public-or-private.htm) acesso a pastas, marcadores e histórias

- Carregar / exportar aplicativos
- Console para gerenciamento

[Management](/Subsystems/DeploymentConsole/Content/Sense_Deployment/Management-console.htm) console

- · Integração de licenças
- <sup>l</sup> Extensões agrupadas
- Extensões personalizadas (apenas no Qlik Sense Enterprise on Kubernetes)
- Mashups (apenas no Qlik Sense Enterprise on Kubernetes)
- ODAG
- API (carga apenas)
- Auditoria de uso

#### [Eventos](/Subsystems/DeploymentConsole/Content/Sense_Deployment/Management-console.htm#anchor-5)

• Link para documentos do QlikView (disponível tanto no Qlik Cloud quanto no Qlik Sense Enterprise on Kubernetes)

### 23.4 Qlik Sense Client-Managed Mobile

### Qlik Sense Mobile para BlackBerry

O Qlik Sense Mobile para BlackBerry é o novo aplicativo Qlik Sense Client-Managed Mobile construído para a plataforma EMM do BlackBerry Dynamics, oferecendo suporte ao gerenciamento avançado e segurança para ambientes BYOD (traga seu próprio dispositivo). Ele permite que os usuários EMM do BlackBerry Dynamics acessem o Qlik Sense em um aplicativo móvel em contêiner, com comunicação segura de ponta a ponta, incluindo criptografia SSO e em repouso. O Qlik Sense Mobile para BlackBerry permite que os administradores controlem as implementações do Qlik Sense Client-Managed Mobile em toda a organização, definindo políticas específicas e gerenciando a distribuição de aplicativos.

Qlik Sense Mobile para [BlackBerry](/Subsystems/PlanningQlikSenseDeployments/Content/Sense_Deployment/Qlik-Sense-Mobile-for-BlackBerry.htm)

## 23.5 Qlik Connectors

- Suporte para fontes de dados corporativas em um ambiente SaaS com drivers ODBC no Qlik Cloud e em ambientes de múltiplas nuvens.
- <sup>l</sup> Recursos de carga de conectividade estendida com cargas de base agendada para SaaS corporativo.

# 24 Novidades no Qlik Sense February 2019

### 24.1 Aprimoramentos de usabilidade

#### Fluxo de aplicativos de página única

O Qlik Sense agora possui um fluxo de aplicativos de página única. Você pode se mover entre os espaços de dados, análise e história sem recarregar a página. Isso cria navegação fluida e natural para usuários finais e desenvolvedores, com menos cliques e tempo mais rápido para ideias.

### 24.2 Autoria avançada

#### Visualização de expansão de sinal de dólar

O editor de expressões agora fornece uma maneira de avaliar os resultados de cálculos com expansões do sinal de dólar. Desenvolvedores que usam variáveis podem ver como elas funcionam no contexto de uma expressão inteira. Isso reduz as chances de ter a sintaxe errada em expressões aninhadas.

Targets.WebHelpOnly">Editor de [expressões](/Subsystems/Hub/Content/Sense_Hub/Expressions/expression-editor.htm)

### 24.3 Visualizações e mapeamento

#### Visualization Bundle

Visualization bundle é um conjunto de gráficos novos:

- <sup>l</sup> Gráfico de funil: mostra a progressão de uma medida por estágios.
- <sup>l</sup> Gráfico de Sankey: exibe uma medida como fluxo e como ela é dividida em diferentes categorias em um ou mais estágios.
- <sup>l</sup> Gráfico de radar: mostra uma medida distribuída no gráfico polar com duas dimensões de categoria, uma para os eixos e outra para as áreas.
- · Gráfico de mapa de calor: mostra uma matriz de valores de cor com duas dimensões e uma medida.
- <sup>l</sup> KPI múltiplo: mostra medidas com mais opções e personalizações do que o objeto de KPI padrão.
- <sup>l</sup> Gráfico de nuvem de palavras: destaca as ocorrências mais comuns em uma dimensão de texto.
- Gráfico de rede: visualiza um gráfico com dimensões para nós e pais e medidas para valores de link.

#### Dashboard Bundle

Uma extensão adicionada ao pacote existente:

<sup>l</sup> Botão Compartilhar: cria links de aplicativos compartilháveis com a pasta e a seleção atuais.

### Suporte para WMS em camadas de plano de fundo de mapa

Gráficos de mapa agora podem usar mapas de servidores WMS de terceiros como camadas de plano de fundo. Camadas de plano de fundo WMS são adicionadas através de uma interface de assistente, facilitando a configuração do plano de fundo WMS.

[Mapas](/Subsystems/Hub/Content/Sense_Hub/Visualizations/Map/Map.htm)

## 24.4 Qlik Sense Client-Managed Mobile

- O aplicativo Qlik Sense Client-Managed Mobile agora está disponível para dispositivos que executam o Android OS, permitindo o consumo de aplicativos Qlik Sense online.
- Agora, você pode abrir e consumir mashups do Qlik Sense usando o aplicativo Qlik Sense Client-Managed Mobile.
- Microsoft Intune A solução EMM agora tem suporte para acessar o Qlik Sense Enterprise em um dispositivo móvel.

## 24.5 Qlik Connectors

### Suporte integrado para login único (SSO)

Três drivers no Qlik ODBC Connector Package agora possuem suporte no nível beta para login único (SSO) (MS SQL Server, Apache Hive e Cloudera Impala).

# 25 Novidades no Qlik Sense November 2018

## 25.1 Avanços na Inteligência aumentada

### Aprendizado baseado em precedentes

Chegou o momento de revelarmos o Qlik SenseNovember 2018. Estamos introduzindo o aprendizado de máquina com recursos de aprendizado de aplicativos/precedentes, aproveitando as informações das interações dos usuários com o produto para alimentar o motor cognitivo para obter ideais e resultados mais inteligentes.

### Criação rápida no assessor de ideias

Os usuários agora podem fazer criações rápidas com o assessor de ideias. Esse recurso permite alterar as visualizações e as análises sugeridas oferecidas pelo motor cognitivo, oferecendo maior flexibilidade e controle ao descobrir ideias.

### 25.2 Novos recursos avançados de criação

#### Estados alternados

Revelamos a funcionalidade de estados alternados que antes só estava disponível por meio de chamadas de API. Estados alternados permitem criar visualizações para análises comparativas com base em um estado diferente do estado de seleção padrão. Estados alternados são um novo tipo de item mestre e, uma vez criados, podem ser aplicados em pastas ou objetos de visualização com o uso da nova opção de estado alternado, em Aparência. Com esse recurso, você pode fazer seleções diferentes na mesma dimensão e comparar essas seleções em uma única visualização ou em duas ou mais visualizações lado a lado. Você também pode aplicar um estado alternado a uma expressão usando a análise de conjunto. Isso permite uma análise comparativa complexa.

### Análise do conjunto exposto

Esse recurso facilita para os desenvolvedores criar expressões com a sintaxe de análise de conjunto correta.

### Melhorias na expressão de conjunto

A expressão de conjunto no diálogo do editor de expressões foi melhorada.

#### Seleção simples em campos

Esse recurso oferece suporte a casos de uso de análises orientadas, nos quais uma única seleção alterará o fluxo de análise. As novas configurações de campos do Qlik Sense permitem que os desenvolvedores habilitem o campo "sempre um valor selecionado" para um campo específico. A

capacidade de sempre ter um valor selecionado pode ser usada em aplicativos que exigem melhor controle para condições em expressões, requisitos de localização e outros casos de uso de análises orientadas.

### Suporte total ao pacote de extensões Dashboard [#1]

O Qlik Sense November 2018 está introduzindo o uso de pacotes de extensões. Esse pacote de extensões Dashboard pode ser instalado junto com o Qlik Sense e conta com o suporte total da Qlik. Os usuários podem optar por desativar essa opção de pacote. Os objetos incluídos nesse pacote já estavam disponíveis como extensões populares no Qlik Branch. Agora, como parte da oferta da Qlik, a Qlik manterá e garantirá a qualidade e o desempenho desses objetos no decorrer de atualizações de versão. Esses objetos de extensão são totalmente funcionais, mas não mantêm outros padrões de produtos, como acessibilidade, diversidade de idiomas e RTL.

O pacote Dashboard inclui:

- Seletor de intervalo de datas: permite que os usuários selecionem datas e intervalos com rapidez e facilidade.
- Botão de navegação: permite que os usuários naveguem rapidamente até pastas, histórias e sites. Também pode disparar ações como seleções e variáveis de conjunto.
- Relatórios On-Demand: agora, é possível gerar relatórios do Qlik NPrinting dentro de aplicativos.
- Contêiner com guias: capacidade de alternar entre visualizações com guias.
- Contêiner ao estilo Mostrar/ocultar: semelhante a contêineres com guias, mas agora com condições de exibição.
- Entrada variável: os usuários podem definir valores com botões, menus suspensos, controles deslizantes e caixas de entrada.

Pacote [Dashboard](/Subsystems/Hub/Content/Sense_Hub/Visualizations/DashboardBundle/dashboard-bundle.htm)

### 25.3 Novas maneiras de colaborar

#### Links de gráfico compartilháveis do Qlik Sense

Agora, é possível compartilhar links de gráficos com estados de seleção personalizados. Isso significa que você pode compartilhar ideias iniciais e coletar análises adicionais rapidamente.

Atualmente, esse recurso está disponível apenas no Qlik Cloud e no Qlik Sense Enterprise para implantações elásticas.

## 25.4 Avanços em visualizações e mapeamentos

#### Nova camada de gráfico de mapa

Uma nova camada de gráfico de mapa agora está disponível para exibir gráficos de pizza ou de barras no topo de um mapa, para ilustrar a distribuição de valores de diversos tipos.

### Gráfico de pizza aprimorado

Agora, gráficos de pizza oferecem suporte a uma segunda medida para exibir diversos valores no raio externo. Essa visualização também é conhecida como gráfico de rosa.

#### Definição de opacidade de contorno

A definição de opacidade de contorno agora pode ser aplicada com um controle deslizante para maior legibilidade, particularidade com recursos pequenos.

#### Avanços adicionais em serviços de mapa em blocos

Avanços adicionais em serviços de mapa em blocos, como o Bing Maps, agora têm suporte na camada de fundo do gráfico de mapa.

## 25.5 Gerenciamento aprimorado

#### Aprimoramentos de importação e exportação de aplicativos

Os aprimoramentos de importação e exportação de aplicativos permitem que você importe e exporte aplicativos com ou sem dados do QMC.

#### Desenvolvimentos em nuvem múltipla

A oferta de nuvem múltipla da Qlik agora oferece opções de configuração simplificadas usando JWTs (JSON Web Tokens) autoassinados. Isso significa que os componentes podem ser conectados sem exigir os recursos específicos de um IdP. Além disso, o Qlik Cloud agora pode se integrar ao ADFS como provedor de identidade, permitindo que os clientes com a infraestrutura do Active Directory autentiquem seus usuários.

## 25.6 Acessibilidade

Listas acessíveis, navegação pelo teclado e recursos de leitor de tela para acesso a listas.

# 26 Novidades no Qlik Sense September 2018

## 26.1 Inteligência aumentada

### Consultor de insights

O assessor de ideias foi estendido a todos os usuários de aplicativos do Qlik Sense, incluindo consumidores de aplicativos publicados. Os usuários podem pesquisar e gerar informações sobre itens mestres.

## 26.2 Autoria avançada

### Melhorias no controle de pastas

- <sup>l</sup> Você melhorou o controle sobre o Qlik Sense ao usar dispositivos que suportam eventos de entrada de toque e mouse.
- Desenvolvedores de aplicativos podem definir um marcador padrão para um aplicativo. As seleções são aplicadas quando o aplicativo é aberto.

### Personalização de aplicativos

Os desenvolvedores de aplicativos podem desativar o layout responsivo de pastas e definir um tamanho personalizado em pixels. Seu painel será apresentado aos usuários exatamente como você os criou. Esse recurso não tem suporte no modo de dispositivo móvel.

#### Aprimoramentos no editor de expressões

- · Links diretos são fornecidos para a página de ajuda do Qlik Sense das funções de expressão.
- · Melhor categorização de funções.
- <sup>l</sup> A pesquisa aprimorada facilita a localização de nomes de campos, funções e variáveis.

#### Melhor controle em visualizações

- Você pode mostrar ou ocultar colunas em uma tabela dinâmica com base em uma fórmula.
- Você pode personalizar itens de medida mestre com escalas ou gradientes de cores. Essa é uma alternativa conveniente para expressões coloridas personalizadas.

### 26.3 Visualizações e mapeamento

#### Nova camada de mapa

Camada de densidade é um plano de fundo de gradiente de várias cores onde a intensidade da cor depende do peso e da proximidade dos pontos. Essa camada é útil, por exemplo, para mapear dados como estatísticas criminais e valores internos em um nível de vizinhança.

#### Aprimoramentos de mapa

- Zoom de pixel adaptativo e panorâmica para otimizar o desempenho ao navegar por mapas densos.
- <sup>l</sup> Cores padrão para camadas adicionadas. Cada nova camada tem uma cor independente escolhida da paleta.
- Arquivos KML com dados de linha geográfica agora podem ser carregados e renderizados.
- Os rótulos de campo para tamanho e largura facilitam a leitura de legendas e pop-ups.

### 26.4 Gerenciamento

#### Aprimoramentos no fluxo de trabalho de back-end

Vários aplicativos podem ser movidos entre fluxos no QMC. Isso se baseia na funcionalidade lançada no Qlik Sense Enterprise April 2018, em que aplicativos únicos poderiam ser movidos entre fluxos.

Framework de front-end de fonte aberta atualizado para a versão 1.6.9, que oferece melhor estabilidade e compatibilidade.

## 26.5 Móvel

O acesso ao Qlik Sense Enterprise agora é suportado em ambientes AirWatch EMM (Enterprise Mobile Management) usando o navegadr Safari, Chrome ou VMware.

## 26.6 Conectores Qlik

Continuamos a expandir as opções de conectividade.

- <sup>l</sup> Conectidade nativa adicionada ao MS Azure QSL DB, com integração testada e suportada.
- O conector JIRA é liberado para GA de beta.

#### **[JIRA](https://help.qlik.com/en-US/connectors/Subsystems/Web_Connectors_help/Content/Data-Source-Connectors/Jira-Connector.htm)**

<sup>l</sup> Mais segurança para autenticação LDAP, que é construída no Qlik Conector ODBC. Isso melhora a experiência do cliente e o tempo de valorização, com padrões de autenticação e criptografia reconhecidos pelo setor.

# 27 Quais as novidades no Qlik Sense June 2018?

## 27.1 Crie, Descubra, Colabore

### Consultor de insights

O consultor de insights é um recurso de IA que sugere os insights e visualizações mais relevantes para os usuários considerarem e explorarem. O consultor de insights é desenvolvido pela Qlik cognitive engine, que gera automaticamente e prioriza insights e análises relevantes com base em algoritmos patenteados da Qlik. Os criadores de aplicativos podem usar o consultor de insights para encontrar informações nos dados que eles carregam no Qlik Sense e avaliar essas informações para o conjunto de dados geral, dimensões nos dados ou critérios de pesquisa para áreas específicas de destino. Os insights são contextualmente conscientes e funcionam com o mecanismo associativo da Qlik.

### Autoatendimento acelerado

- Sugestões de gráficos alternativos: Agora, o Mecanismo cognitivo da Qlik fornece vários gráficos alternativos no painel de propriedades para complementar a recomendação inicial.
- <sup>l</sup> Alterne dimensões e medidas: agora, você pode alternar dimensões e medidas no painel de propriedades com uma simples operação de arrastar e soltar.
- <sup>l</sup> Agora, você pode alterar rapidamente entre métodos de agregação comuns usando um menu suspenso no painel de propriedades.

#### Autoria avançada

- Agora, as pastas do Qlik Sense podem ser estendidas verticalmente para um modo rolável.
- O tamanho da grade pode ser alterado em pastas com objetos existentes.

#### **Novos recursos no Editor de expressões**

Agora, o Editor de expressões do Qlik Sense melhorou a praticidade:

- <sup>l</sup> **Campos**: crie funções de agregação estatísticas com base em dados de campo. Duas caixas de seleção permitem que você insira independentemente cláusulas **Distintas** e **Totais** em funções de agregação estatística.
- <sup>l</sup> **Funções**: use esse controle para inserir funções gerais do Qlik Sense em uma expressão.
- <sup>l</sup> **Variáveis**: use esse controle para inserir variáveis em uma expressão. Quando uma variável é selecionada, é exibida uma visualização da sua definição e o valor aparece.

#### Filtrando dados de arquivos

Com o Qlik Sense June 2018, você pode criar condições de filtragem para o conteúdo do campo nos seus arquivos. Esses filtros são aplicados automaticamente no script ao carregar dados no Gerenciador de dados.

#### Visualizações e mapeamento

- Agora, camadas de linha estão disponíveis no gráfico de mapa de várias camadas.
- <sup>l</sup> Agora, você pode mostrar e ocultar colunas específicas em uma tabela simples usando condições de expressão.
- O minigráfico usado para rolagem agora pode ser desativado para gráficos de linhas, gráficos de barras e gráficos de combinação.

#### Melhor gerenciamento de aplicativos no hub

O Qlik Sense June 2018 traz recursos novos e aprimorados para como você gerencia aplicativos do hub:

- Agora, você pode republicar um aplicativo já publicado no hub. Crie uma cópia do seu aplicativo publicado primeiro, faça alterações e publique-a novamente no mesmo fluxo do aplicativo publicado. O fluxo será selecionado automaticamente no sistema com base no nome do aplicativo.
- <sup>l</sup> Uma nova seção dedicada para aplicativos publicados foi adicionada ao hub. Nessa seção, você ainda pode criar uma duplicata de aplicativo e usar o novo recurso Republicar um aplicativo do hub para publicar suas alterações de volta aos usuários.
- <sup>l</sup> O proprietário do aplicativo agora pode aprovar pastas da comunidade de um aplicativo publicado e adicioná-las à lista de pastas base. O proprietário do aplicativo também pode optar por desaprovar pastas base na seção **Comunidade**.

#### Acessibilidade

Para melhorar ainda mais a acessibilidade do Qlik Sense, os seguintes recursos foram implementados:

- Tags de leitor de tela
- · Navegação por teclado para tabelas
- · Inversão de gráfico para tabela para inspeção e seleção de valores

#### **Site de Ajuda da Qlik acessível**

Os seguintes aprimoramentos de acessibilidade foram implementados para todo o site de Ajuda da Qlik: help.qlik.com:

- <sup>l</sup> Os usuários agora podem navegar e interagir com o site de Ajuda usando teclas e atalhos do teclado.
- Elementos de interface do usuário, texto, pesquisa e imagens oferecem suporte para zoom, redimensionamento e ampliadores de tela.
- <sup>l</sup> Texto, ícones e imagens são compatíveis com os padrões de acessibilidade para contraste e legibilidade.

## 27.2 Implementar e administrar

#### Multi-Cloud

Com o Qlik Sense June 2018, você pode distribuir aplicativos desenvolvidos no Qlik Sense Enterprise on Windows para Qlik Cloud e Qlik Sense Enterprise para implantações elásticas. Os aplicativos são consumidos no novo hub da nuvem. O Qlik Sense Enterprise on Windows e o ambiente de nuvem são gerenciados usando uma única licença e conexão.

Para obter uma licença apropriada e informações detalhadas, entre em contato com seu representante da Qlik ou com o Suporte da Qlik.

## 27.3 Móvel

#### Suporte para o navegador BlackBerry Access.

Com o Qlik SenseJune 2018, agora você pode acessar o Qlik Sense e consumir aplicativos de um dispositivo móvel que usa um navegador BlackBerry Access. Uma implementação do BlackBerry Dynamics deve ser configurada por um administrador para seus usuários. Para obter informações sobre como configurar e usar o BlackBerry Access para se conectar ao Qlik Sense, consulte o artigo de suporte Conectando-se ao Qlik Sense usando <sup>o</sup> BlackBerry Access.

## 27.4 Conectores Qlik

Com o Qlik Sense June 2018, cinco novos conectores foram adicionados ao pacote de conectores do ODBC. Todos os conectores listados aqui são atualizados para a versão mais recente do OpenSSL.

<sup>l</sup> Presto: o Conector PrestoDB permite criar conexões que consultam todas as fontes de dados em um ambiente configurado com o Presto.

Os seguintes conectores estão disponíveis na versão beta:

- <sup>l</sup> Apache Drill: o Conector Apache Drill fornece acesso a repositórios de dados não relacionais.
- Apache Phoenix: o Conector Apache Phoenix fornece acesso a repositórios de dados relacionais.
- Apache Spark: o Conector Apache Spark é usado para acesso direto via SQL e HiveQL a distribuições do Apache Hadoop/Spark.
- MongoDB: o Conector MongoDB dá acesso ao MongoDB, que é um programa de banco de dados NoSQL.

# 28 Quais as novidades no Qlik Sense April 2018?

## 28.1 Crie, Descubra, Colabore

### Visualização de dados assistida com sugestões de gráficos do Qlik Sense

As sugestões de gráficos do Qlik Sense facilitam a criação de uma visualização, permitindo que você simplesmente arraste e solte os campos nas suas pastas. Sugestões de gráficos são criadas usando o Mecanismo cognitivo no Qlik, que aproveita as informações dos dados carregados e as combina com práticas recomendadas para a visualização de dados.

### Publicando um aplicativo do hub

No Qlik Sense April 2018, é possível publicar um aplicativo criado para qualquer fluxo no qual você tenha acesso de publicação. Se você publicou um aplicativo em um fluxo, pode mover esse aplicativo entre os fluxos nos quais você tem permissão para publicar.

### Melhorias com base no feedback dos clientes

O Qlik Sense April 2018 introduz uma série de melhorias com base no feedback dos clientes:

- O tamanho da grade de uma pasta de aplicativo agora pode ser personalizado com três tamanhos diferentes: pequeno, médio ou grande.
- <sup>l</sup> Agora, é possível definir abreviações personalizadas no script de carregamento. Por exemplo, você pode optar por usar Bilhões em vez de G.
- Ao clicar no botão Editar de uma visualização vinculada, um novo atalho redireciona para a edição do item de visualização mestre.
- Novos atalhos de teclado para seleção de Voltar/Avançar foram adicionados.

#### Melhorias nas visualizações de mapas

O Qlik Sense April 2018 apresenta melhorias significativas na visualização integrada de mapas:

- Suporte para várias camadas.
- · Rótulos para camadas de ponto e camadas de área.
- <sup>l</sup> Pesquisa rápida de países, divisões, cidades, áreas de código postal.
- Limite superior fixo mais alto para o número de objetos.
- <sup>l</sup> Seleção de círculo com medida de distância.
- Suporte para hierarquização.
- Controle de camadas, limite de zoom e ordem de desenho.
- Inglês ou nome local no mapa de plano de fundo.

### Suporte de navegação por teclado para o hub do Qlik Sense

Para melhorar a acessibilidade, o hub do Qlik Sense agora oferece suporte para navegação por teclado e a atalhos de teclado.

### Vinculando o Qlik Sense Client-Managed Mobile a aplicativos de terceiros

Agora, o Qlik Sense Client-Managed Mobile pode interagir com aplicativos móveis de terceiros por meio de uma URL gerada personalizada (link profundo). Esse link pode ser incorporado no aplicativo móvel de terceiros, com seleções e filtros apropriados. Clicar no link abre o aplicativo no Qlik Sense Client-Managed Mobile, com os filtros e as seleções que foram aplicados durante a apresentação original. Como resultado, a experiência do usuário é aprimorada, e contexto é fornecido ao interagir com o aplicativo.

## 28.2 Implementação

### Melhoria na implementação

Começando com o Qlik Sense April 2018, não é mais necessário usar a porta 4244 como a porta de autenticação. Se você estiver usando o SSL para proteger seu ambiente, poderá usar a porta 443 como porta externa para o serviço de Proxy do Qlik Sense (QPS).

### Modo de VPN por aplicativo para o Qlik Sense Client-Managed Mobile

Agora, o Qlik Sense Client-Managed Mobile funciona em um modo de VPN por aplicativo com os componentes de túnel adequados do VMware Workspace ONE. Isso ajuda a proteger o tráfego de rede entre o Qlik Sense Client-Managed Mobile e o Qlik Sense Enterprise implementado por detrás de um firewall corporativo. Com essa adição, não é mais necessário que o tráfego de rede do dispositivo passe por uma VPN. Somente os aplicativos do Qlik Sense Mobile são roteados pela VPN, reduzindo o carregamento no servidor VPN.

### 28.3 Administrar

#### Alocações para novos tipos de licença

Os clientes que compraram o Qlik Sense com suporte para os novos tipos de licença Professional e Analyzer agora podem configurar a alocação dessas licenças no QMC.

### Melhoria de conexões analíticas

Com o Qlik Sense April 2018, os administradores do Qlik Sense Enterprise agora têm a capacidade de adicionar, remover e reconfigurar conexões analíticas sem que sejam necessárias novas reinicializações de qualquer serviço para que essas conexões analíticas funcionem. Os administradores agora também podem parar e iniciar qualquer serviço em qualquer ordem sem afetar a funcionalidade da conexão analítica. Usuários avançados do Qlik Sense Desktop agora podem desenvolver e usar conexões analíticas mesmo quando o servidor SSE que implementa a conexão analítica é iniciado após o Qlik associative engine.

### Permitir que usuários anônimos exportem dados

Começando no Qlik Sense April 2018, usuários anônimos podem imprimir e exportar dados.

# 29 O que há de novo no Qlik Sense February 2018?

## 29.1 Crie, Descubra, Colabore

### Consultas geradas dinamicamente para origens da Web em scripts

Agora, você pode gerar a URL de forma dinâmica antes de recuperar dados usando o conector de arquivo da Web no script de carregamento de dados. Isso abre uma série de novas possibilidades para consultar arquivos hospedados na Web.

[Carregando](/en-US/sense/Subsystems/Hub/Content/DataSource/load-data-from-files.htm#Web) arquivos de recursos da Web

#### Carregando uma tabela de uma conexão analítica

Agora, você pode retornar uma tabela completa em uma única solicitação para uma conexão analítica a partir do script de carregamento de dados, usando a nova cláusula **Extension** de **Load**. Isso melhora o desempenho drasticamente ao carregar dados de uma conexão analítica durante o recarregamento de dados.

#### [Carregar](/en-US/sense/Subsystems/Hub/Content/Scripting/ScriptRegularStatements/Load.htm)

#### Simplificar a preparação de dados com as associações recomendadas

Agora, você pode usar associações recomendadas para ver possíveis associações entre tabelas. Isso facilita a experimentação antes de aplicar alterações no modelo de dados.

[Gerenciando](/en-US/sense/Subsystems/Hub/Content/LoadData/associating-data.htm) associações de dados

#### Modelando um aplicativo com temas personalizados

Agora, você pode usar temas personalizados para modelar um aplicativo em uma base global ou granular:

- Altere as cores de fundo e de elementos de gráfico individuais.
- Defina paletas de cores e gradientes de cor.
- Especifique tamanhos de fontes e a cor da fonte.

[Definindo](/en-US/sense/Subsystems/Hub/Content/Apps/style-app.htm) o estilo de um aplicativo

#### Geração de aplicativos On-demand

Agora, você pode criar soluções de Geração de aplicativos On-demand (ODAG) com suporte para uso anônimo. Isso adiciona recursos para cenários de OEM e sites externos.

[Gerenciando](/en-US/sense/Subsystems/Hub/Content/DataSource/Manage-big-data.htm) big data com aplicativos on-demand

#### Qlik Sense Client-Managed Mobile

Agora você pode usar o Qlik Sense Client-Managed Mobile no seu iPhone. O aplicativo possui o mecanismo QIX completo, que distribui a tecnologia associativa patenteada da Qlik em todos os dispositivos móveis da Apple com suporte on-line e off-line.

[Aplicativo](/en-US/sense/Subsystems/Hub/Content/Mobile/mobile-client.htm) Qlik Sense Mobile

#### Conectores ODBC atualizados

O pacote Qlik ODBC Connector inclui conectores atualizados:

• Oracle

**[Oracle](/en-US/connectors/Subsystems/ODBC_connector_help/Content/Oracle/Oracle-connector.htm)** 

• PostgreSQL

[PostgreSQL](/en-US/connectors/Subsystems/ODBC_connector_help/Content/PostgresSQL/PostgresSQL-connector.htm)

## 29.2 Implantar, administrar

### SSO com Microsoft SQL Server

Agora, você pode criar uma conexão única com o Microsoft SQL Server que pode ser compartilhada com vários usuários diferentes. Cada usuário só pode visualizar tabelas e valores no SQL Server conforme definido pelas regras de segurança do banco de dados.

[Configurando](/en-US/sense/Subsystems/PlanningQlikSenseDeployments/Content/Deployment/Configuring-SSO-for-MSSQL.htm) a conexão única (SSO) com o Microsoft SQL Server (MS SQL Server)

# 30 Novidades no Qlik Sense de novembro de 2017

## 30.1 Crie, Descubra, Colabore

### Navegação pelo teclado em aplicativos Qlik Sense

Agora, você pode navegar usando seu teclado em aplicativos Qlik Sense. A navegação pelo teclado tem suporte tanto na página de visão geral do aplicativo quanto na barra de ferramentas do Qlik Sense.

[Navegação](../../../Subsystems/Hub/Content/UserInterface/keyboard-navigation-and-shortcuts.htm) pelo teclado e atalhos do teclado no Qlik Sense

#### Diálogo Detalhes no Gerenciador de dados

Agora, você pode visualizar as operações e transformações realizadas em tabelas e campos usando o diálogo **Detalhes**. O diálogo **Detalhes** exibe as operações e transformações atuais feitas na tabela ou no campo selecionado, na ordem em que elas são aplicadas no script de carregamento de dados gerado. Isso permite ver facilmente a origem de uma tabela ou campo, as alterações atuais que foram feitas e a sequência na qual essas alterações foram aplicadas.

Visualizando detalhes de [transformações](../../../Subsystems/Hub/Content/LoadData/viewing-table-field-details.htm) de tabelas e campos no Gerenciador de dados

#### Adicionar dados manualmente

Agora, você pode inserir dados manualmente em **Adicionar dados** no **Gerenciador de dados**. A opção **Entrada manual** em **Adicionar dados** permite inserir dados em um editor de tabela e adicioná-los como uma tabela no **Gerenciador de dados**.

Adicionando dados [manualmente](../../../Subsystems/Hub/Content/LoadData/adding-data-manually.htm) no Qlik Sense

#### Funções adicionais para campos calculados

Existem funções adicionais disponíveis quando você cria campos calculados no **Gerenciador de dados**.

Usando campos [calculados](../../../Subsystems/Hub/Content/LoadData/add-calculated-field.htm)

#### Novos conectores ODBC

O Qlik ODBC Connector Package inclui dois novos conectores: Amazon Redshift e Google BigQuery.

## 30.2 Implantar, administrar

#### Logout único SAML

Com o Login único SAML (SSO), você só precisa fazer login uma vez para acessar vários sites. Existe então um risco potencial de que uma ou mais sessões não sejam devidamente fechadas. Ao usar o Logout único SAML, esse risco é eliminado.

# 31 Quais são as novidades no Qlik Sense September 2017?

## 31.1 Crie, Descubra, Colabore

### Operações sequenciais no Gerenciador de dados

Aprimoramentos do **Gerenciador de dados** permitem que você realize transformações sequenciais em suas tabelas e campos. Enquanto antes você estava limitado no que diz respeito às transformações que podia fazer juntas, como, por exemplo, só poder aplicar um único cartão de análise de dados em um único campo, agora você pode usar os cartões de análise de dados, concatenação, campos calculados e dados de não giro juntos.

[Gerenciando](../../../Subsystems/Hub/Content/LoadData/managing-data.htm) dados no aplicativo com o Gerenciador de dados

#### Cores recentes no seletor de cores

O seletor de cores no Qlik Sense agora exibe as cinco cores mais recentes selecionadas no Qlik Sense.

### Melhorias na navegação e usabilidade do Gerenciador de dados

Foram realizadas melhorias no Gerenciador de dados para melhorar a experiência do usuário, incluindo o reposicionamento e mudança de estilo dos botões Adicionar dados e reformulação da página de visão geral do aplicativo quando não há dados carregados.

#### Nova visualização: Gráfico em cascata

Agora é possível ilustrar como um valor inicial é afetado pelo valor intermediário positivo e negativo com o novo gráfico em cascata. Por exemplo, você pode mostrar as contribuições positiva e negativa de diferentes contas em uma declaração de rendimentos.

### Aprimoramentos da facilidade de uso em aplicativos On-demand

Os usuários agora têm acesso a mais informações e têm mais controle sobre os aplicativos Ondemand gerados. O painel de ponto de navegação agora exibe o número de filas selecionadas e limites em campos individuais e o status de seleção relacionado a cada limite. Os usuários também têm controle sobre a nomeação dos aplicativos On-demand gerados e podem recarregar e regenerar aplicativos On-demand com base nas seleções atuais. Eles também podem copiar e regenerar um aplicativo On-demand para preservar seu estado atual ao mesmo tempo em que criam uma versão do aplicativo com novas seleções.

## 31.2 Implantar, administrar

### Aplicativo Qlik Sense Client-Managed Mobile

O aplicativo Qlik Sense Client-Managed Mobile permite que você se conecte com segurança à sua implantação do Qlik Sense Enterprise a partir de um dispositivo móvel compatível. O aplicativo Qlik Sense Client-Managed Mobile pode ser implantado e gerenciado usando o Enterprise Mobile Management (EMM) ou ferramentas do Apple Developer Enterprise Program.

Você pode baixar o novo aplicativo Qlik Sense Client-Managed Mobile para o seu dispositivo iOS compatível, e depois se conectar a um servidor Qlik Sense Enterprise. Você pode baixar aplicativos Qlik Sense e depois visualizar esses aplicativos quando não estiver conectado a um servidor.

#### Registros centralizados

Com a apresentação da persistência compartilhada, todos os nós passam a ter acesso direto a um banco de dados e sistema de arquivos comum. O Qlik Logging Service centraliza os registros coletando todas as mensagens e inserindo-as em um banco de dados PostgreSQL. Esse recurso é opcional, mas está habilitado por padrão.

# 32 Quais as novidades no Qlik Sense June 2017?

## 32.1 Crie, Descubra, Colabore

### Aplicativos On-demand

Aplicativos on-demand permitem que você carregue e analise volumes de dados muito grandes, os chamados dados grandes. Eles fornecem visões agregadas de armazenamentos de big data e permitem identificar subconjuntos relevantes dos dados a serem carregados para análise detalhada. São criados desde aplicativos de seleção e aplicativos de modelo especialmente projetados.

[Gerenciando](/Subsystems/Hub/Content/DataSource/Manage-big-data.htm) big data com aplicativos on-demand

#### Novas visualizações

Agora você pode usar esses tipos de gráfico adicionais para visualizar a distribuição e o alcance de seus dados.

O gráfico de caixa é adequado para comparar intervalo e distribuição para grupos de dados numéricos. Os dados são visualizados por uma caixa com whiskers e uma linha central no meio.

O gráfico de distribuição é adequado para comparar intervalo e distribuição para grupos de dados numéricos. Os dados são plotados como pontos de valor ao longo de um eixo.

O histograma é adequado para visualizar a distribuição de dados numéricos durante um intervalo contínuo ou em um determinado período. Os dados são divididos em caixas.

### Sincronizando tabelas com script no **Gerenciador de dados**

Agora você pode sincronizar suas tabelas com script no **Gerenciador de dados**, permitindo que você use as ferramentas disponíveis no **Gerenciador de dados** com suas tabelas com script.

[Sincronizando](../../../Subsystems/Hub/Content/LoadData/synchronizing-scripted-tables.htm) tabelas com script no Gerenciador de dados

#### Cartões de análise de dados

Agora você pode exibir resumos dos dados dos campos da tabela e transformar esses dados no **Gerenciador de dados** usando os cartões de análise de dados.

O cartão **Resumo** permite exibir um resumo dos dados que estão em um campo da tabela. Além disso, o cartão **Resumo** permite exibir diferentes interpretações de dados possíveis, como exibir os dados do campo como uma dimensão ou medida, permitindo diferentes opções de transformação possíveis.

O cartão **Substituição** permite que você selecione um ou mais valores de um campo e depois os substitua por outro valor.

O cartão **Definir nulos** permite selecionar valores de um campo de tabela e depois configurá-los manualmente como nulos.

O cartão **Ordenação** permite aplicar uma ordem personalizada a valores em um campo de dimensão.

O cartão **Divisão** permite dividir o conteúdo de um campo em vários campos.

O cartão **Compartimentos** permite o agrupamento dos dados dos campos de medida em intervalos, criando um novo campo com os agrupamentos especificados.

#### Concatenação no **Gerenciador de dados**

Agora você pode concatenar tabelas manualmente no **Gerenciador de dados**.

#### Cores e dimensões

Agora você pode atribuir cores às dimensões mestre; certifique-se de que as mesmas cores sejam usadas para suas dimensões nas visualizações.

Você também pode atribuir cores individuais aos valores de uma dimensão, garantindo que valores individuais sejam coloridos consistentemente em todas as visualizações ao colorir por dimensão.

## 32.2 Administrar

#### Logon único no Cloudera Impala

É possível configurar conexões SSO no Cloudera Impala.

Configure o logon único estabelecendo uma conexão confiável com o Cloudera Impala e, em seguida, configurando a conexão ODBC para usar as credenciais do Qlik Sense.

#### Três novos aplicativos de monitoramento

Para dimensionar o tamanho da implantação e expandir o histórico de logs, e para atender a maiores necessidades de monitoramento do Qlik Sense, os aplicativos de monitoramento foram refatorados em três novos aplicativos menores e mais especializados.

#### Conexões analíticas

Com as conexões analíticas, você pode configurar uma extensão no servidor para ampliar a biblioteca de expressões do Qlik Sense e dar suporte a chamadas a mecanismos de terceiros.

## 32.3 Histórico

Este PDF contém todas as novidades e atualizações desde o primeiro lançamento do Qlik Sense.

[Novidades](../../../../pdf/News since Qlik Sense 1.0.pdf) desde o Qlik Sense 1.0

# 33 O que há de novo no Qlik Sense 3.2?

## 33.1 Crie, Descubra, Colabore

#### Medidas de calendário

Agora, você pode criar medidas de calendário para analisar os dados por intervalos de tempo relativos. Por exemplo, pode usar medidas de calendário para comparar números de vendas atuais acumulados no ano com números do mesmo período no ano anterior.

### Cores e medidas

Você pode selecionar cores para gráficos com base em medidas. Também pode especificar uma única cor de uma paleta de cores completa.

## 33.2 Implementação

### Persistência compartilhada

Agora, você pode implantar um site de vários nós com persistência compartilhada. Isso significa que os nós compartilham um único banco de dados de repositório e uma única pasta de rede para os arquivos do aplicativo. Você pode compartilhar o repositório de nós central ou pode configurar um cluster de banco de dados de alta disponibilidade como o banco de dados de repositório. Isso permite maiores volumes de alterações, como recarregamentos, e remove os atrasos causados pela sincronização.

## 33.3 Administrar

#### Autenticação do desktop

Agora, os usuários do Qlik Sense Desktop podem se autenticar em seus próprios servidores do Qlik Sense Enterprise. O administrador do Qlik Sense Enterprise configura um link de autenticação no Qlik Management Console e o distribui aos usuários.

- ≤ [Iniciando](/en-US/sense/Subsystems/Hub/Content/UserInterface/start-dt.htm) o Qlik Sense Desktop
- ≤ [Configurando](/en-US/sense/Subsystems/ManagementConsole/Content/configure-desktop-authentication.htm) a autenticação do Qlik Sense Desktop

#### QlikView Converter

O QlikView Converter simplifica o trabalho associado à conversão de elementos de um documento do QlikView em itens mestres de um aplicativo do Qlik Sense. Visualizações, expressões, dimensões e variáveis podem ser selecionadas para conversão. A ferramenta está disponível no Dev Hub.

# 34 O que há de novo no Qlik Sense 3.1?

## 34.1 Crie, Descubra, Colabore

#### Reconhecimento de cidade e país durante o carregamento dos dados

Dados geográficos (pontos e polígonos de área) agora são criados automaticamente quando você carrega dados contendo nomes de cidades e países reconhecidos. Isso permite criar rapidamente uma visualização de mapa dos dados sem carregar dados geográficos separadamente.

#### Rolar alinhamento

Agora você pode definir a posição da barra de rolagem do gráfico para começar no final dos dados.

### Tema do aplicativo padrão

Agora você pode alterar o tema do aplicativo padrão. O novo tema Qlik - **Padrão** ajusta o preenchimento e o espaçamento ao redor dos objetos e fornece espaços designados para títulos. Os aplicativos novos e existentes usam o tema Qlik - **Clássico** por padrão.

### Arrastar e soltar a coloração

Agora você pode arrastar e soltar qualquer campo, dimensão ou medida do painel de ativos em uma visualização para alterar a cor.

#### Navegação

Agora você pode optar por mostrar ou ocultar o menu de navegação no hub.

#### Pesquisar Qlik DataMarket

O Qlik DataMarket agora inclui um recurso de pesquisa que permite aos usuários procurar termos e frases nos pacotes, categorias e conjuntos de dados do DataMarket.

#### O Salesforce Connector é compatível com primary key chunking

O Qlik Salesforce Connector agora é compatível com primary key (PK) chunking quando os dados são carregados no modo "em massa".

#### Filtrando dados nos conectores do banco de dados

Os conectores de banco de dados no Qlik ODBC Connectors Package instalados com o Qlik Sense permitem que subconjuntos de dados sejam selecionados através da filtragem de dados específicos nos registros do banco de dados.

### 34.2 Administrar

#### Qlik Management Console

Agora, o QMC tem uma configuração de mecanismo: **Criar índice de pesquisa durante o recarregamento**, que melhora a primeira experiência de pesquisa de um usuário.

# 35 O que há de novo no Qlik Sense 3.0?

### 35.1 Crie, Descubra, Colabore

#### Conectores Qlik instalados com o Qlik Sense

Conectores Qlik que precisavam ser instalados separadamente agora são instalados automaticamente com o Qlik Sense.

- O Qlik REST Connector 1.1 permite que o Qlik Sense carregue com eficiência os dados em um aplicativo do Qlik Sense desde uma fonte de dadosREST. O Conector QlikREST é um conector genérico. Ou seja, não é personalizado para uma fonte de dados REST específica.
- <sup>l</sup> O Qlik Salesforce Connector 14.0 permite que o Qlik Sense carregue com eficiência os dados em um aplicativo do Qlik Sense a partir de um conjunto de dadosSalesforce.com. Os dados do Salesforce.com estão disponíveis aos usuários com uma conta do Salesforce.com e credenciais de acesso atuais.
- <sup>l</sup> Os conectores de banco de dados Qlik no ODBC Connectors Package 1.1 ativa o Qlik Sense para carregar dados com eficiência em um aplicativo Qlik Sense a partir de bancos de dados acessados através de drivers ODBC (Open Database Connectivity) compatíveis. Ao usar um dos conectores de banco de dados no Qlik ODBC Connectors Package, não é necessário criar uma conexão DSN antes de se conectar com o banco de dados ODBC.

#### Gerenciando associações de tabelas no Gerenciador de dados

A exibição Associações no Gerenciador de dados tem uma interface de usuário nova e aprimorada, com bolhas representando as tabelas no modelo de dados. Você pode associar seus dados mais facilmente de acordo com as recomendações.

[Gerenciando](../../../Subsystems/Hub/Content/LoadData/associating-data.htm) associações de dados

#### Logon único no SAP HANA

É possível configurar conexões SSO no SAP HANA.

Configure o logon único estabelecendo uma conexão confiável com o SAP HANA e, em seguida, configurando a conexão ODBC para usar as credenciais Qlik Sense.

#### Novos pacotes do Qlik DataMarket

O Qlik DataMarket fornece novos pacotes premium de dados:

- $\cdot$  Histórico de preços de ações das principais bolsas de valores
- Dados financeiros de empresas de todo o mundo
- Indicadores demográficos para estados e distritos da Índia
- População do Canadá por províncias ou territórios

### Nova estrutura de tabelas múltiplas para conjuntos de dados Qlik DataMarket

Uma estrutura de tabelas múltiplas aumenta a eficiência do carregamento de dados e pode melhorar as associações de dados.

Quando os dados são carregados a partir de um conjunto de dados do Qlik DataMarket, eles são alocados em múltiplas tabelas individuais. Essas tabelas são associadas por campos chave gerados. Medidas e períodos de tempo do conjunto de dados são consolidados em uma tabela que recebe o nome do conjunto de dados. Os campos de dimensão são alocados em tabelas individuais.

Fazendo [associações](../../../Subsystems/Hub/Content/LoadData/making-associations-in-qlik-datamarket.htm) no Qlik DataMarket

#### Publicando aplicativos

Agora é possível publicar seus aplicativos a partir do Qlik Sense. Em versões anteriores, só era possível publicar aplicativos do Qlik Management Console.

#### [Publicando](../../../Subsystems/Hub/Content/Publishing/publish-app.htm) um aplicativo

#### Novo suporte linguístico

O Qlik Sense agora está disponível em quatro novos idiomas: Polonês, turco, coreano e chinês tradicional.

Agora os aplicativos são compatíveis com ordem de leitura bidirecional, para idiomas como árabe e hebraico.

#### Estilo do aplicativo

Agora você pode aplicar estilo ao seu aplicativo para personalizar o aplicativo com base nos padrões da sua empresa.

#### A pesquisa inteligente inclui agora pesquisa visual

Agora também é possível pesquisar visualizações, assim como itens de dados. Os resultados da pesquisa são apresentados como uma galeria de visualizações nas quais os termos da pesquisa foram encontrados. Clique em uma visualização para ir diretamente para a pasta da qual ela vem.

#### Melhore seus aplicativos com widgets

Para melhorar a aparência e o comportamento de seus aplicativos, você pode criar e usar um novo tipo de objeto personalizado, o widget. Bibliotecas de widgets são exibidas no painel de ativos junto com as extensões de visualização. É mais fácil criar widgets que extensões de visualização. Geralmente, widgets são objetos KPI personalizados, visualizações em estilo gráfico simples, tabelas e objetos de navegação em pasta.

#### Gráficos sensíveis ao tempo

Agora é possível usar uma escala contínua no eixo x em um gráfico de linhas para obter uma visão precisa dos dados com base no tempo.

### Conteúdo compartilhado no hub Qlik Sense

Os documentos QlikView podem ser compartilhados do QlikView para o hub Qlik Sense.

Relatórios Qlik NPrinting podem ser distribuídos no hub Qlik Sense.

#### Outras alterações

Geopontos, usados em visualizações de mapa, podem ser criados automaticamente a partir de dados de latitude e longitude.

Agora você pode abrir uma caixa de diálogo com informações do usuário a partir do hub.

É possível adicionar e anexar múltiplos arquivos de dados em seu aplicativo de uma vez, usando arrastar e soltar.

## 35.2 Implementação

#### IPv6

O Qlik Sense agora é compatível com IPv6.

#### Qlik Deployment Console

O Qlik Deployment Console (QDC) não é compatível com o Qlik Sense 3.1.

### 35.3 Administrar

#### Aplicativos Monitoring no QMC atualizado

Os Monitoring apps incluem dimensões e medidas alternativas para aumentar a personalização.

O aplicativo Operations Monitor inclui metadados básicos sobre usuários, tarefas, aplicativos e objetos de aplicativos.

O aplicativo License Monitor relata o uso de tokens em comparação com os tokens alocados e disponíveis e exibe o uso de token por fluxo, além do aplicativo. Metadados básicos sobre usuários e aplicativos também estão disponíveis no aplicativo.

# 36 O que há de novo no Qlik Sense 2.2?

## 36.1 Crie, Descubra, Colabore

#### Gerenciador de dados

A interface do usuário do Gerenciador de dados foi aprimorada, e vários recursos foram adicionados:

- Agora você pode dividir tabelas que foram concatenadas.
- Você pode renomear tabelas e campos.
- <sup>l</sup> Você pode adicionar campos calculados a uma tabela. Um campo calculado utiliza uma expressão para definir o resultado do campo. Você pode usar funções, campos e operadores na expressão.
- <sup>l</sup> Você pode alterar o formato de exibição de campos de data e de carimbo de data/hora.
- <sup>l</sup> Campos contendo datas e carimbos de data/hora são expandidos com atributos de data que podem ser usados em visualizações e expressões.

#### Dimensões e listas alternativas

Agora você pode adicionar dimensões e listas alternativas para algumas visualizações, usando o painel de propriedades. As dimensões e listas alternativas podem ser facilmente acessadas e você pode mudar de forma rápida os dados em sua visualização. O menu de exploração visual (disponível durante a análise de visualizações) também suporta isso.

#### Exportar dados de tabelas dinâmicas e outros gráficos

Você pode exportar dados de tabelas dinâmicas, gráficos de barras empilhadas e gráficos de linhas, além de mapas de árvores.

#### Qlik DataMarket

Novos DataMarket pacotes estão disponíveis para clima global, moedas e mercados de ações.

A interface de seleção de dados melhorou.

- <sup>l</sup> Conjuntos de dados licenciados e gratuitos são separados em categorias marcadas de maneira clara.
- Conjuntos de dados hierárquicos são estruturados para facilitar a seleção.

#### Dados contadores de história

Os dados contadores de história melhoraram.

- <sup>l</sup> Você pode tirar um snapshot de uma visualização ao posicionar o mouse sobre a visualização.
- <sup>l</sup> Agora você pode optar por criar uma anotação ao tirar um snapshot de uma visualização. A anotação é exibida na biblioteca de snapshots e ajuda a distinguir entre seus snapshots.
- Ao adicionar um snapshot a uma história, o snapshot agora ajusta-se à grade.

• Ao reproduzir uma história, a dica de ferramenta agora aparece quando você posiciona o mouse sobre os pontos de dados.

## 36.2 Implementação

#### Métricas do Qlik Sense Proxy Service

Uma nova métrica, PrintingLoadBalancingDecisions, está disponível para o Qlik Sense Proxy Service (QPS).

#### Logs do Qlik Sense Printing Service

As pastas e arquivos usados pelo Qlik Sense Printing Service (QPR) para registro foram atualizados.

#### Requisitos do sistema do Qlik Deployment Console

O Microsoft Windows 10 agora é um sistema operacional compatível com o Qlik Deployment Console (QDC).

#### Clonando sites

O Qlik Deployment Console (QDC) pode ser usado para clonar sites inteiros do Qlik Sense.

#### Arquivos de instalação do Qlik Sense armazenados no bucket S3

O plug-in Amazon Web Services (AWS) usa o Amazon Simple Storage Service (S3) para armazenar em cache os arquivos de instalação do Qlik Sense, de modo que eles não tenham de ser carregados para cada novo site ou nó.

## 36.3 Administrar

#### Opção de nova licença

A licença baseada na capacidade oferece a flexibilidade de configurar o número de núcleos a serem usados em uma CPU.

#### Consumo limite de recursos por aplicativo

O Qlik Sense Engine Service agora inclui configurações para limitar o volume de recursos (memória ou tempo) que pode ser consumido pelos aplicativos.

#### Reformulação da página de auditoria no Qlik Management Console

A página de visão geral da auditoria tem uma tabela aprimorada de regras de segurança, sincronização e licença.

#### Aplicativo Operations Monitor atualizado no QMC

O aplicativo Operations Monitor agora incorpora o registro de impressão (Exportar) recémadicionado. Uma nova pasta "Export Overview" foi incluída no aplicativo.

# 37 O que há de novo no Qlik Sense 2.1?

A seguir, apresentamos os destaques dos recursos novos e atualizados do Qlik Sense 2.1:

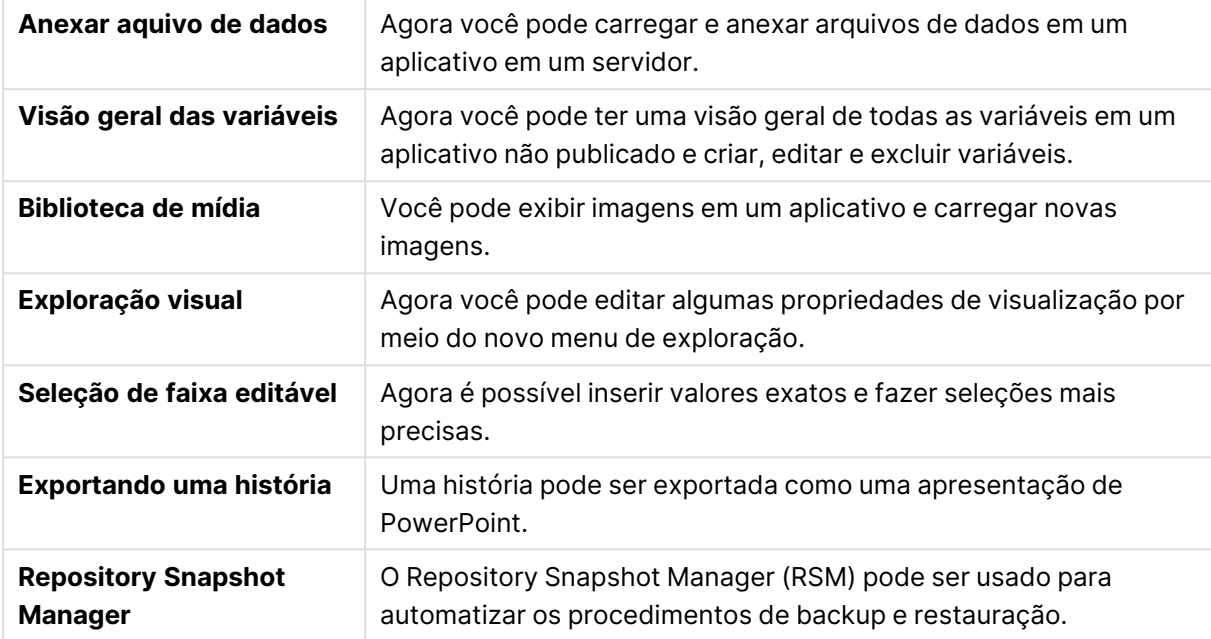

## 37.1 Criar

#### Gerenciando dados

#### **Anexar aquivo de dados**

Agora você pode carregar arquivos de dados em um aplicativo em um servidor. O arquivo é anexado ao aplicativo e você pode carregar e selecionar dados para usar no aplicativo.

#### Criando aplicativos e visualizações

#### **Visão geral das variáveis**

Na visão geral de variáveis, agora você pode obter uma visão geral de todas as variáveis em um aplicativo não publicado. Nessa visão geral, é possível criar, editar e excluir variáveis.

#### **Preenchimento automático e codificação de cores no editor de expressões**

Ao digitar no editor de expressões, agora é possível obter uma lista de campos que correspondem ao preenchimento automático, variáveis e funções para selecionar. A codificação de cores adicionada ajuda a ver quais campos, variáveis e funções são usadas na expressão.

#### Gerenciamento imagens

#### **Biblioteca de mídia**

Agora é possível localizar todas as imagens que você pode usar no aplicativo dentro da biblioteca de mídia.

#### **Carregar imagem**

Agora você pode carregar imagens para a biblioteca de mídia.

### 37.2 Descobrir

#### Interagindo com visualizações

#### **Exploração visual**

O novo menu de exploração torna possível alterar algumas propriedades enquanto se analisa. O menu é acessível em uma exibição de visualização em modo de tela cheia. Ele está disponível para gráfico de linhas, gráfico de barra e dispersão. É uma versão simplificada do painel de propriedades, com o objetivo de tornar a exploração de dados mais rápida e acessível com mais facilidade.

#### **Seleção de faixa editável**

Agora é possível inserir valores exatos e fazer seleções mais precisas.

## 37.3 Colaborar

#### Dados contadores de história

#### **Exportando uma história**

Uma história pode ser exportada como uma apresentação de PowerPoint.

## 37.4 Implementação

#### Planejando implantações do Qlik Sense

#### **Fazendo backup e restauração de um site**

O Repository Snapshot Manager (RSM) pode ser usado para automatizar os procedimentos de backup e restauração.

#### Implantando sites do Qlik Sense em ambientes de computação de

#### nuvem

#### **Requisitos do sistema do Qlik Deployment Console**

Adicionado Microsoft Windows 10 como uma plataforma suportada.

### 37.5 Administrar

#### Monitorando um site Qlik Sense

• Os aplicativo de monitoramento agora lidam com logs incompletos e malformados sem falhas durante a execução de script.

- Os aplicativos de monitoramento agora geram logs simples para rastrear sua própria história de execução de script.
- A história de alteração do QMC contém uma lista mais completa e detalhada de alterações rastreadas pelos aplicativos de monitoramento.
- A tabela Errors and Warnings do Operations Monitor é atualizada para permitir acesso oportuno a outras entradas associadas a um erro ou algum aviso.
- · O Operations Monitor relata tarefas de execução de script abortadas, bem como execuções de script bem-sucedidas e com falhas.
- A biblioteca do Operations Monitor inclui duas novas visualizações de mapa de calor que podem ser usadas em pastas personalizadas para monitoramento de desempenho.

# 38 O que há de novo no Qlik Sense 2.0?

A seguir, apresentamos os destaques dos recursos novos e atualizados do Qlik Sense 2.0:

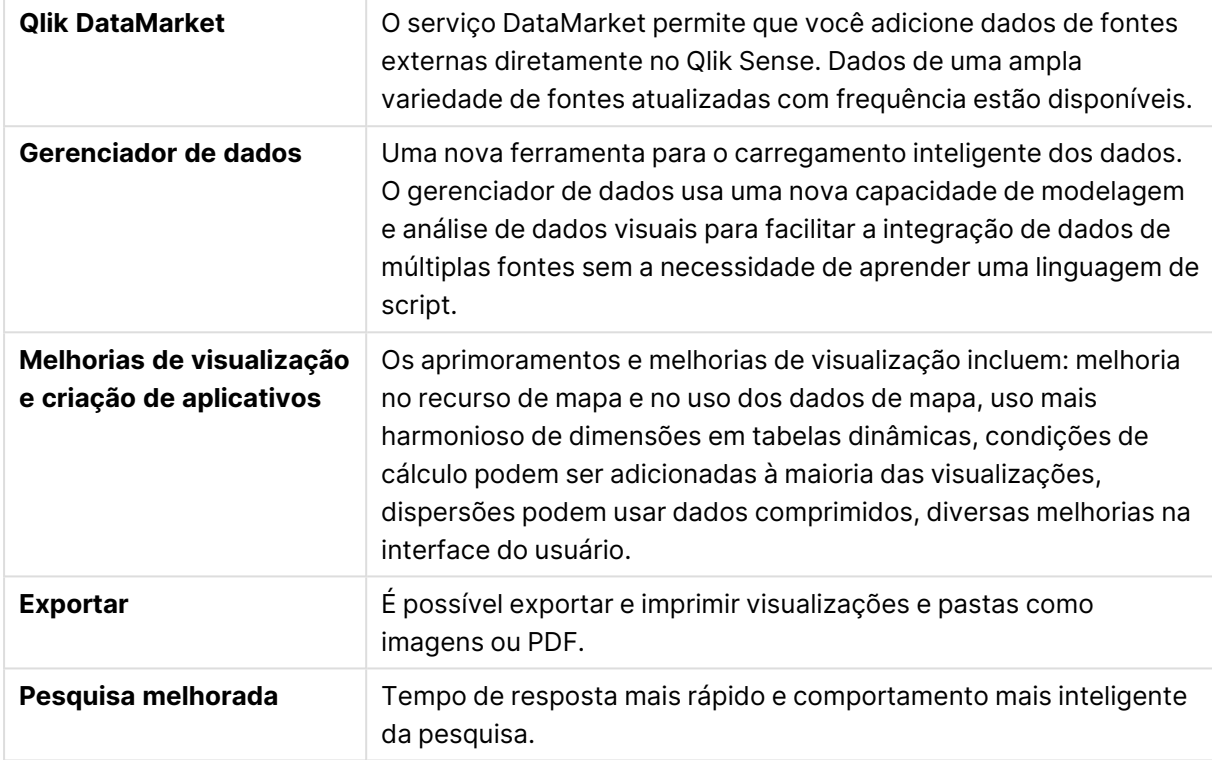

### 38.1 Trabalhando com o Qlik Sense

#### Gerenciando dados

#### **Gerenciador de dados**

Agora, é possível adicionar dados ao seu aplicativo de diversas fontes de dados usando o **Gerenciador de dados**. Essa ferramenta torna possível incluir seus dados em seus aplicativos sem precisar aprender uma linguagem de script. Conforme você carrega, você também receberá assistência na criação de relacionamentos de dados com base na análise de dados. O **Gerenciador de dados** também permite editar seleções de dados e adicionar ou remover campos facilmente.

#### **Qlik DataMarket**

Agora, você pode adicionar dados de fontes externas com o Qlik DataMarket. O Qlik DataMarket oferece uma coleção extensiva de dados atualizados e prontos para uso de fontes externas acessíveis diretamente do interior do Qlik Sense. O Qlik DataMarket fornece dados demográficos e climáticos, atuais e históricos, taxas de câmbio e dados econômicos e sociais.

#### Criando aplicativos e visualizações

#### **Visualizações de mapa**

Agora você pode selecionar mostrar/ocultar valores excluídos e valores zero para visualizações de mapa. Um mapa será dimensionado automaticamente quando você redimensionar a janela. Fizemos melhorias na funcionalidade e no design dos mapas.

#### **Seleções em tabelas dinâmicas**

Você pode selecionar agora os valores de dimensão diretamente na tabela dinâmica, sem ter que abrir a lista suspensa de dimensão.

#### **Condição de cálculo**

Você pode adicionar uma condição de cálculo para a maioria dos objetos (não **Painel de filtro** ou **Texto e imagem**). Uma condição de cálculo é definida como uma expressão no painel de propriedades. O objeto é calculado somente quando a expressão for cumprida.

#### **Dados comprimidos em dispersões**

O objeto de dispersão agora oferece uma visão geral da distribuição de densidade em conjuntos grandes de dados. Você pode ampliar, girar e selecionar dados para limitar o conjunto de dados, enquanto o contexto é preservado e mostrado em um minigráfico.

#### **Aprimoramentos da interface do usuário**

Os seguintes aprimoramentos foram implementados:

- <sup>l</sup> O conjunto de cores condicionais nos objetos do indicador-chave de desempenho foi aprimorado e agora também se atualiza em tempo real.
- A visualização do mostrador agora tem uma seta indicadora para valores que estiverem fora do intervalo definido.
- <sup>l</sup> O conteúdo da coluna nas visualizações da tabela podem agora ser alinhados à esquerda, direita ou automaticamente. Você pode alterar a configuração no painel de propriedades.
- <sup>l</sup> Funcionalidade melhorada para fazer seleções em legendas do intervalo.
- <sup>l</sup> Atualizações de estilos para tabelas e tabelas dinâmicas.
- Agora é possível converter objetos indicadores-chave de desempenho de/para outros tipos de objeto.

#### Descobrir e analisar

#### **Pesquisa inteligente**

A função aprimorada de pesquisa no Qlik Sense tem um tempo de resposta mais rápido, aceita pesquisas em seleções e pode pesquisar por dimensões. A interface do usuário foi aprimorada e agora é compatível com dispositivos móveis.

#### Gerenciando aplicativos

#### **Aplicativos duplicados**

Agora você pode duplicar qualquer aplicativo ao qual você tiver acesso no hub. Você pode trabalhar na sua própria cópia, sem alterar o original, por exemplo.

#### **Excluir aplicativos**

É possível excluir qualquer aplicativo não publicado a partir do hub.
## Compartilhar e colaborar

### **Exportando uma pasta**

No Qlik Sense, você pode exportar toda uma pasta como um arquivo PDF e imprimi-lo.

### **Exportando uma visualização**

É possível exportar uma visualização como uma imagem ou arquivo PDF.

## Usando a apresentação dinâmica de dados

### **Substituindo snapshots em slides**

Ao substituir um snapshot em um slide, é possível escolher navegar para a pasta e a visualização de onde o snapshot se originou.

### **Exibindo números de slide**

Ao apresentar uma história, agora você pode escolher exibir o número do slide no qual você está e o número total de slides na história.

## Qlik Sense Desktop

### **Mover aplicativos**

Quando você salva um aplicativo criado no Qlik Sense Desktop, as imagens incluídas nele são agrupadas com o restante do conteúdo do aplicativo. Isso facilita o compartilhamento de um aplicativo com outra pessoa ou a transferência do aplicativo para outro computador.

# 38.2 Implementação do Qlik Sense

## Planejando implantações do Qlik Sense

### **SAML**

O Qlik Sense suporta o uso do SAML V2.0 para a autenticação de usuários.

### **Porta adicionada**

A porta 4239 foi adicionada.

### **Qlik Sense Printing Service**

Foi adicionado um serviço que gerencia todas as ações relacionadas à exportação no Qlik Sense.

### **Qlik Sense Service Dispatcher**

Foi adicionado o Qlik Sense Service Dispatcher (QSD), um controlador de serviço usado para lançar e gerenciar outros serviços Qlik Sense. Os seguintes serviços são iniciados pelo QSD: Migration Service, Data Profiling Service e Chart Sharing Service.

### **Novo framework de login**

Foi introduzido um novo framework de login. O framework de login de legado ainda está disponível no Qlik Sense, mas agora é denominado de rastreamento.

### **Diretrizes para a implementação de sites de vários nós**

Atualização das diretrizes sobre como implantar de sites de vários nós.

### **Cenário de implantação de vários nós adicionado incluindo um nó de desenvolvimento**

Foi incluído um cenário de implantação de vários nós que inclui informações sobre como configurar um nó de desenvolvimento.

### **Cenário de implantação de vários nós adicionado para sites dispersos geograficamente**

Foi adicionado um cenário de implantação de vários nós para sites dispersos geograficamente.

### **Fazendo backup e restauração de um site**

Descrições aprimoradas de como fazer backup e restaurar sites Qlik Sense.

## Instalando e atualizando

### **Instalando**

A instalação agora é otimizada para os nós Central e Rim. A instalação do recurso individual depende do tipo de nó selecionado. Nós do tipo Rim podem ser instalados como Proxy, Mecanismo, Proxy e Mecanismo ou Programador, no qual tudo que for necessário será instalado.

### **Modificando**

O tipo de nó Rim pode ser alterado para outro tipo: Proxy, Mecanismo ou Agendador. Recursos individuais não podem mais ser adicionados ou removidos.

### **Desinstalando**

Opções foram adicionadas para que você possa remover todos os dados e certificados durante a desinstalação do Qlik Sense.

### **Atualizando**

Agora, uma nova opção de atualização está disponível após o Qlik Sense já ter sido instalado e uma versão de serviço (versão x.x.x) do software está disponível para atualizar a instalação. Uma versão de serviço inclui primariamente as atualizações de software e fixa quais delas serão aplicadas à versão existente. Não é necessário remover atualizações anteriores ou o programa inicial, para que as atualizações sejam instaladas.

### **Desinstalando uma atualização**

Atualizações também podem ser desinstaladas, nesse caso a versão atualizada será revertida para a versão de lançamento de serviço ou para a versão principal anterior do Qlik Sense, o que for aplicável.

### Implantando sites do Qlik Sense em ambientes de computação de

### nuvem

### **Nova interface de usuário**

A exibição de Sites no Qlik Deployment Console (QDC) tem uma nova interface de usuário, o que facilita o gerenciamento de sites do Qlik Sense.

### **Suporte de plataforma**

A plataforma Microsoft Windows Server 2012 R2 é agora suportada para o Qlik Deployment Console (QDC).

### **Versão da estrutura .NET**

A versão da estrutura .NET suportada pelo QDC agora é a versão 4.5.2.

### **bucket Amazon Simple Storage Service (S3)**

As instruções sobre como copiar arquivos para o bucket S3 foram removidas porque os arquivos agora são copiados automaticamente.

### **Regra do firewall**

Uma regra do firewall, WINRM, foi adicionada às regras do grupo de segurança para o plug-in Amazon Web Service (AWS).

### **Configuração de tempo limite**

Uma configuração de tempo limite, Tempo de espera por uma máquina livre, foi adicionada. A configuração é usada quando o plug-in VMware vSphere é usado com um pool de computadores.

# 38.3 Administração do Qlik Sense

## Gerenciando um site do Qlik Sense

### **Novas tabelas**

Tabelas novas e melhoradas foram implantadas no QMC. Agora você pode selecionar quais colunas exibir e ajustar a largura de cada uma.

### **Pesquisar**

Agora você pode realizar pesquisas em quase todas as tabelas no QMC. Critérios de pesquisa podem ser organizados em subgrupos e combinados com a filtragem da coluna.

### **Download do log de script para tarefas de execução de script**

No QMC, você pode baixar arquivos de log de script para tarefas de execução de script.

## Monitorando um site Qlik Sense

Os aplicativos de monitoramento do Qlik Sense foram reestruturados para uma navegação melhorada e um layout mais limpo para aproveitar os refinamentos de log do Qlik Sense que oferecem dados mais relevantes e concisos.

### **Monitor de operações**

O Operations Monitor oferece uma exibição mais abrangente e compreensível das tarefas de execução de script, sessões de usuário e uso do aplicativo. Novos indicadores-chave de desempenho (KPIs) facilitam a identificação de condições e tendências. Novas pastas e links entre pastas facilitam a navegação e a localização de dados relevantes.

## Solução de problemas do Qlik Sense usando logs

### **Nova seção de ajuda**

Nova seção de ajuda que descreve como solucionar problemas do Qlik Sense usando os logs gerados pelos serviços do Qlik Sense.

# 39 O que há de novo no Qlik Sense 1.1?

A seguir, apresentamos alguns destaques das características novas e atualizadas no lançamento do Qlik Sense 1.1.

- Novos tipos de gráficos: tabela dinâmica e indicador-chave de desempenho
- Campos de data e hora nas visualizações
- Snapshots de mapas
- Orientação após a instalação

## 39.1 Trabalhando com o Qlik Sense

## Criando aplicativos e visualizações

### **Tabela dinâmica**

É possível usar tabelas dinâmicas para alterar dinamicamente a apresentação dos dados e focar em áreas de interesse.

### **KPI**

Você utiliza o indicador-chave de desempenho para rastrear o desempenho. O indicador-chave de desempenho mostra o valor médio e, dependendo da configuração, um valor complementar.

### **Abra aplicativos sem dados**

É possível abrir um aplicativo sem carregar seus dados. Isso é útil, por exemplo, quando há uma quantidade muito grande de dados que levaria muito tempo para carregar.

### **Miniaturas de pasta**

Você pode alterar a miniatura de uma pasta para fazer com que seja mais fácil localizá-la na visão geral do aplicativo.

### **Duplicar pastas de um menu global**

Usando o menu global na visão geral do aplicativo ou exibição da pasta, você pode duplicar uma pasta, mesmo se você estiver editando ou analisando a pasta.

### **Edite pastas do menu de atalho**

Você pode começar a editar uma pasta clicando com o botão direito sobre ela na visão geral do aplicativo ou no navegador de pastas.

### **Detalhes adicionais da pasta**

Os detalhes adicionais para uma pasta incluem informação sobre quando a pasta foi publicada e atualizada, e por quem.

### **Campos de data e hora**

Agora, você pode usar os campos de data e hora nas visualizações. Esses campos são campos derivados, definidos por um modelo de calendário no script de carga de dados e gerados quando o script é executado. Eles aparecem no painel de recursos.

## Usando a apresentação dinâmica de dados

### **Duplique um slide**

Agora você pode duplicar uma história.

### **Snapshots de mapas**

Agora, você pode tirar snapshots de mapas.

### **Mude o comportamento de ajuste de um snapshot**

Agora, você pode mudar o comportamento de ajuste (manter proporção de ajuste) de um snapshot. Quando você desbloqueia o snapshot, você possibilita que ele se ajuste livremente, usando uma técnica de revelação progressiva.

### **Miniaturas de história**

Você pode alterar a miniatura de uma história para facilitar sua localização na visão geral do aplicativo.

### **Reproduza histórias a partir de um menu de atalho**

Agora, você pode executar histórias com um toque longo ou clique com o botão direito sobre a história na visão geral do aplicativo ou no navegador da história.

### **Detalhes adicionais do histórico**

Os detalhes adicionais para uma história incluem informação sobre quando a história foi publicada e atualizada, e por quem.

# 39.2 Implementação do Qlik Sense

## Instalação e configuração

### **Orientação após a instalação**

A ajuda online é agora disponibilizada para orientação durante a configuração do sistema quando a instalação estiver concluída.

# 39.3 Administração do Qlik Sense

## Gerenciando um site do Qlik Sense

### **Interface do usuário no Qlik Management Console**

O tema da interface do usuário no QMC foi atualizado com um contraste melhor e hierarquias visuais otimizadas. O layout e o estilo da barra de ação foram otimizados. Também há mais informações no cabeçalho da tabela e documentação de ajuda aprimorada.

### **Proxies virtuais e balanceamento de carga**

Proxies virtuais agora são um recurso separado e podem ser acessados diretamente da página inicial do QMC. O balanceamento de carga agora é realizado no nível de proxy virtual.

## Monitorando um site Qlik Sense

### **Esvazie gráficos e tabelas**

Foi incluído um texto explicativo nos gráficos e visualizações de tabela Operations Monitor e License Monitor quando eles estão vazios. O texto explica o motivo de nenhum dado estar presente.

### **Bibliotecas para personalizar aplicativos de monitoramento**

Tanto o Operations Monitor quanto o License Monitor agora apresentam bibliotecas que oferecem acesso às medidas e dimensões usadas nas suas visualizações. Você pode usar essas medidas e dimensões para criar visualizações adicionais para o seu ambiente em particular.

As bibliotecas também incluem visualizações adicionais de gráficos que pode ser adicionadas às pastas personalizadas.

### **QMC Change Log pasta (Operations Monitor)**

Você pode rastrear mudanças feitas nas configurações do QMC na nova pasta QMC Change Log.

### **Linhas de referência (Operations Monitor)**

Linhas de referência foram acrescentadas nos gráficos 24-hour Summary and Performance History para indicar limiares e médias de 28 dias para uso de CPU e RAM do servidor.

### **Uso de licença por aplicativo**

É possível rastrear o número de licenças e tokens usados por aplicativos individuais na nova pasta Usage by App. A pasta mostra os aplicativos nos quais os passes de acesso de usuário e login estão sendo usados. Os valores de uso são os passes que estão sendo usados, não o número de passes alocados.

## Gerenciando sites do Qlik Sense em ambientes de computação de

### nuvem

### **Grupo de usuários local**

Um grupo de usuários local é usado para autorizar os usuários do Qlik Deployment Console (QDC).

### **Novas portas para comunicação com QDC**

Novas portas para http, https e SignalRPort são usadas pelo QDC.